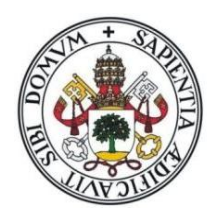

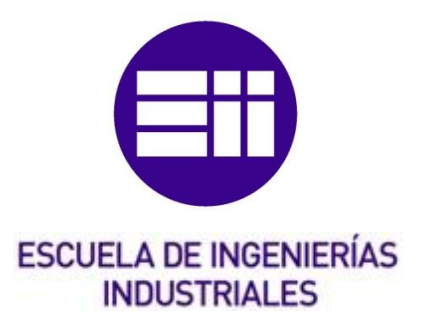

# **UNIVERSIDAD DE VALLADOLID ESCUELA DE INGENIERÍAS INDUSTRIALES**

## **Trabajo Fin de Grado**

**Grado en Ingeniería Mecánica** 

**"***Simulación, control cinemático y dinámico de robots comerciales usando la herramienta de Matlab, Robotic Toolbox***"**

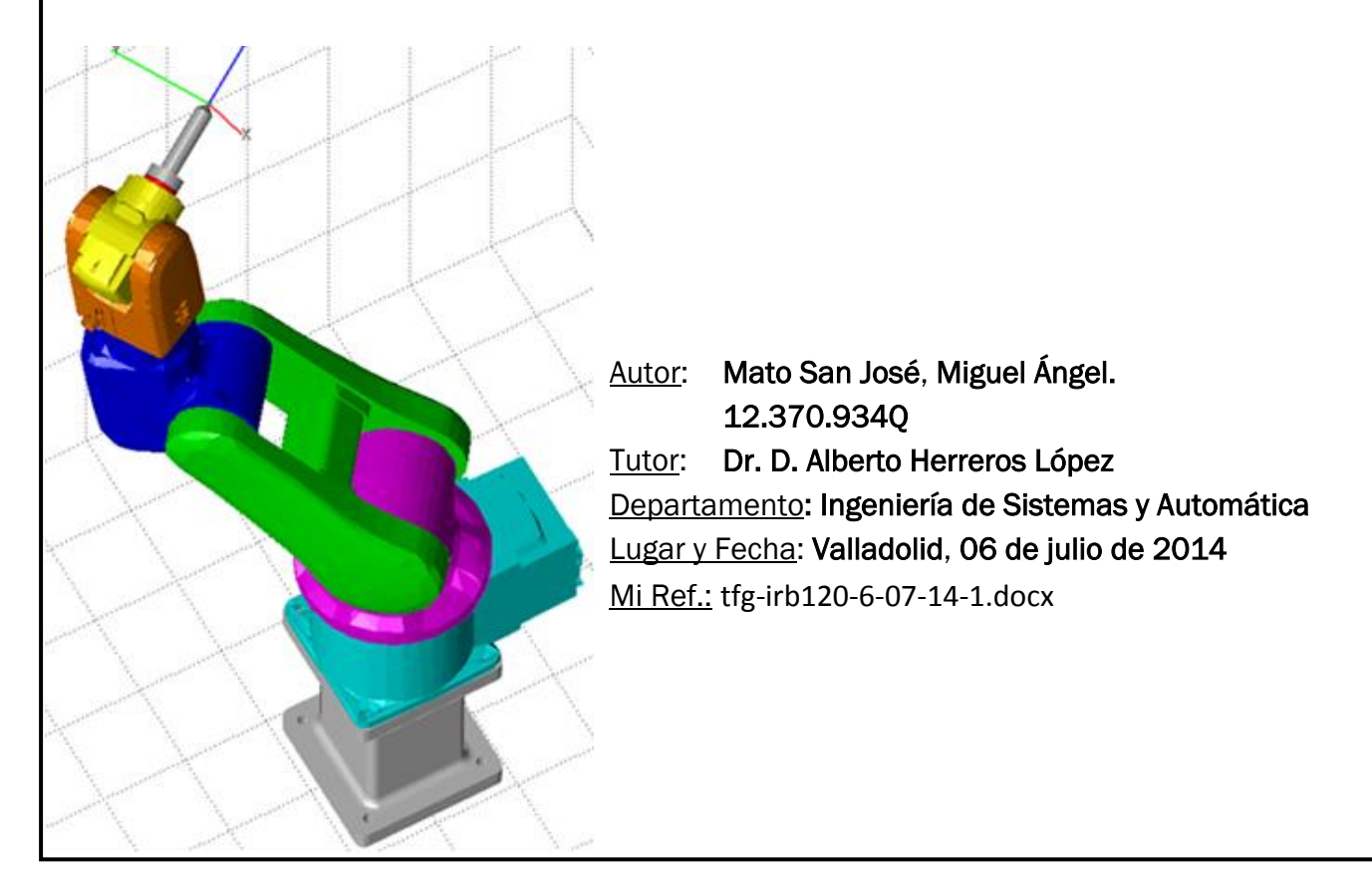

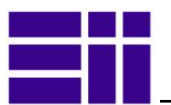

## *RESUMEN*

El presente trabajo justifica y expone, la forma y el modo, en el que se ha validado el software *Robotic Toolbox*, del entorno *Matlab*, como herramienta de estudio, control y simulación de robots industriales.

Con dicha librería, de *Peter Corke (v.9.8-Feb 2013*), se ha modelado numéricamente el robot manipulador *IRB 120* de la firma *ABB*, desarrollando un interfaz gráfico que facilita el estudio cinemático y dinámico del robot. La aplicación contiene además mejoras de otros paquetes de software (*Solidworks*, *SimMechanic*, *ARTE* y *OPC*) que permiten al usuario interactuar, con el robot virtual y con el robot real.

Tanto el software, como el robot, son ampliamente conocidos, utilizados y accesibles en el mundo industrial y académico, y representan una buena forma de introducirse en el estudio y manejo de la robótica, para el autor y para cuantos sigan la aplicación desarrollada.

#### *PALABRAS CLAVE*:

Control, simulación, robot, IRB120, Robotic Toolbox.

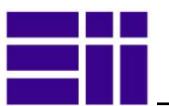

## *ENGLISH ABSTRACT*

*This work justifies and outlines the form and manner, which has been validated Robotic Toolbox software, the Matlab environment, as a study tool, control and simulation of industrial robots.* 

*With this library, by Peter Corke (v.9.8-Feb 2013), has been numerically modelled the IRB 120 robot manipulator by ABB. We have developed a graphical interface that facilitates kinematic and dynamic study of the same. The application also contains improvements in other software packages (Solidworks, SimMechanic, ARTE and OPC) that allow the user to interact with the virtual robot and the real robot* 

*Both the software and the robot are widely known, used and accessible in the*  industrial and academic world, and represent a good way to enter the study and *management of robotics, for the author and for those who follow the application developed.* 

#### *KEYWORDS*

*Control, simulation, robot, IRB120, Robotic Toolbox.*

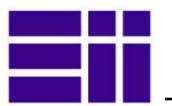

## INDICE GENERAL

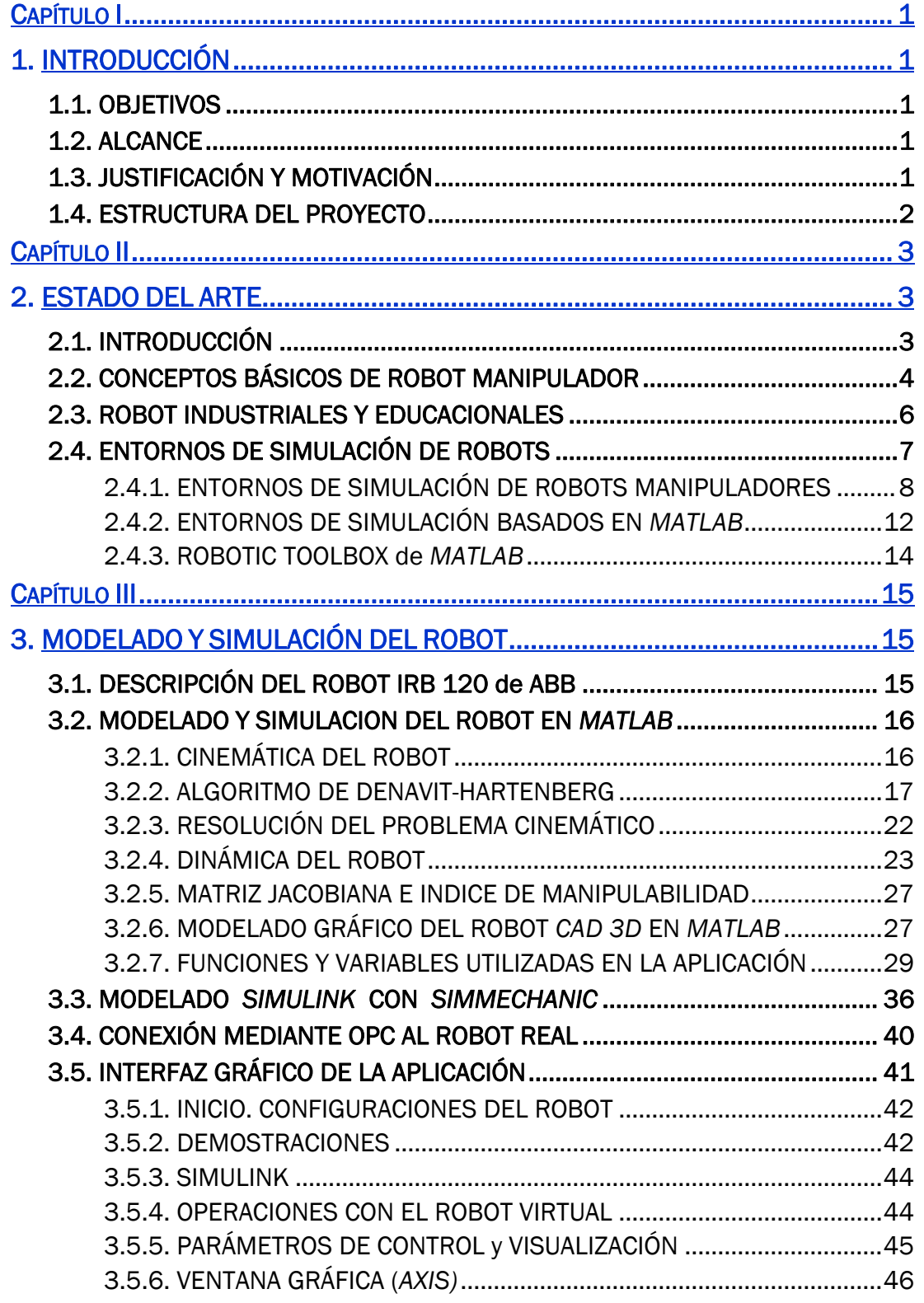

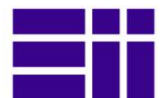

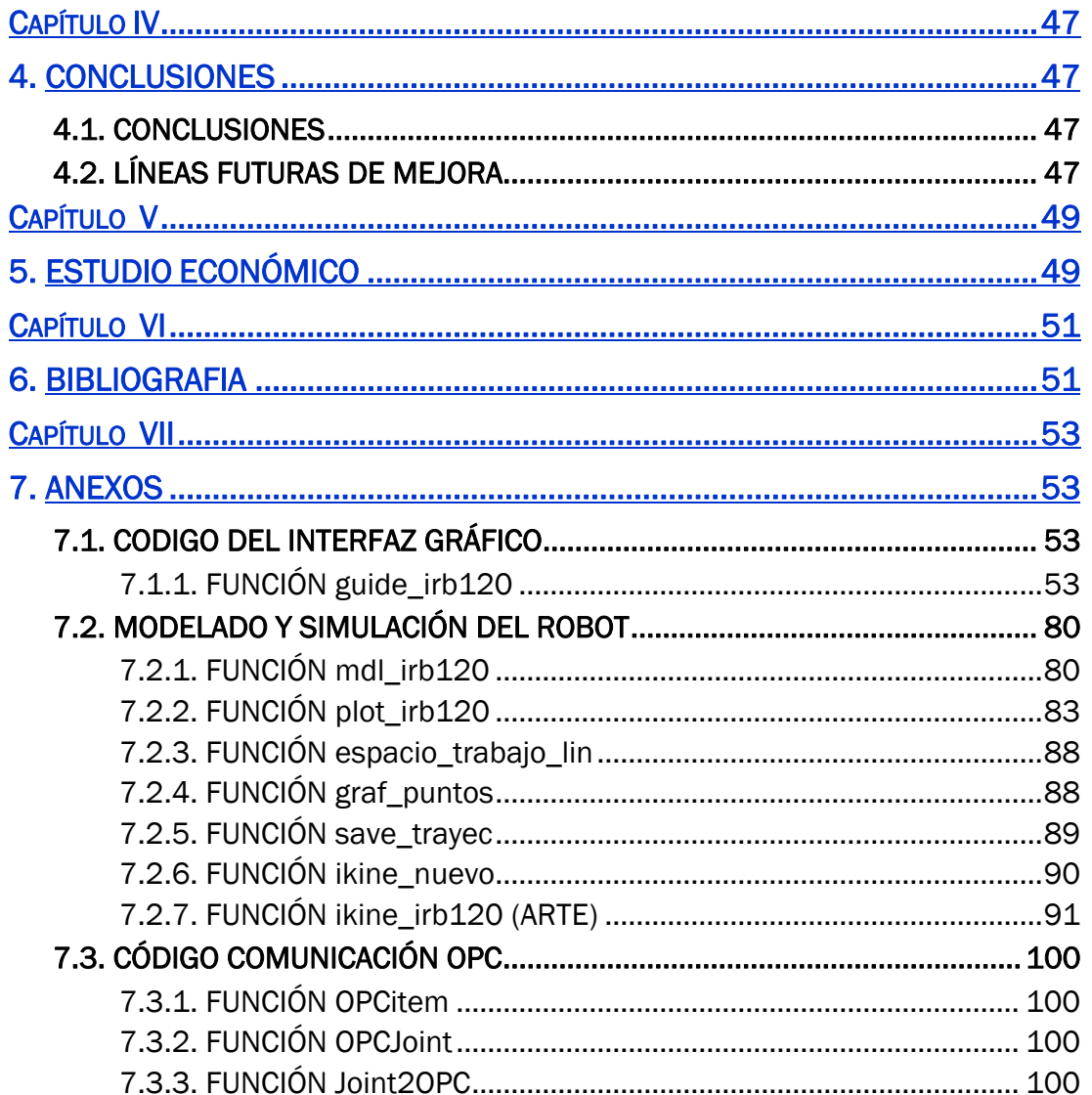

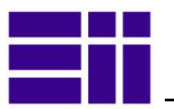

## INDICE de FIGURAS

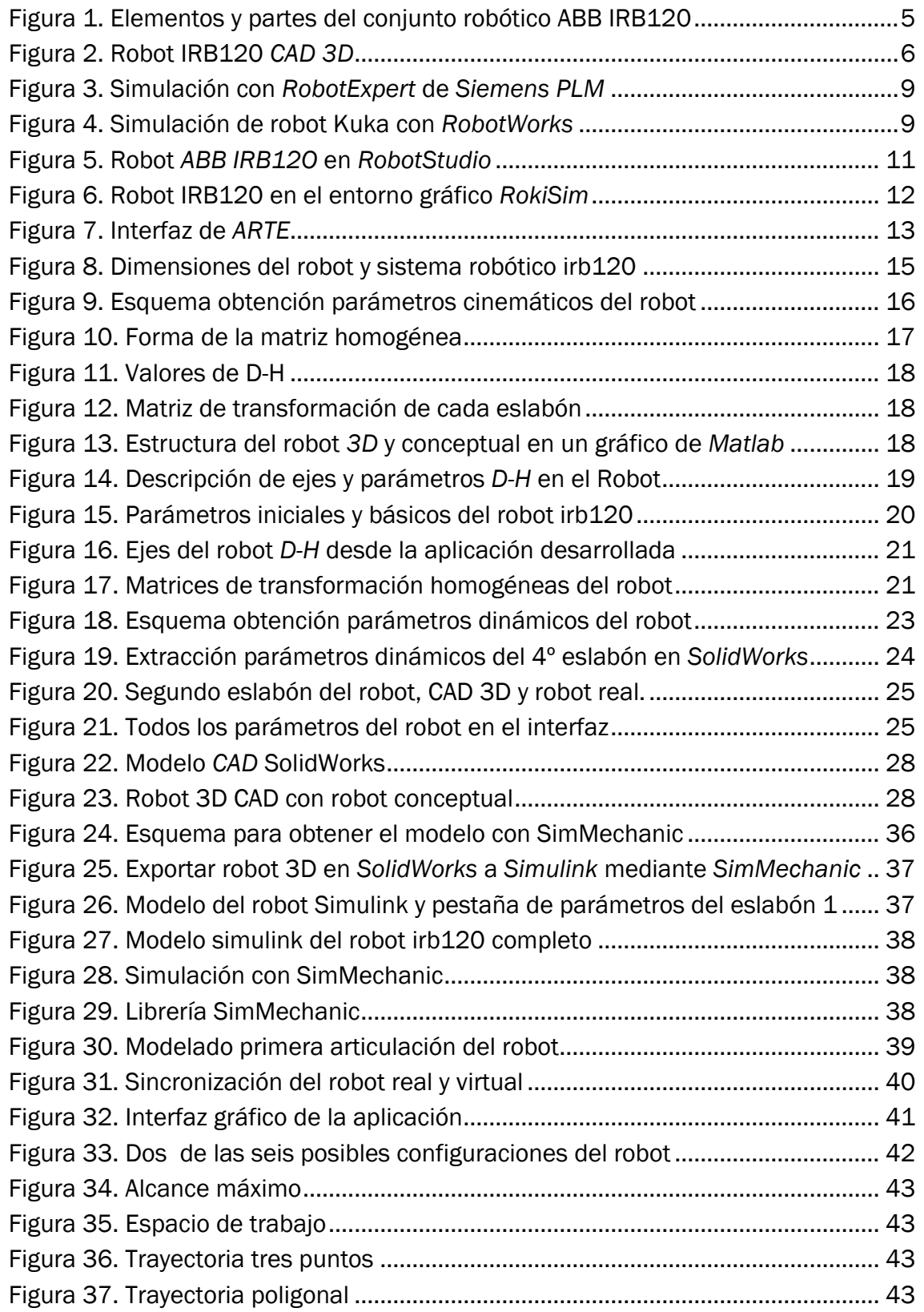

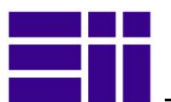

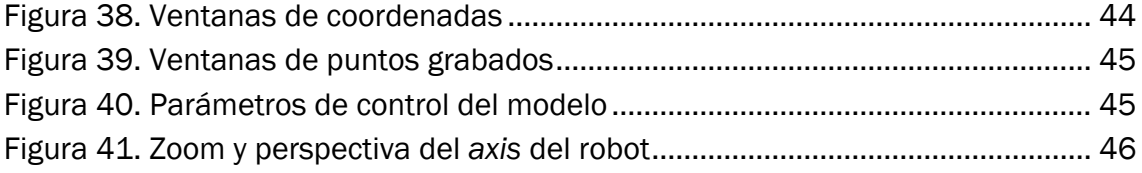

## INDICE de TABLAS

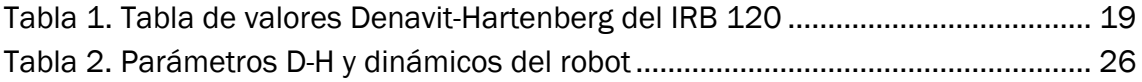

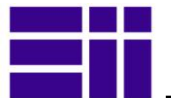

## **CAPÍTULO I**

## 1. INTRODUCCIÓN

## 1.1. OBJETIVOS

Pretendemos con este estudio probar y validar la librería *Robotic Toolbox* del entorno *Matlab* [\[1\],](#page-60-0) de *Peter Corke* [\[2\],](#page-60-1) como herramienta de estudio, control y simulación de robots manipuladores.

## 1.2. ALCANCE

Utilizaremos dicho software para modelar, controlar y simular el robot manipulador articulado tipo serie, *IRB 120* de la multinacional suiza *ABB*. Su elaboración nos permitirá conocer, además de las herramientas matemáticas en las que basan sus movimientos, la compleja tecnología que utiliza para su control cinemático y dinámico. El estudio comprende:

- Modelado numérico del robot con *Robotic Toolbox* de *Matlab*: relaciones geométricas, físicas y matemáticas.
- Estudio de las relaciones cinemáticas y dinámicas del robot, simulación en el entorno *Simulink* [\[3\]](#page-60-2) y *SimMechanic* [\[5\]](#page-60-3) .
- Modelado del robot, en un entorno de CAD *3D*, *SolidWorks* [\[3\].](#page-60-2)
- Diseño de un interfaz gráfico, con un *Guide* [\[6\]](#page-60-4)de *Matlab*, desde el cual interactuar con el modelo virtual.
- Sincronización del modelo numérico con el robot real, a través del software *OPC, (*de *Matlab* [\[7\]](#page-60-5) y de *ABB* [\[8\]\)](#page-60-6), para finalmente validar este estudio.

## 1.3. JUSTIFICACIÓN Y MOTIVACIÓN

No hacía falta que el gigante tecnológico *Google* decidiese recientemente apostar por los robots y los drones, para saber que estos, serán un importante nicho de negocio en este recién comenzado siglo XXI. Se estima, que el parque mundial de robots podrá alcanzar en 2015 la cifra de 100 millones de unidades (Fuente: International Federation of Robotics -IFR-, 2014 [\[9\]\)](#page-60-7)

Conscientes, por tanto, de la necesidad de acceder al control de estas máquinas, sus fabricantes suministran el software para su control y simulación. Aprovechando la actual tendencia a sistemas abiertos, en los que los usuarios pueden acceder al control de los parámetros de funcionamiento, nos lleva a comprobar si *Matlab*, y su librería *Robotic Toolbox*, es capaz de cumplir esta función.

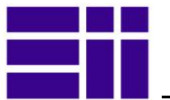

Además, la existencia del robot *IRB 120* de *ABB* en el departamento, permitió validar los resultados en el entorno gráfico-numérico, fundamental en cualquier estudio de simulación.

Finalmente, la aplicación desarrollada para la simulación del robot, es un excelente recurso didáctico, que permite a cualquier usuario introducirse en el estudio y manejo de la robótica, pudiendo elaborar sus propios algoritmos de control del robot.

### 1.4. ESTRUCTURA DEL PROYECTO

Este proyecto consta de siete capítulos y tres anexos:

#### ■ Capítulo I: Introducción

De carácter introductorio, se presentan las motivaciones que me han llevado a desarrollar este proyecto, justificándolo y describiendo el alcance del mismo.

#### Capítulo II: Estado del Arte

Se presenta una introducción acerca de los robot industriales, del estado de la simulación y control de los mismos, y de las actuales tendencias en este campo.

#### ■ Capítulo III: Modelado y simulación del Robot

Describe los pasos, desarrollo y fundamentos utilizados en el modelado del robot y desarrollo del interfaz gráfico.

#### ■ Capítulo IV: Estudio económico

Referido al desarrollo y ejecución de este trabajo.

#### ■ Capítulo V: Conclusiones y futuras líneas de investigación

Se presenta las conclusiones obtenidas, y se exponen las futuras líneas de investigación.

#### Capítulo VI: Bibliografía.

#### A N E X O S:

ANEXO I: Código elaborado.

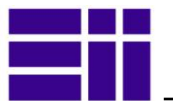

## **CAPÍTULO II**

## 2. ESTADO DEL ARTE

## 2.1. INTRODUCCIÓN

Desde que en 1961, apareciera el *Unimate*, primer robot manipulador, hasta nuestros días, la continua y espectacular evolución de estas maquinas, ha permitido sustituir al hombre en aquellas tareas repetitivas, tediosas y peligrosas, en todo tipo de industrias y sectores, de manera eficiente y rentable.

Si en un principio, la evolución de la robótica fue ligada a la evolución de la mecánica y sus sistemas de accionamiento, más precisos y menos pesados, en la actualidad, la tecnología de fabricación de los robots, va directamente ligada al sector de la electrónica, informática y telecomunicaciones. Incorporando motores, sensores, comunicaciones y procesadores, más potentes, rápidos y económicos.

En los cincuenta años transcurridos, la precisión de posicionamiento ha mejorado desde 1 mm hasta 10 micras, los interfaces de usuario, desde una lectura de LED de 4 dígitos hasta una pantalla táctil completa tipo *Windows*, y la potencia de cálculo desde 8 kB hasta 20 GB o más. Al mismo tiempo, la fiabilidad ha aumentado hasta 80.000 horas de MTBF (tiempo medio entre fallos), y los costes se han reducido hasta el extremo de que ahora un robot cuesta, en términos reales, la mitad que hace sólo 15 años [\[10\].](#page-60-8)

Además, ahora, los robots no sólo están en procesos súper automatizados de las cadenas de montaje de la automoción, ahora están presentes en otras industrias y procesos:

- Eléctrico-electrónico: montaje y ensamblaje de componentes y máquinas eléctricas o eléctrico.
- Metal-mecánica: nuevos procesos de mecanizado, soldadura o corte (laser, plasma), manipulación de piezas pesadas o peligrosas, etc.
- Fabricación y moldeo de plástico: manipulación de piezas que por su volumen, peso o temperatura, resultan difíciles de manejar.
- Farmacéutico y agroalimentario: manipulación y envasado de productos.

Podríamos decir que la robótica se ha hecho accesible a todo sector o aplicación, donde el proceso sea de alta precisión, repetitivo o peligroso, y sin necesidad de fabricaciones masivas.

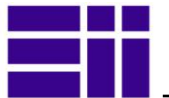

## 2.2. CONCEPTOS BÁSICOS DE ROBOT MANIPULADOR

Un robot manipulador es un manipulador multifuncional reprogramable, capaz de mover materias, piezas, herramientas, o dispositivos especiales, según trayectorias variables, programadas para realizar tareas diversas.

Un robot está formado por los siguientes elementos: estructura mecánica, transmisiones, sistema de accionamiento, sistema sensorial, sistema de control y herramientas terminales (*tools*). El sistema de control se ubica en un controlador, separado físicamente del robot, en el cual se encuentra el software y hardware, capaz de hacer mover el robot [\(Figura 1\)](#page-14-0).

La constitución física de los robots manipuladores tipo serie, guarda cierta similitud con la anatomía del brazo humano, de ahí el nombre de antropomórfico, por lo que en ocasiones, para hacer referencia a los distintos elementos que componen el robot, se usan términos como cuerpo, brazo, codo y muñeca.

Definiciones y conceptos de los robot manipuladores industriales:

- Campo de trabajo: volumen espacial donde el robot puede situar su extremo terminal.
- *Tool Center Point (TCP*): punto final de la herramienta de trabajo del robot, espacialmente define el alcance del robot.
- **Eslabón:** componente físico que existe entre articulaciones.
- Articulación: puntos que conectan los eslabones, pueden ser prismáticas, de revolución o esféricas.
- **Elemento terminal (herramienta -tool-):** dispositivos que interaccionar con el entorno del robot. Pueden ser tanto elementos de aprehensión como herramientas o útiles, en muchos casos diseñadas para cada aplicación.
- Grados de libertad (GdL): número de parámetros necesarios para determinar la posición de un robot, es decir, el número de movimientos básicos e independientes que posicionan los elementos del robot en el espacio. Tres movimientos son para posicionar y tres para orientar el objeto en cuestión.
- Sistema de coordenadas: los movimientos y posiciones del robot se pueden especificar en coordenadas cartesianas, cilíndricas, esféricas o por coordinación manual.
- **Coordenadas angulares o articulares:** en manipuladores basados exclusivamente en la rotación. Una determinada posición del robot, que define un punto, en un instante de tiempo (t), se establece por el ángulo que forman los eslabones contiguos *Q(t)= q1,q2,q3,…,qGdL*.
- Coordenadas homogéneas: se determina la posición de un punto mediante una matriz 4x4 (*T*), que define la posición del *TCP*, así como la orientación del mismo, además de otros parámetros para su representación en *3D*.

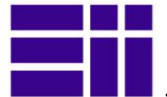

- Repetitividad: es la precisión en la repetición de movimientos.
- Resolución: incremento mínimo de movimiento que puede hacer el manipulador.
- **Precisión:** distancia entre la posición de las coordenadas programadas y las posiciones reales.
- Capacidad de carga: peso que el robot puede llegar a manipular.
- Células de fabricación: entornos de trabajo en los que puede aparecen más de un robot para una misma tarea.
- **Tipo de accionamiento:** energía eléctrica, neumática o hidráulica que utilizan sus actuadores para imprimir movimientos a la estructura.
- Actuadores: dispositivos que dotan de movimiento al robot, pueden ser:
	- Rotacionales: motores (eléctricos, neumáticos o hidráulicos).
	- Lineales: cilindros (neumáticos o hidráulicos).
- Sensores: dispositivos que controlan la posición, velocidad, aceleración y masa de la carga. Existe una extensísima gama.
- **Entornos de simulación:** programas que permiten la manipulación de un robot virtual en un espacio *3D*, más o menos realista, sobre el cual podremos interactuar: parámetros de operación, control, movimientos, trayectorias, etc.
- **Programación off-line:** programación de operaciones que se pueden realizar con simulación, sin que el robot real tenga ejecutar las órdenes.

<span id="page-14-0"></span>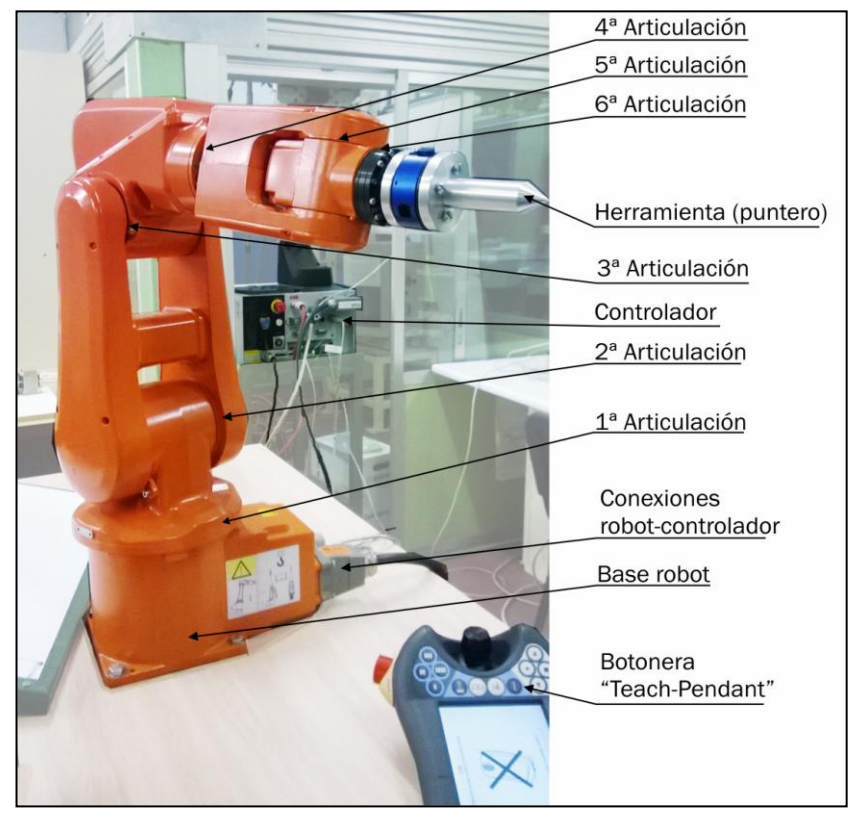

Figura 1. Elementos y partes del conjunto robótico ABB IRB120

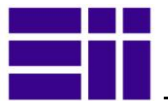

## <span id="page-15-1"></span>2.3. ROBOT INDUSTRIALES Y EDUCACIONALES

En la actualidad, unas pocas multinacionales, Europeas y Japonesas, dominan el mercado mundial de robots: *ABB*, *Kuka*, *Fanuc*, *Motoman*, *Honda* y *Mitsubishi* [\[9\]](#page-60-7) Todas tienen una amplísima gama de robots para la industria, pero además, todas, tienen pequeños robots, con la misma funcionalidad que el resto de su gama industrial, que introducen en ambientes académicos para atraer a los futuros consumidores, usuarios e investigadores.

Todas también, tienen desarrollado software propio, para el control de sus máquinas. En estos últimos años, y en tendencia con los sistemas operativos de moda -*Android-* dicho software de control se presenta en código abierto, a fin de facilitar su uso y de esta forma, ganar cuota de mercado.

Robots de similares características al robot *IRB120* de *ABB* [\(Figura 1](#page-14-0) y [Figura 2\)](#page-15-0), con el que vamos a realizar el estudio, son:

- KR5 sixx R650 de *Kuka*.
- RV-1A-S11 de *Mitsubishi*.
- VIPER S650 de *Motoman*.
- LR MATE 100iB de *Fanuc*.

Todos ellos, son robot manipuladores, con los que comparte las siguientes características:

- Arquitectura antropomórfica, tipo serie, de 6 grados de libertad.
- » Reducidas dimensiones, con un alcance máximo de hasta 0,7 m.
- Capacidad de carga, de 1,5 a 6 Kg.
- » Peso propio del robot, hasta 50 kg.
- Repetitividad está, entre ±0.01 y ±0.02mm.
- $\bullet$  Precio, entorno a los 20.000 €.

*Fuente: "A Brief Survey of Commercial Robotic Arms for Research on Manipulation" [\[11\].](#page-60-9)*

Decantarse por uno u otro, en un ambiente académico, dependerá en gran medida, además de su precio, de su facilidad de manejo, de las posibilidades que ofrezca su software de control y de los extras formativos que conlleve su adquisición.

En nuestro caso, el *IRB120* de *ABB*, cumplía todas las premisas, y además nuestra experiencia en el terreno industrial nos aseguraba, que la firma *ABB* tenía un importante grado de penetración en la industria automovilística de nuestro entorno.

<span id="page-15-0"></span>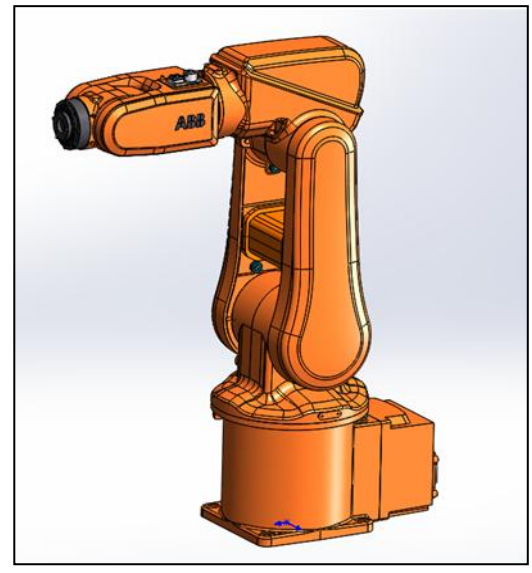

Figura 2. Robot IRB120 *CAD 3D*

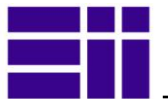

## 2.4. ENTORNOS DE SIMULACIÓN DE ROBOTS

La simulación de un sistema o máquina, es el proceso de diseñar un modelo (generalmente matemático) de un sistema real o imaginario, y realizar experimentos con dicho modelo. Con los experimentos pretendemos comprender su comportamiento y evaluar estrategias de control y operación, sin requerir previamente la construcción o experimentación con el sistema físico real. La simulación en robótica, conlleva innegables ventajas:

- Simulación de nuevos diseños, con diferentes arquitecturas, dimensiones, grados de libertad, materiales, etc.
- Evaluar el comportamiento con diferentes tipos de actuadores: motores eléctricos, hidráulicos, neumáticos, etc. Igualmente con todo tipo sensores.
- Evaluar el comportamiento con diferentes tecnologías de control.
- Simular las trayectorias del robot y sus tareas, a fin optimizarlas.
- Minimizar los daños ocasionados por posibles colisiones con su entorno de trabajo.

Resulta obvio, por tanto, que todo ello conlleva un innegable ahorro económico e incremento de productividad, allí donde intervienen los robots manipuladores industriales.

Al igual que en el apartado anterior, unas pocas compañías multinacionales dominan el sector del software de simulación de robots. Este software, puede dividirse en dos grandes grupos, los paquetes de simulación de propósito general y los dedicados específicamente a robots:

- En el primer caso, encontramos software de entorno científico matemático que cubre los campos de análisis matemático, físico, sistemas control, simulaciones de todo tipo (físicas, estadísticas, financieras, etc.) De este tipo son: *Matlab-Simulink*, *Dymola-Modelica, 20-sim* y *Mathematica* .
- En el segundo caso, más específicos para robots, y sobre todo multi-cuerpo, permiten robots móviles, multirobot, programación off-line, diseño de células robotizadas, análisis cinemático y dinámico, diseño mecánico, etc. Software de este tipo es: *Gazebo*, *ODE*, *Bullet*, *OpenRave*, *Blender*, *ARGoS*, *Webot,* y *Robotran.*

Fuente: "*Tools for dynamics simulation of robots*" [\[12\].](#page-60-10)

Existen en la red, además de las anteriores, numerosas aplicaciones o toolbox más o menos gratuitas (y en función de ello su calidad), que participan en el estudio de la robótica.

Si nos centramos en robot manipuladores industriales, nos aparecen otros paquetes, que veremos en el siguiente apartado.

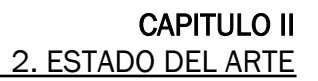

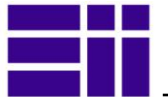

### 2.4.1. ENTORNOS DE SIMULACIÓN DE ROBOTS MANIPULADORES

En este apartado nos aparecen también dos grandes grupos de software, los desarrollados por firmas que provienen del *CAD* y los desarrollados por fabricantes de robots.

#### 2.4.1. 1) *SOTFWARE DE COMPAÑIAS DE CAD*

Estas multinacionales del *CAD*, arrastran un excelente abanico de software de diseño e ingeniería, para la validación de prototipos mecánicos.

Todos ellas trabajan, desde hace años, en modo paramétrico, de forma, que los datos que se van incorporando al diseño, comparten relaciones con el resto (restricciones), y cualquier modificación posterior afecta y modifica al resto. Todos permiten el estudio mecánico y el ensamblaje de sus componentes, así como la simulación de su movimiento. Software de este tipo, es:

#### *Inventor* [\[13\]](#page-60-11)

De la Norteamericana *Autodesk*, propietaria también del pionero (desde los 90) y archiconocido *AutoCAD.*

Se utiliza para diseñar sobre *CAD 3D*, sistemas mecánicos tridimensionales, realizando estudios mecánicos y ensamblajes de los diferentes componentes. Permite añadir a los modelos, parámetros de diseño reales: propiedades del material (densidad, elasticidad, resistencia), velocidad, fuerza, etc. Con esta información se diseñan el ensamblaje de sus componentes, definiendo la unión o la transmisión del movimiento).

Incorpora módulos de análisis mecánico (análisis de tensiones y deformaciones, resistencia, etc.), análisis cinemático y dinámico de los componentes.

Como conclusión, se puede decir que *Inventor* es una perfecta herramienta de diseño mecánico de prototipos, ya sean robot o máquinas, pero no específica para de control y simulación de robot manipuladores.

#### ■ *RobotExpert* [Figura 3](#page-18-0) [\[14\]](#page-60-12)

De la multinacional alemana *Siemens PLM software*, que engloba un extenso abanico de software para la industria y fabricación, incluyendo el conocido *CAD 3D, SolidEdge*.

Permite el diseño, la simulación y la optimización de procesos robóticos, incluyendo la programación off-line. Es compatible con robots de una amplia gama de marcas (*ABB*, *Fanuc*, *Kuka*, etc.) Simula operaciones de manipulación, procesos de mecanizado, soldadura con arco y corte con láser, incluso con varios robots en procesos en células de fabricación. Utiliza un entorno gráfico *3D* muy realista e intuitivo, permitiendo optimizar rutas de robots y mejorar el tiempo de los ciclos (diagramas de *Gantt*).

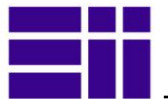

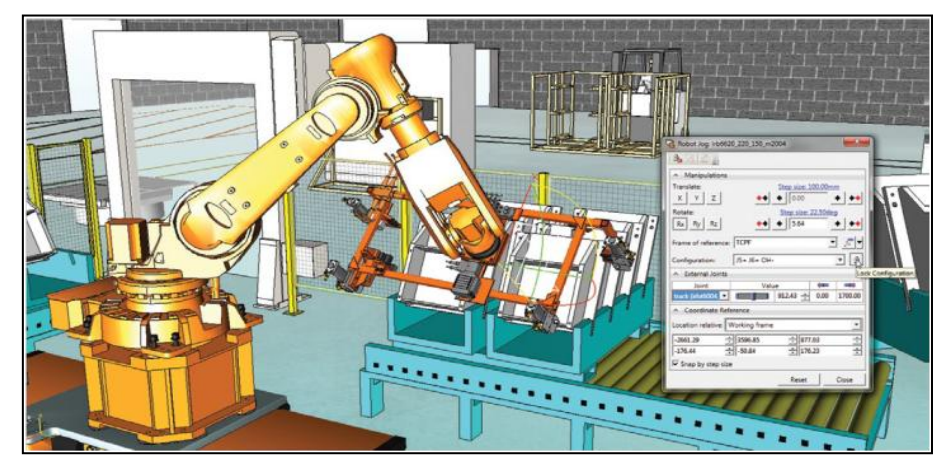

Figura 3. Simulación con *RobotExpert* de *Siemens PLM* 

<span id="page-18-0"></span>RobotExpert es una excelente herramienta de trabajo profesional para el control y simulación de robot manipuladores en procesos de fabricación robotizados. Es tan bueno, cómo el software de los fabricantes de robot.

#### *RobotWorks* [Figura 4](#page-18-1) [\[15\]](#page-60-13)

Desarrollado por la multinacional francesa *Dassault Systemes*, que engloba también un extenso abanico de software, aunque este, para el diseño mecánico, análisis y simulación de productos. Es propietaria también de *SolidWorks* y *CATIA,* este último, pionero por los 90, del *CAD 3D* paramétrico.

*RobotWorks* se basa en el entorno gráfico de *SolidWorks*, sobre el que trabaja y simula el control de robot manipuladores aunque admite todo tipo de prototipos móviles

Con menos funcionalidad que *RobotExpert*, soporta una amplia gama de robots, y es capaz de procesar su software nativo, como el anterior. Su ventaja está en el software de diseño mecánico que le rodea (a la altura de *Ansys*), muy por encima de *Inventor* y *RobotExpert*.

<span id="page-18-1"></span>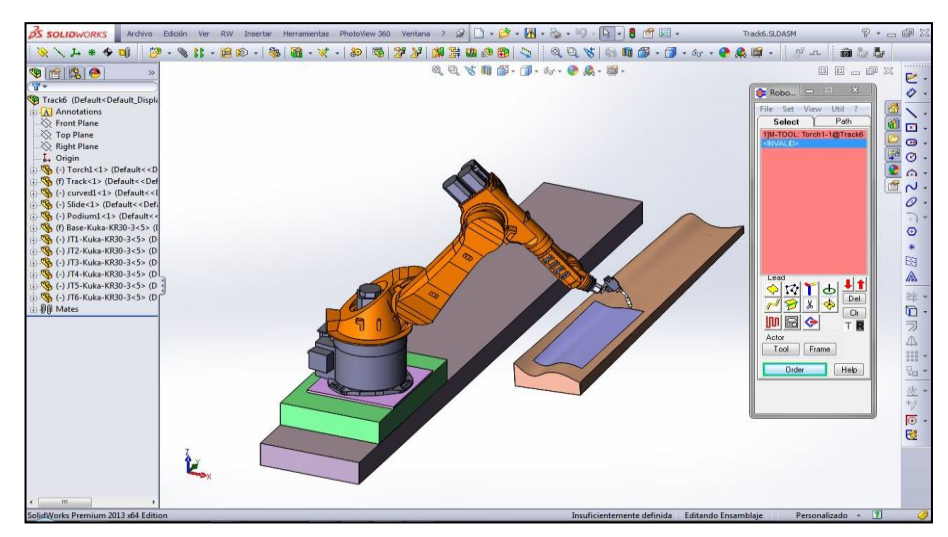

Figura 4. Simulación de robot Kuka con *RobotWorks*

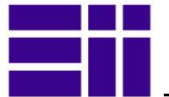

#### 2.4.1. 2) *SOFTWARE DE FABRICANTES DE ROBOTS*

El software que desarrollan y suministran los propios fabricantes de robots, que por supuesto, sólo admiten su gama. Lo pueden suministrar en versiones profesionales (de alta funcionabilidad) o docentes (limitan el tamaño y funciones).

Todos facilitan a través de sus webs, sus modelos en *CAD 3D,* con mayor o menor resolución: *STL*, *3DS*, *VRML1*, *DXF*, *IGES*, *GoogleSketchUp, SLDASM*, etc. Digamos, que ellos mismos son usuarios de *CAD 3D*, para realizar el diseño y análisis de sus prototipos.

Como en los anteriores paquetes, el entorno gráfico es un *3D* muy realista, permiten la simulación off-line, de uno o varios robots, operaciones en estaciones de trabajo, optimizan trayectorias, planificación de tareas, control de tiempos de ciclo, detectan colisiones, etc. Pero además, con dicho software se accede a los parámetros operacionales del robot, en tiempo real, con el que podríamos, entre otras opciones, calibrar el robot como si tuviéramos una botonera (*teach-pendant*).

Las ventajas con los anteriores son evidentes, en cuanto al conocimiento de los componentes y parámetros físicos que afectan a sus robot (masas, velocidades, momentos de inercia, etc.)

La diferencia entre los distintos paquetes de fabricantes, es que cada uno utiliza su propio lenguaje de programación de robots, más o menos abierto y compresible.

Todos, son productos de alta calidad, ampliamente testados, no olvidemos que son la herramienta con la que se ponen en marcha y mantienen, los robot en los procesos de fabricación. Paquetes de este tipo, son:

- *KUKA.Sim* [\[16\],](#page-60-14) de la alemana *Kuka*.
- *RobotGuide* º, de la japonesa *FANUC*.
- *RobotStudio*: de la suiza *ABB*.

Por lo que nos afecta y por la similitud con el resto, analizaremos este último.

■ RobotStudio<sup> [Figura 5](#page-20-0) [\[18\]:](#page-61-0)</sup>

Es un paquete comercial, que trabaja sobre *PCs* en *Windows*, de aspecto similar a cualquier producto gráfico de dicho entorno.

Permite trabajar con toda la gama de robots y controladores industriales de *ABB*. Se necesitan unos principios básicos de robótica para iniciarse en él y sacarle partido.

El entorno gráfico *3D,* es muy realista, trabaja sobre *CATIA*,lo cual permite incorporar geometría propia de ese *CAD*, aunque además, posea una amplia biblioteca de componentes y herramientas, que podemos incorporar a nuestro entorno robótico: vallas, soportes, *tools*, etc. Permitiendo la creación automática de cualquier tipo de estación.

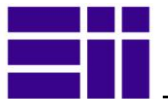

El simulador *RobotStudio* funciona sobre *RobotWare* (software tipo "*driver" que se instala previamente),* que contiene los programas, funciones, configuraciones y datos, necesarios para el control del sistema robótico virtual y real (robot, controlador y *teach-pendant).* Posibilitando, la programación y simulación cinemática de las estaciones virtuales y reales.

La configuración del robot, la realizar en base:

- Objetivos: puntos (posición, orientación y forma) a los tiene que acceder el *TCP* del robot
- Trayectorias: secuencia de instrucciones de movimiento hacia los objetivos.
- Sistemas de coordenadas: diferentes en función de las necesidades de la tarea.
- Configuración ejes del robot: Especifica la forma en la que el robot accede a un objetivo (brazo, codo o muñeca, arriba o abajo).

Las instrucciones del robot se producen en lenguaje *RAPID* (1994), (*Robotics Application Programming Interactive Dialogue*) [\[19\].](#page-61-1) Es un lenguaje de programación estructurado de alto nivel, abierto, similar al Basic, Pascal o C. Es relativamente fácil de utilizar (con conocimientos previos de programación), que contiene las instrucciones que ejecuta el robot.

*RobotStudio* incorpora un editor del código *RAPID*, de forma que podremos manipular, importar o exportar, las instrucciones que lleva implícitas.

Al igual que el controlador real, el simulador posee un panel de control para activar/desactivar el sistema robótico, así como *teach-pendant* virtual.

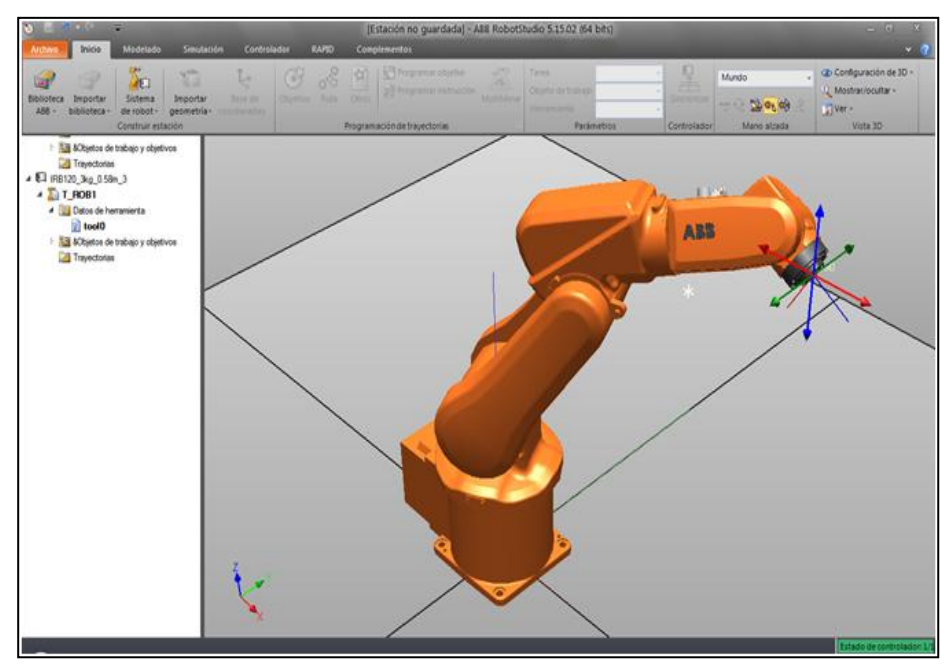

<span id="page-20-0"></span>Figura 5. Robot *ABB IRB12O* en *RobotStudio*

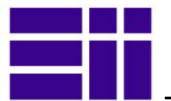

## 2.4.2. ENTORNOS DE SIMULACIÓN BASADOS EN *MATLAB*

*Matlab* es un producto de la firma norteamericana *MathWorks*, líder en desarrollo de software de cálculo matemático para ingenieros y científicos, fundada en 1984. Es una potentísima herramienta matemática para el tratamiento de matrices, y por tanto ideal para el estudio de la robótica, ya que las matrices son la base para el estudio de los movimientos espaciales de los robots en *3D*.

Las aplicaciones que hemos encontrado en la red sobre *Matlab*, proceden de entornos académicos, trabajan sobre robot manipuladores industriales y todas ellas son gratuitas.

#### **RoKiSim** [Figura 6](#page-21-0) [\[20\]](#page-61-2)

Desarrollado por la *Escuela de Tecnología Superior de Montreal* (Canadá). Es un entorno gráfico de simulación, muy potente e intuitivo, que facilita la compresión del comportamiento cinemático del robot (articulaciones, movimientos, singularidades, ejes de DH, sistemas de coordenadas, trayectorias, etc.)

Lleva incorporado una amplia biblioteca de robots industriales, muy conocidos, de 6 GdL. Permite incorporar otros elementos desde su biblioteca.

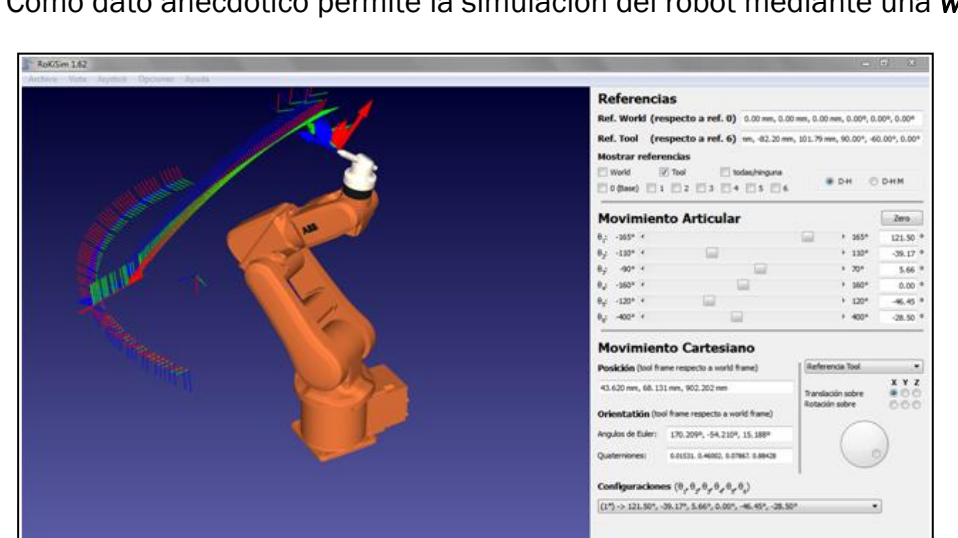

Como dato anecdótico permite la simulación del robot mediante una *wii*.

<span id="page-21-0"></span>Figura 6. Robot IRB120 en el entorno gráfico *RokiSim*

### **ARTE** [Figura 7](#page-22-0) [\[21\]](#page-61-3)

"*A Robotic Toolbox for Education*" es una aplicación desarrollada en la *Universidad Miguel Hernández* de Elche (Alicante), por *Arturo Gil*. Su departamento de robótica (*ARVC*) ofrece en la red [\[22\],](#page-61-4) una excelente plataforma de estudio de la robótica, desde su principios teóricos, hasta su

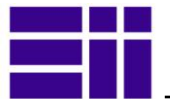

implementación en *Matlab*, *RobotStudio* y *Rapid.* Aporta una magnifica documentación y una extensa colección de videos propios.

Aunque *ARTE*, es mucho más que un entorno gráfico, el interfaz que suministra es similar al anterior, en cuanto a comprensión cinemática del robot y variedad de robots industriales que contiene.

Contiene un editor capaz de procesar el código *Rapid*, de los robots *ABB*, para hacer mover el robot virtual. Incluso, incorpora un traductor de código *Matlab* a *Rapid,* todo un alarde de dominio de la interpretación entre diferentes lenguajes de programación de robots.

Todo ello desarrollado sobre el entorno *Matlab,* desde el cual, ha desarrollando funciones, programas y ficheros, que desgranan el control y la simulación de robots manipuladores.

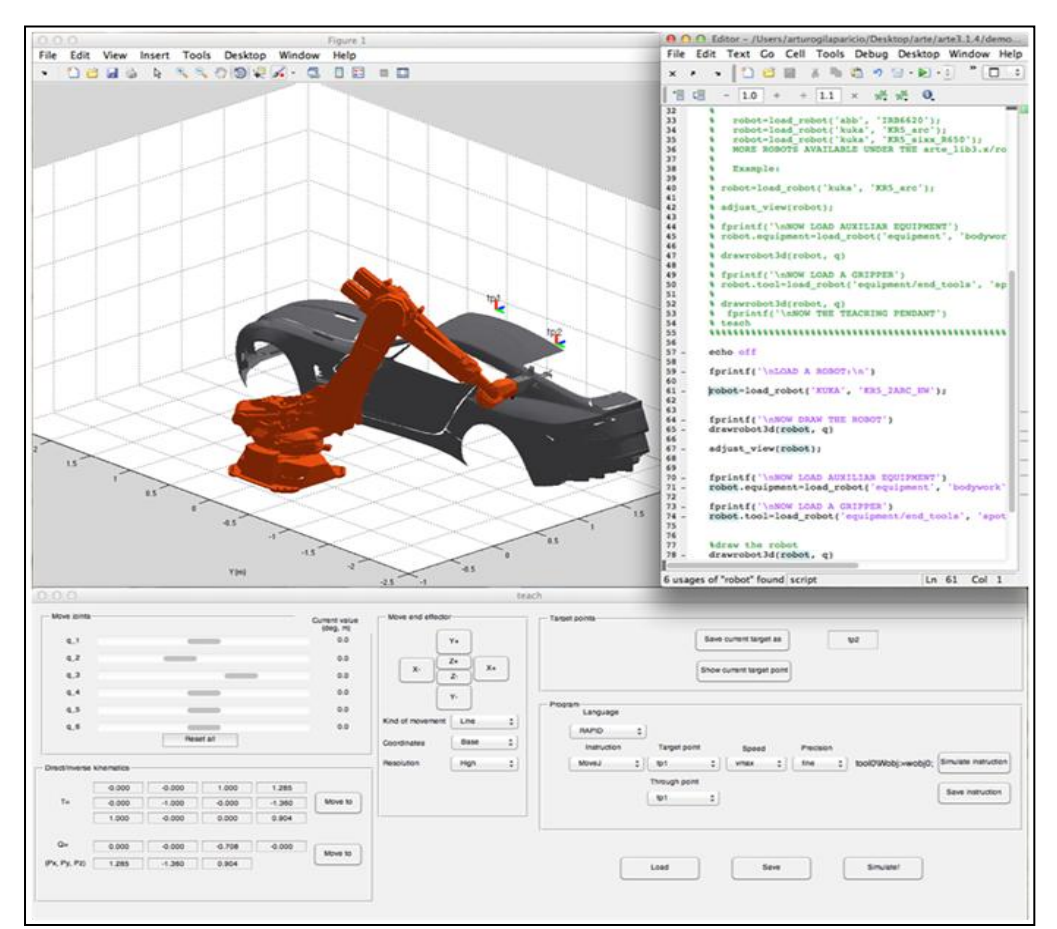

Figura 7. Interfaz de *ARTE*

#### <span id="page-22-0"></span>*HEMERO* [\[23\]](#page-61-5)

Es una *HErramienta de Matlab para el Estudio de Robots*, creada por *Aníbal Ollero* y concebida como apoyo al aprendizaje de diversos aspectos de la robótica. Proporciona gran cantidad de funciones y bloques para trabajar con la cinemática y dinámica del robot, desde *Simulink,* que es el entorno específico de simulación *Matlab*.

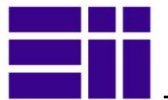

### 2.4.3. ROBOTIC TOOLBOX de *MATLAB*

Llegados aquí, cabe preguntarnos que nos ha hecho elegir la biblioteca *Robotic toolbox (r.9.8),* de *Corke*,como herramienta de estudio de la robótica:

- **Provee gran cantidad de funciones, datos y ficheros, con principios propios** de la robótica, fácilmente accesibles y acompañada de una excelente información al respecto.
- Facilita la manipulación de datos en forma de vectores, transformaciones homogéneas y cuaternios (necesarios para representar la posición y orientación en el espacio).
- Se pueden aplicar a cualquier tipo robot sin más que conocer sus parámetros cinemáticos y dinámicos. Con dichos parámetros formaremos matrices que proporcionan una forma concisa de describir un robot y constituyen un medio fácil de comparar modelos y compartir información con otros usuarios.
- Posibilita la representación gráfica de la configuración del robot en un entorno *3D*, sencillo y muy intuitivo.
- **Permite la interacción con el objeto gráfico (robot), mediante una botonera** (*teach)*, mostrando sus múltiples posiciones y describiendo diversas trayectorias.
- El *toolbox* está en continuo proceso de mejora. Su autor, *Peter Corke*, lo actualiza permanentemente, a menudo, en base a las sugerencias que recibe de otros investigadores o usuarios a través de su web [\[2\],](#page-60-1) de la que se puede obtener información de primera mano.
- Tanto Matlab, como Robotic toolbox, son paquetes ampliamente conocidos en el mundo académico y científico.
- *Matlab*, además, incorpora otras librerías capaces de mejorar y ampliar, otros aspectos del estudio (dinámica, sistema de control, gráficos *3D*, etc.), como *Simulink* [\[3\],](#page-60-2) *Simmechanic* [\[5\],](#page-60-3) *V\_Realm Builer* [\[29\].](#page-61-6)

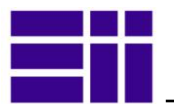

## **CAPÍTULO III**

## 3. MODELADO Y SIMULACIÓN DEL ROBOT

## 3.1. DESCRIPCIÓN DEL ROBOT IRB 120 de ABB

El robot *IRB 120* es el más pequeño de la multinacional suiza *ABB*. Es un robot manipulador, articulado, antropomórfico tipo serie, con 6 ejes rotacionales, de tamaño y peso reducido (25 Kg), que ofrece una gran amplitud y capacidad de carga (580 mm y 3 Kg) y que además cuenta con todas las funciones de los grandes robots de *ABB*. La información técnica del producto se ha obtenido de la web de *ABB* [\[24\].](#page-61-7)

La suavidad y la precisión de sus movimientos se logran gracias a la utilización del nuevo y potente controlador *IRC 5 Compact*, que contiene el hardware y el software necesario para su control y comunicación con el conjunto. La [Figura 8,](#page-24-0) a la izquierda muestra las dimensiones del robot en su posición de reposo, y la derecha una imagen del conjunto robótico: robot, controlador y botonera (*teach-pendant*).

Admite diversas posibilidades de montaje: suelo, plataforma, pared e incluso inverso. Si a esta flexibilidad tan enorme, se une la compacidad, (muñeca pequeña y cableado interior), el robot resulta perfecto para aplicaciones en las que el espacio disponible sea un condicionante. También su hermeticidad y su fácil limpieza, lo hacen también apto para salas limpias.

Consecuencia de todo lo anterior, este robot es ideal para la docencia y aprendizaje. Recordemos que aparecía en la comparativa de robots educaciones del punto [2.3.](#page-15-1) [\[11\].](#page-60-9)

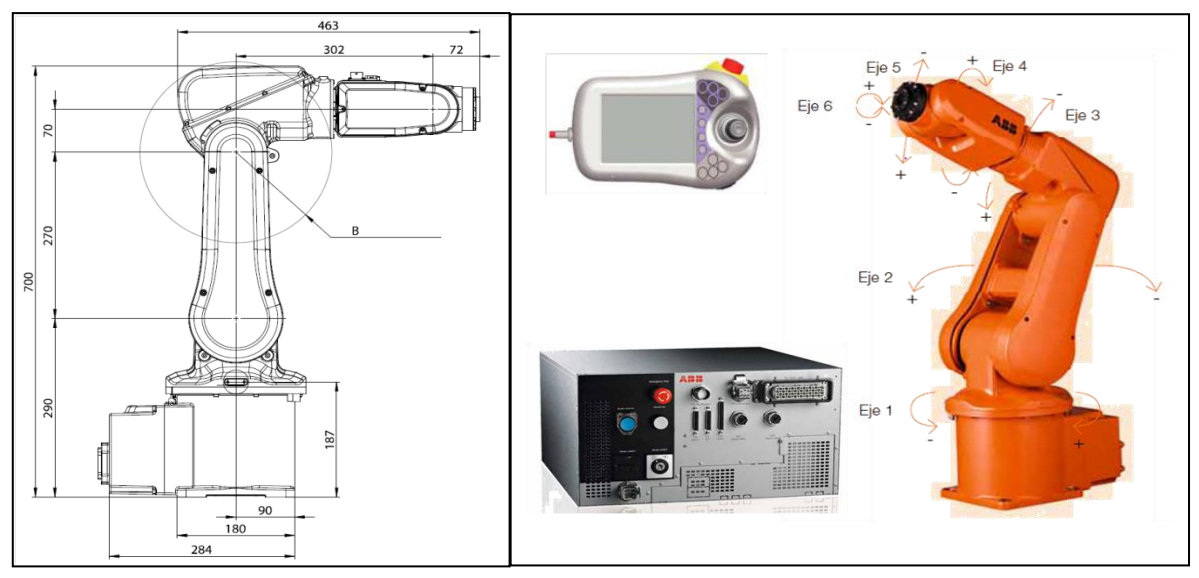

<span id="page-24-0"></span>Figura 8. Dimensiones del robot y sistema robótico irb120

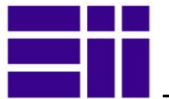

## 3.2. MODELADO Y SIMULACION DEL ROBOT EN *MATLAB*

Modelar numéricamente el robot requiere comprender todas las relaciones geométricas, físicas y matemáticas, que describen su comportamiento en el espacio. Siguiendo la excepcional documentación del libro "*Fundamentos de Robótica*" de *Barrientos* [\[25\],](#page-61-8) definiremos el modelo numérico del robot, de forma que contenga todos sus parámetros cinemáticos y dinámicos.

#### 3.2.1. CINEMÁTICA DEL ROBOT

La cinemática del robot estudia las relaciones espaciales de sus movimientos sin considerar las fuerzas que lo causan. Un robot manipulador puede considerarse una cadena cinemática abierta, formada por objetos rígidos o eslabones, unidos entre sí mediante articulaciones o ejes, que permiten alcanzar a su extremo (*TCP*), una determinada posición y orientación.

El problema cinemático del robot consiste en determinar las relaciones entre la posición y orientación del extremo del robot -*TCP*- (matriz T), y las variables articulares que adopta cada articulación (vector Q). Si conocemos estas últimas, determinar el *TCP*, es conocido como problema cinemático directo y lo contrario, se denomina problema cinemático inverso [\(Figura 9\)](#page-25-0).

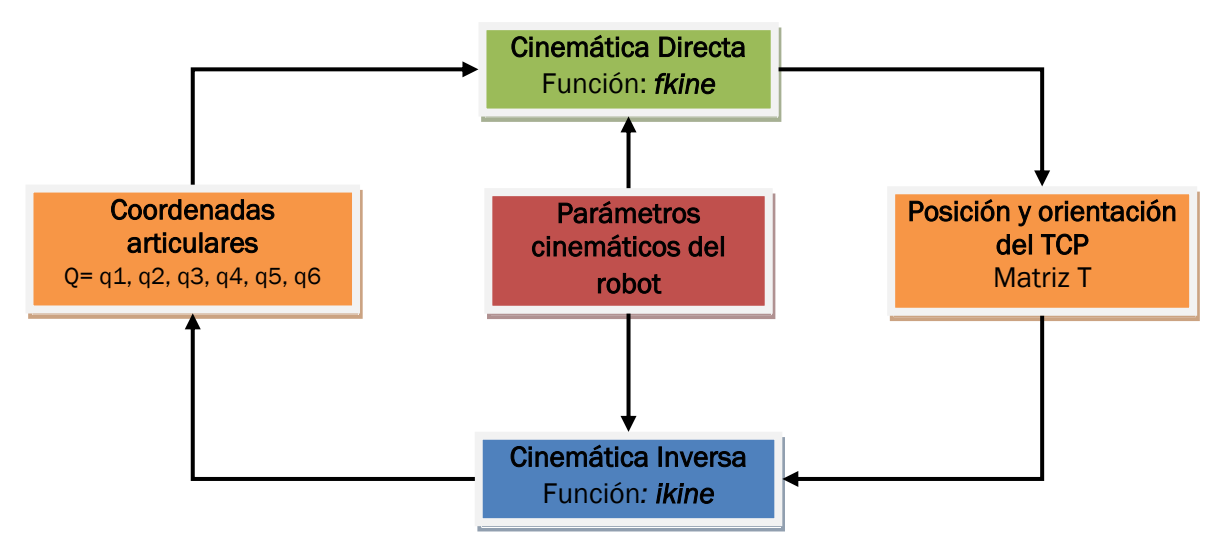

<span id="page-25-0"></span>Figura 9. Esquema obtención parámetros cinemáticos del robot

Ambas soluciones pasan por la utilización del algebra matricial a los objetos matemáticos del espacio en *3D*, (puntos, vectores y rotaciones), en coordenadas homogéneas. Con la utilización de matrices de transformación homogéneas de 4x4 ( que llamaremos matriz *T*), podemos pasar los objetos matemáticos de un sistema de referencia a otro, aplicando una traslación y una rotación.

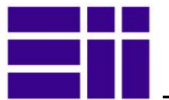

La matriz resultante tiene el aspecto de la [Figura 10](#page-26-0)*.*Donde n, s y a, son los tres vectores unitarios que definen la rotación del segundo sistema de referencia respecto del primero, *p* es un vector de traslación, *f* representa los valores de la perspectiva (en nuestro caso siempre cero) y finalmente el escalado, es un número de factor de escala, en nuestro caso, siempre es 1.

| $=\begin{bmatrix} \text{matrix de rotación} & \text{vector de posición} \\ \text{f}_{1x3} & \text{escalado} \end{bmatrix} = \begin{bmatrix} n_x & s_x & a_x & p_x \\ n_y & s_y & a_y & p_y \\ n_z & s_z & a_z & p_z \\ 0 & 0 & 0 & 1 \end{bmatrix}$ |  |  |
|----------------------------------------------------------------------------------------------------|--|--|
|                                                                                                    |  |  |
|                                                                                                    |  |  |

<span id="page-26-0"></span>Figura 10. Forma de la matriz homogénea

Una matriz de transformación homogénea, de la forma  $H_A$ , representa el paso de coordenadas desde el sistema i-1 al sistema i. De forma, que un punto  $P_1$ , en coordenadas del sistema *1*, tendrá la siguiente expresión en coordenadas del sistema 0:

#### $P<sup>0</sup>= <sup>0</sup>A<sub>1</sub> * P<sub>1</sub>$

Aplicado al robot, y estableciendo el sistema de referencia fijo, situado en la base del robot, se describe la localización de cada uno de los eslabones con respecto a dicho sistema de referencia, con una matriz de la forma <sup>14</sup>A<sub>i.</sub> Resultando que la matriz de transformación homogénea que define el paso de las coordenadas de la base del robot al extremo del mismo, sería:

### T=  ${}^{0}A_6 = {}^{0}A_1 * {}^{1}A_2 * {}^{2}A_3 * {}^{3}A_4 * {}^{4}A_5 * {}^{5}A_6$

Donde cada matriz  $H_A$  i representa dos articulaciones consecutivas unidas por un eslabón. Permitiendo definir el cambio entre sistemas de referencia de i-1 y al sistema i.

Una recurso ampliamente utilizado en robótica, para definir la matriz de Transformación Homogénea del robot, es el algoritmo de *Denavit-Hartenverg* [\[27\].](#page-61-9)

## 3.2.2. ALGORITMO DE DENAVIT-HARTENBERG

El algoritmo de *Denavit-Hartenberg* (*D-H*), es un recurso para obtener de manera sistemática la matriz de transformación homogénea T, que define la geometría cinemática del robot. Los 4 valores a obtener dependen únicamente de las características geométricas de cada eslabón y de la articulación que lo une con el anterior. Para cada eslabón i, estos serían [\(Figura 11\)](#page-27-0):

**■**  $\theta$ i: ángulo de la rotación, en torno al eje Z<sub>i-1,</sub> del eje X<sub>i</sub>, medido en un plano perpendicular al eje Zi-1. Dicho ángulo es positivo, aplicando la regla de la mano derecha (*rmd*).

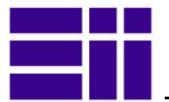

- $\blacksquare$  d<sub>i:</sub> distancia a lo largo del eje Z  $\vdash$ 1, desde el origen del sistema de coordenadas i-1. hasta la intersección con el eje Xi.
- $\blacksquare$  a<sub>i</sub>: distancia a lo largo del eje  $X_i$ , que va desde la intersección con el Z<sub>i-1</sub>, hasta el origen del sistema i. El signo lo define el sentido de Xi.
- **α**i: ángulo de rotación, en torno al eje X<sub>i</sub>, del eje Zi, medido en un plano perpendicular al eje  $X_i$ . El sentido positivo sale al aplicar la *rmd*.

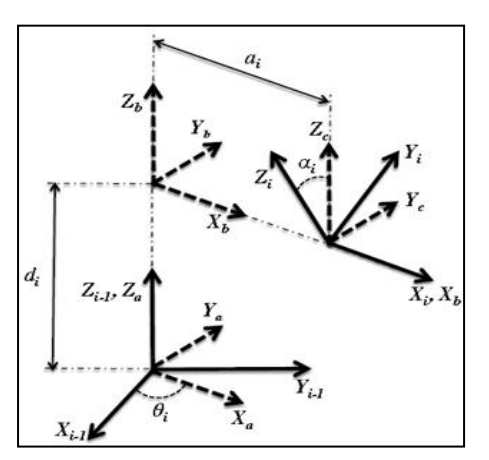

<span id="page-27-0"></span>Figura 11. Valores de D-H

Típicamente, uno de dichos parámetros lo constituirá la variable articular que conecta ambos eslabones. La matriz resultante para cada eslabón se obtiene al sustituir los 4 valores en la matriz de la [Figura 12.](#page-27-1)

$$
{}^{i-1}A_i = \begin{bmatrix} \cos(\theta_i) & -\sin(\theta_i)\cos(\alpha_i) & \sin(\theta_i)\sin(\alpha_i) & a_i\cos(\theta_i) \\ \sin(\theta_i) & \cos(\theta_i)\cos(\alpha_i) & -\cos(\theta_i)\sin(\alpha_i) & a_i\sin(\theta_i) \\ 0 & \sin(\alpha_i) & \cos(\alpha_i) & d_i \\ 0 & 0 & 0 & 1 \end{bmatrix}
$$

<span id="page-27-1"></span>Figura 12. Matriz de transformación de cada eslabón

La [Figura 13](#page-27-2) muestra los eslabones y los ejes del robot numerados, según requiere el algoritmo *D-H*, en un gráfico *CAD 3D* (a la izquierda), y en el de *Matlab*, más conceptual a la derecha.

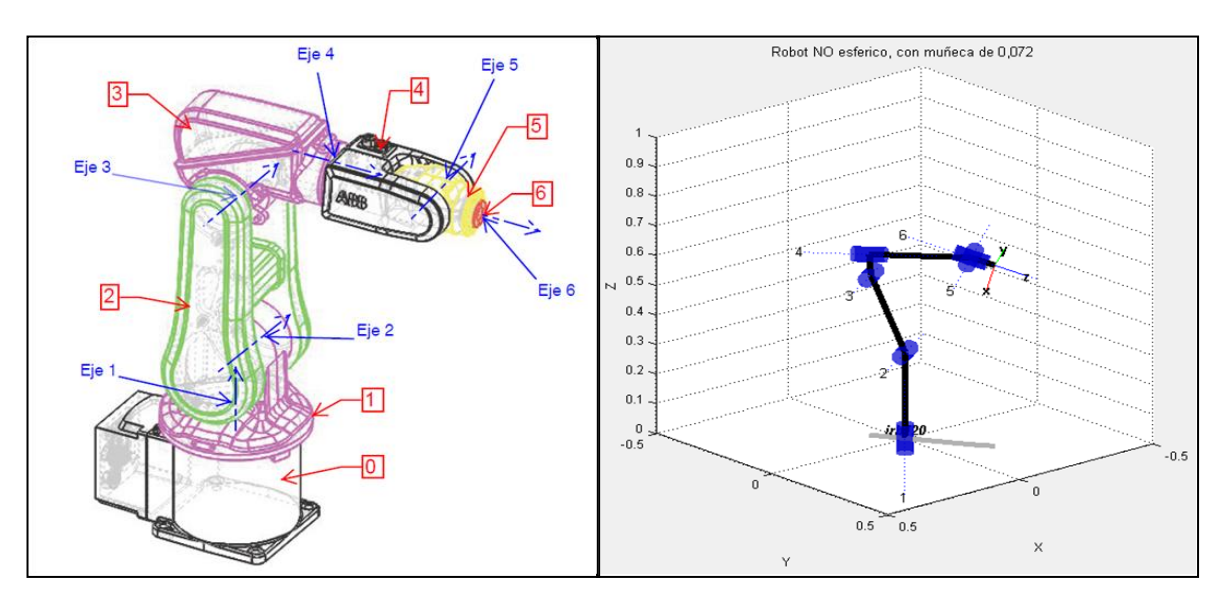

<span id="page-27-2"></span>Figura 13. Estructura del robot *3D* y conceptual en un gráfico de *Matlab*

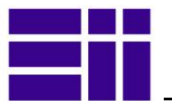

La [Figura 14](#page-28-0) muestra la posición de los ejes y las dimensiones precisas para obtener la [Tabla 1](#page-28-1) , que recoge los parámetros D-H obtenidos. En la última columna figuran los valores máximos de la variable articular.

| Eslabón | θį                                     | di  | aj  | αi              | Rango (θ <sub>i</sub> )          |
|---------|----------------------------------------|-----|-----|-----------------|----------------------------------|
|         | $\theta_1$                             | 290 | 0   | $-90^{\circ}$   | $+165 - 165^{\circ}$             |
| 2       | $\theta$ <sub>2</sub> -90 <sup>o</sup> | 0   | 270 | 0º              | $+110^{\circ} - 110^{\circ}$     |
| 3       | θз                                     | 0   | 70  | $-90^{\circ}$   | $+70^{\circ}$ - 110 <sup>o</sup> |
| 4       | $\theta_4$                             | 302 | 0   | 90 <sup>°</sup> | $+160^{\circ} - 160^{\circ}$     |
| 5       | $\theta_5$                             | 0   | ٥   | $-90°$          | $+120^{\circ}$ -120 <sup>°</sup> |
| 6       | $\theta_{6} + 180^{\circ}$             | 72  | ٥   | 0º              | $+400^{\circ} - 400^{\circ}$     |

<span id="page-28-1"></span>Tabla 1. Tabla de valores Denavit-Hartenberg del IRB 120

El proceso seguido para conseguir la [Figura 14](#page-28-0) y la [Tabla 1,](#page-28-1) partiendo de la geometria del robot, ha sido el siguiente:

 Desde su posición inicial, se van colocando los ejes desde la base y aritulación tras articulación, se enumeran los eslabores, asignando el 0 a la base, y n-1 para el último, siendo n el número de GdL o articulaciones.

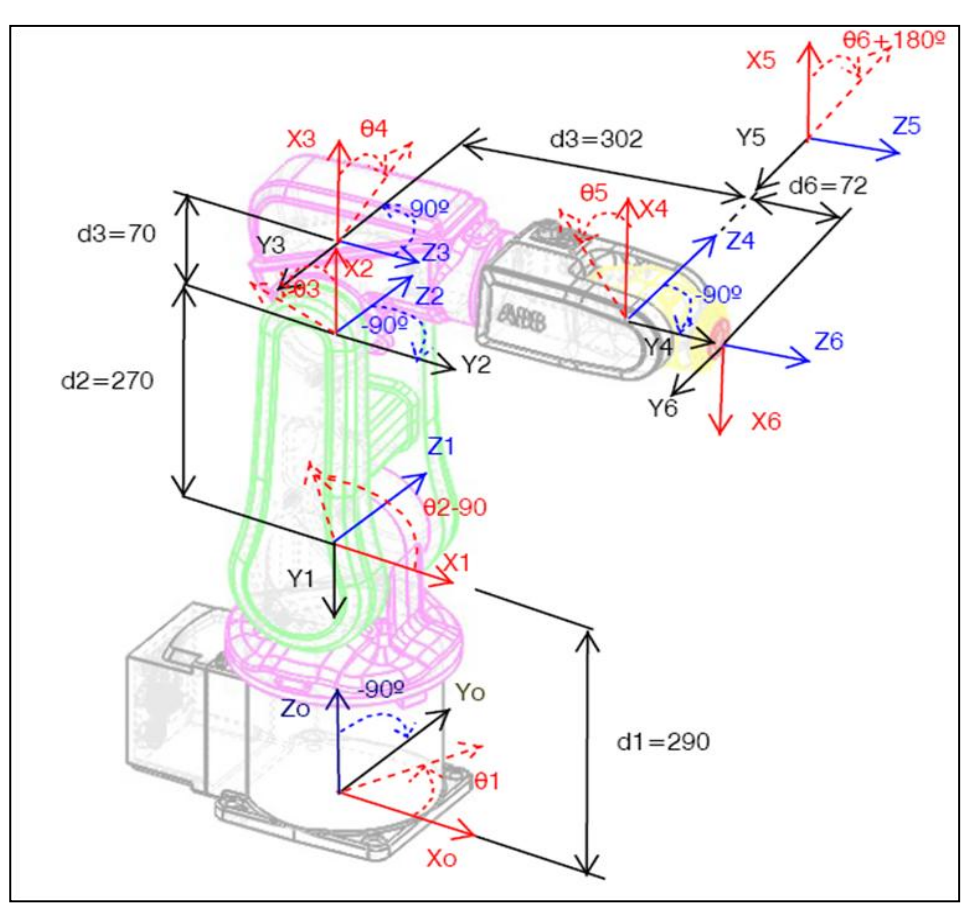

<span id="page-28-0"></span>Figura 14. Descripción de ejes y parámetros *D-H* en el Robot

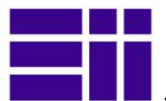

- El sistema de coordenadas en la base, se establece con el eje Zo, localizado a lo largo del eje del movimiento de la articulación 1 y apuntando hacia fuera del hombro del robot.
- El sistema de referencia, de cada eslabón, se coloca al final del mismo, en el extremo de la articulación a la cual esta concectado. El eje Z debe quedar alineado con el eje.
- El angulo o desplazamiento de cada eslabón, se mide tomando como base el sistema de referencia del eslabón anterior.
- » Teniendo, además, en cuenta que los ejes:
	- Z: son ejes de coordenadas se asignan a los ejes de las articulaciones.
	- X: se asignan a las normales comunes  $A_i \vee A_{i+1}$ .

Con los valores de la [Tabla 1](#page-28-1) y la función *SerialLink* del *toolbox*, iniciamos el proceso de modelado del robot en nuestra función *mdl\_irb120*. En ella, y en el transcurso del estudio, se han ido añadiendo el resto de parámetros físicos que definen su dinámica, quedando abierta a posibles modificaciones y variaciones del robot. Podríamos también, si quisiéramos, modelar un nuevo robot, de similares características a este.

Aprovechando dicha funcionalidad, se ha introducido en el interfaz, diversas configuraciones del robot:

- Con y sin base-soporte: suplemento sobre el que se apoya el robot.
- Con y sin herramienta: puntero de 0,1 m, colocado en el último eslabón.
- Muñeca esférica o no, que hacen al robot esférico.

El resultado de estos datos iniciales del robot, se puede ver, en una ventana opcional, del interfaz gráfico, tal y como muestra la [Figura 15.](#page-29-0) También, y como opción, se pueden ver los ejes del robot definidos con el algoritmo de D-H [\(Figura 16\)](#page-30-0).

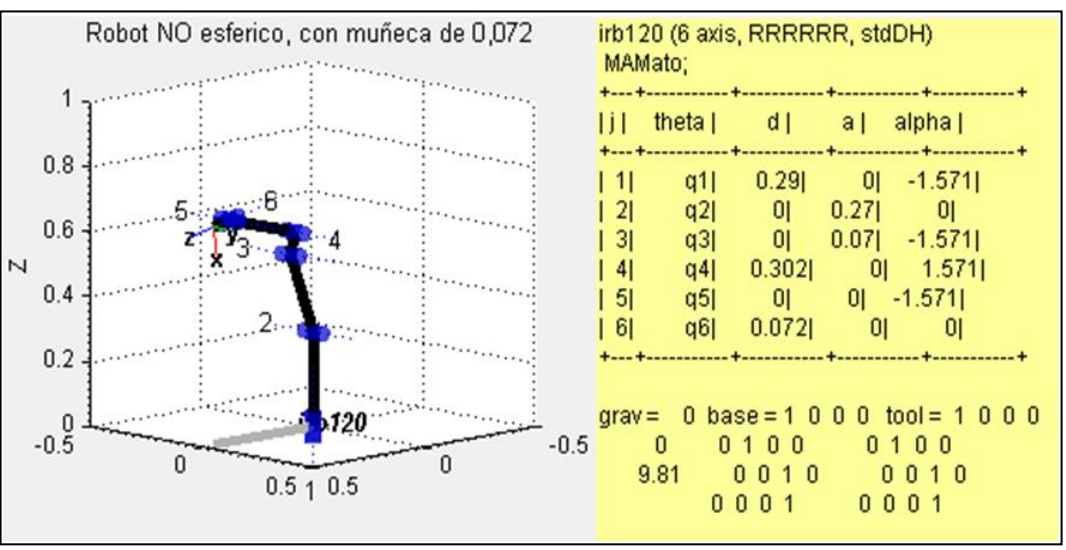

<span id="page-29-0"></span>Figura 15. Parámetros iniciales y básicos del robot irb120

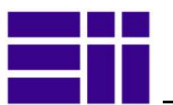

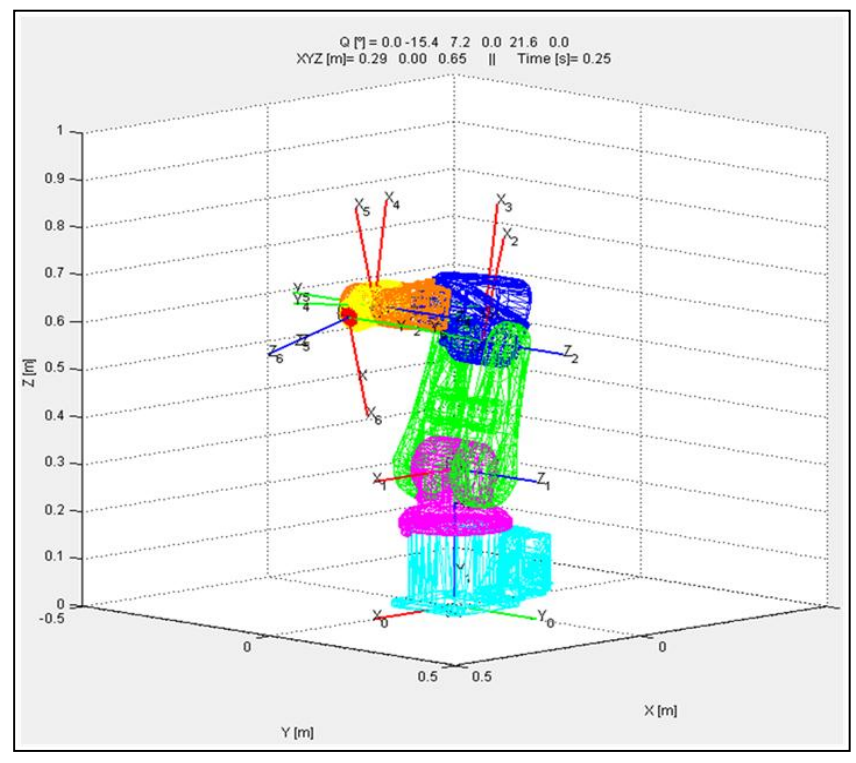

<span id="page-30-0"></span>Figura 16. Ejes del robot *D-H* desde la aplicación desarrollada

Podremos ver también, las matrices de Transformación Homogéneas, del robot, y las de cada eslabón, desde una ventana opcional [\(Figura 17\)](#page-30-1).

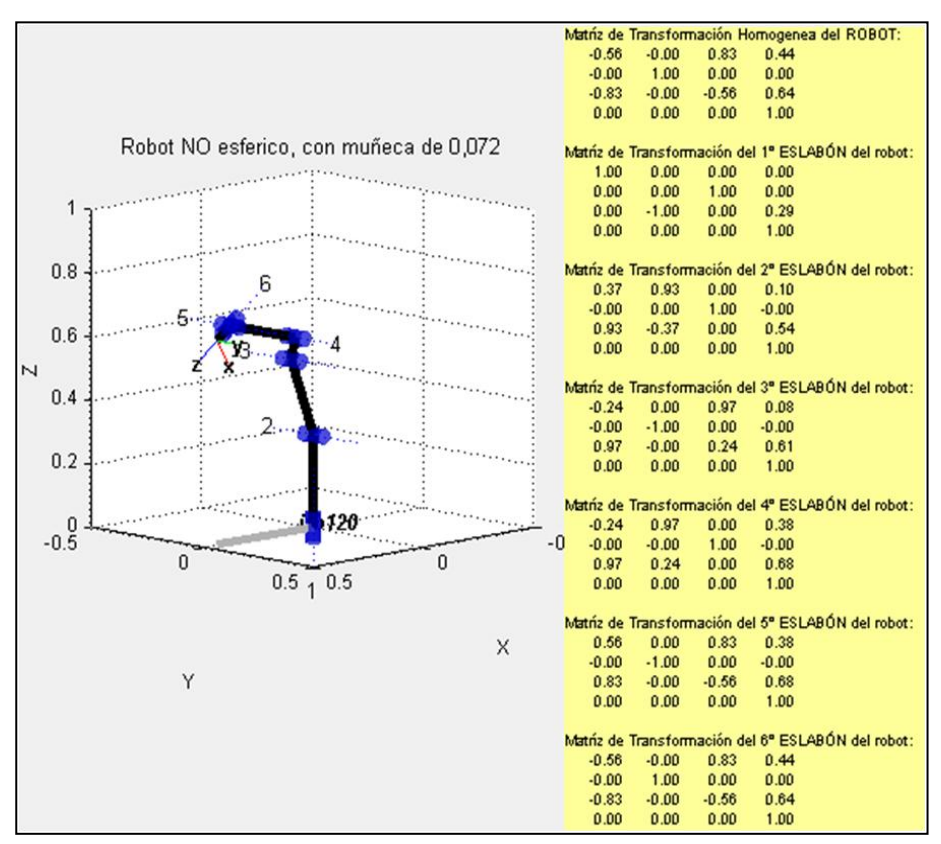

<span id="page-30-1"></span>Figura 17. Matrices de transformación homogéneas del robot

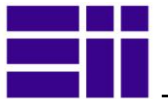

### 3.2.3. RESOLUCIÓN DEL PROBLEMA CINEMÁTICO

Cómo habíamos dicho, el problema cinemático del robot consiste en determinar las relaciones entre la posición y orientación del extremo del robot -*TCP*- (matriz T), y las variables articulares que adopta cada articulación (vector Q), y para ello habíamos ilustrado la [Figura 9.](#page-25-0)

La cinemática directa, no presenta ningún problema, conocido el valor de las 6 variables articulares, para cada instante de tiempo  $Q(t)$ = q1, q2, q3, q4, q5, q6; conoceremos la posición y orientación del *TCP* (T), con la función *fkine* del *toolbox*.

Contrariamente a la sencillez de la anterior, la cinemática inversa, presenta una considerable dificultad, ya que para cada posición y orientación del *TCP* en el espacio, aparecen para este robot de 6 *GdL*, múltiples configuraciones posibles, y no todas alcanzables. Para resolver este problema, nuestro *toolbox* tiene dos funciones *ikine* e *ikine6s*:

- La primera, *ikine,* es una resolución matemática por iteración, computacionalmente lenta, no siempre muy precisa en la solución, y que además, converge a una única solución dependiendo del punto partida. Dicho de otra forma, funciona correctamente cuando el punto desde el que se parte está cercano al que tiene que ir, y este, lejano a puntos singulares (puntos que no puede acceder el robot).
- La segunda función, *ikine6s*, de resolución geométrica, no funciona con nuestro robot. Con el robot de referencia del *toolbox* (*Puma560*) funciona correctamente, ya que su muñeca es esférica, y en nuestro caso, no lo es, es decir, el mecanismo de posicionamiento de la muñeca, no converge en el mismo punto.

Para salvar el anterior inconveniente desarrollamos una función basada en optimización local, que aunque efectiva en encontrar el vector *Q*, resultaba computacionalmente lenta. Función *ikine\_nueva*.

Llegados a este punto, y con el objetivo de ganar velocidad en la aplicación gráfica, recurrimos a una librería ajena a la nuestra y ya mencionada, *ARTE* [\[21\],](#page-61-3) para adoptar su código en la resolución de la cinemática inversa.

La solución, en este caso, se consigue por métodos geométricos, descomponiendo la cadena cinemática del robot en varios planos geométricos para luego resolver el sub-problema geométrico asociado a cada plano mediante relaciones trigonométricas. De las 8 soluciones que aporta, para cada posición definida por una matriz T, no todas son válidas, ya que ciertos valores sobrepasan los límites de la articulación. A la función la hemos dado el nombre *ikine\_irb120*.

Cualquiera de las tres funciones se puede elegir como algoritmo de resolución de la cinemática inversa en el interfaz.

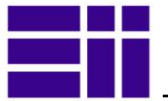

### 3.2.4. DINÁMICA DEL ROBOT

La dinámica estudia el movimiento de los cuerpos debido a fuerzas externas e internas de los mismos. El modelo dinámico relaciona matemáticamente la localización del robot a través de la velocidad y aceleración, mediante las fuerzas y pares aplicados por los actuadores en las articulaciones [\(Figura 18\)](#page-32-0).

La dinámica directa encuentra la respuesta articular (posición, velocidades y aceleración) de cada eslabón del robot, en función de los pares y/o fuerzas que intervienen. La dinámica inversa encuentra los pares y/o fuerzas de los actuadores requeridos para generar una trayectoria deseada del sistema robótico. La resolución de ambas es un problema muy complejo, estudiado desde 1965, por no pocos investigadores, y con diferentes enfoques y algoritmos.

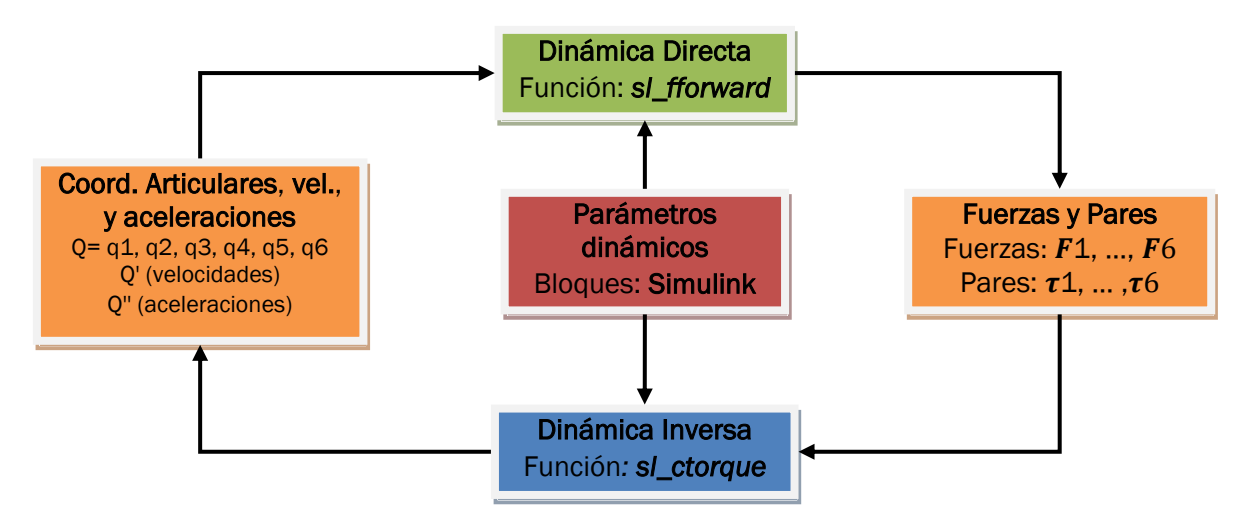

<span id="page-32-0"></span>Figura 18. Esquema obtención parámetros dinámicos del robot

Siguiendo la documentación de *Corke*, al respecto [\[28\],](#page-61-10) la ecuación que rige el comportamiento dinámico del robot (ecuación de espacio de estados) es:

$$
\tau = M(q)\ddot{q} + C(q, \dot{q})\dot{q} + F(q) + G(q)
$$

Donde:

- $\mathbf{v}$  $\tau$  : es la matriz o tensor de fuerzas asociado a las coordenadas articulares.
- **M**: es la matriz o tensor de inercia del robot.
- *q*: es el vector de las coordenadas articulares del robot.
- *C:* Matriz que incluye las fuerza de Coriolis y centrífugas.
- $\rightarrow$ *dt*  $\dot{q} = \frac{dq}{dr}$ , es el vector de velocidades de las articulaciones.

$$
\ddot{q} = \frac{d^2q}{dt^2}
$$
, es el vector de aceleraciones de las articulaciones.

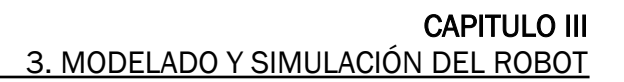

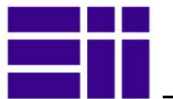

- *F*: describe la fricción viscosa y de Coulomb de las articulaciones.
- *G:* es el vector de fuerzas gravitacionales.

Llegados a este punto, el estudio requiere incorporar a nuestro modelo numérico, los datos dinámicos del robot real: masas, centros de gravedad, momentos de inercia, etc. Para obtener estos datos de forma fiable, hay que recurrir al fabricante *ABB*, y este, no los suministra por motivos de confidencialidad del producto. Conseguirlos de forma teórica o experimental sobre el robot real, resulta imposible para el alcance de nuestro proyecto. Dichos datos dinámicos, se podrían conseguir, en la red, para modelos de referencia tipo *Puma560*, aún así, muchos son una aproximación (así lo considera también el propio *Corke*).

Para solventar este problema se ha recurrido a un modelo *CAD 3D*, de bastante calidad y resolución, que el propio fabricante *ABB* suministra [\[26\],](#page-61-11) y después, desde el paquete *SolidWorks*, con un comando del mismo,obtener dichos parámetros dinámicos para cada eslabón del robot.

La [Figura 19](#page-33-0) muestra la obtención del cuarto eslabón del robot. Dicho proceso conlleva una mayúscula y errónea simplificación, que es la considerar los eslabones del *CAD* como un sólido de la misma densidad -aluminio (2.000 kg/m<sup>3</sup> )-, siendo en realidad una carcasa metálica, más o menos hueca, que puede incorporar: bastidor, motores, reductoras, poleas, correas, cableado, etc. Resultando sus centros de gravedad y momentos de inercia, con toda seguridad bien distintos de los obtenidos.

En la [Figura 20](#page-34-0) se muestra, a la izquierda, la sección del segundo eslabón del robot en el modelo *CAD*, y a la derecha, el mismo eslabón, pero del robot real, apreciándose la notable diferencia entre ambos.

<span id="page-33-0"></span>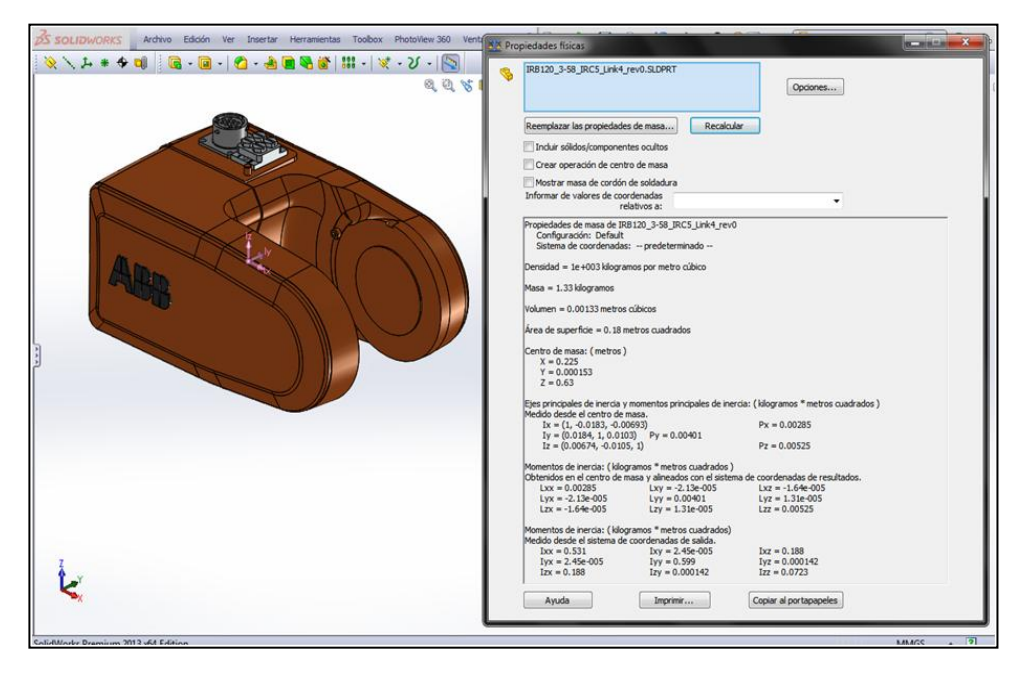

Figura 19. Extracción parámetros dinámicos del 4º eslabón en *SolidWorks*

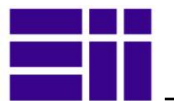

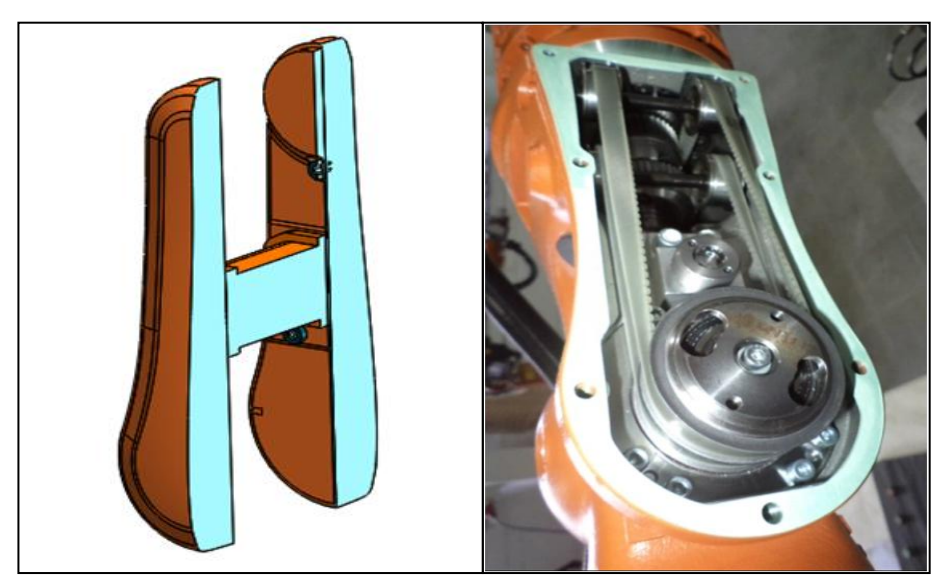

Figura 20. Segundo eslabón del robot, CAD 3D y robot real.

<span id="page-34-0"></span>A pesar de dicha contrariedad, los datos obtenidos son perfectamente válidos, para nuestro estudio, ya que estos, a medida que se consigan más fiables, se pueden introducir en nuestra función del modelado del robot (*mdl\_irb120*).

Con los datos obtenidos de cada eslabón, y los que teníamos del anterior apartado (D-H), definimos completamente todos los parámetros del robot [\(Tabla 2\)](#page-35-0). Todos ellos, están contenidos en nuestra función *mdl\_irb120*, que se pueden ver como opción en nuestro interfaz [Figura 21.](#page-34-1)

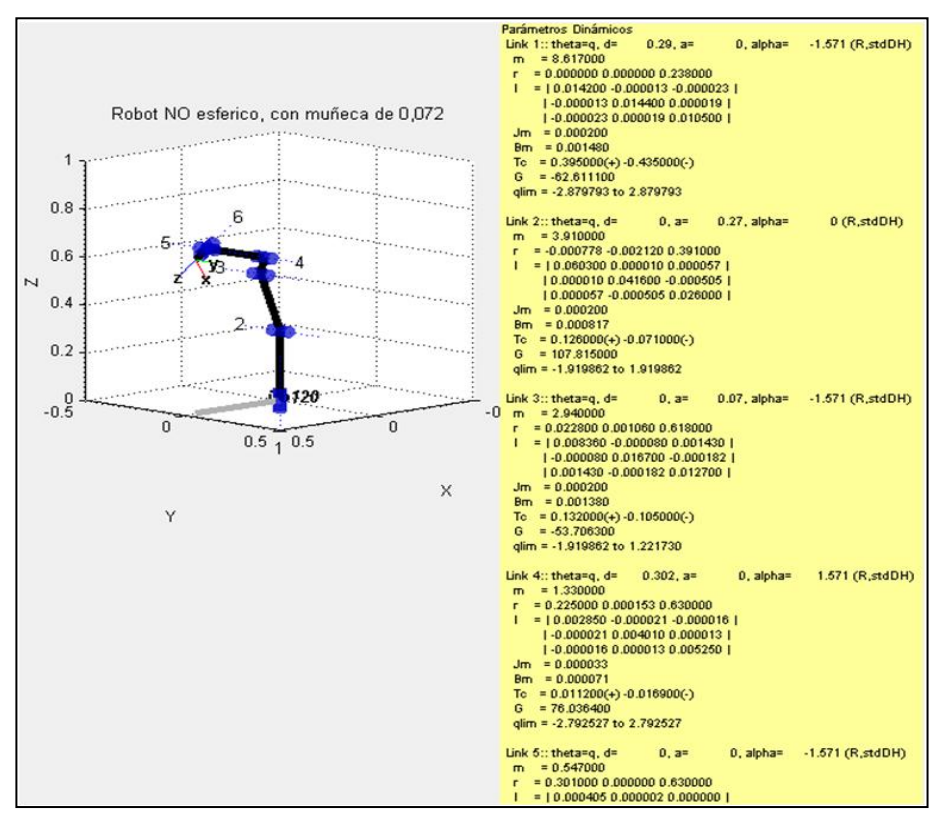

<span id="page-34-1"></span>Figura 21. Todos los parámetros del robot en el interfaz

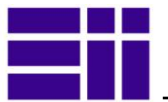

La [Tabla 2](#page-35-0) contiene todos los valores de la matriz de 20 filas, que define completamente un robot según el *Robotic Toolbox*. A esta matriz la hemos añadidos 2 filas que contienen los valores límites de las articulaciones.

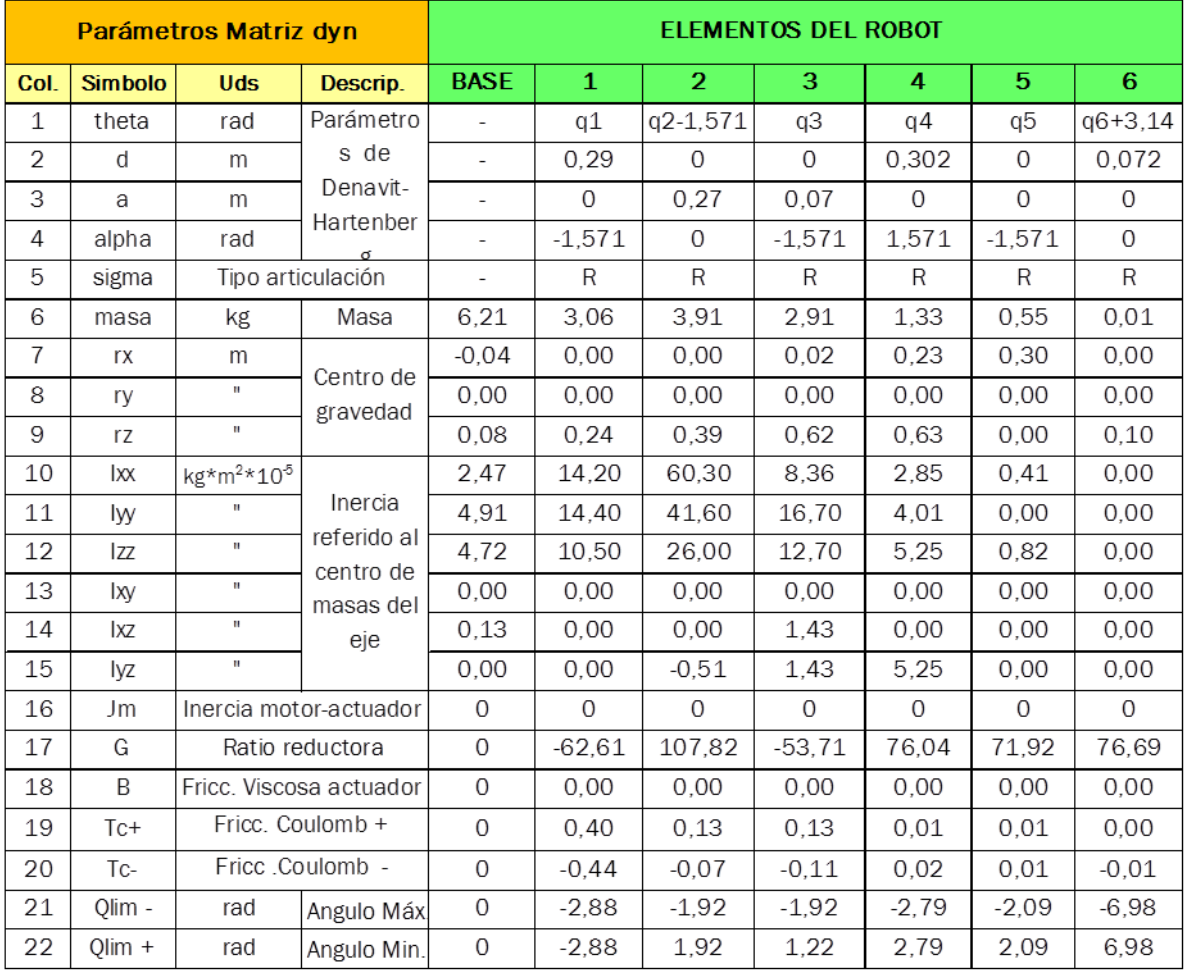

<span id="page-35-0"></span>Tabla 2. Parámetros D-H y dinámicos del robot
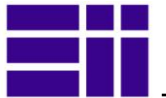

#### 3.2.5. MATRIZ JACOBIANA E INDICE DE MANIPULABILIDAD

El algoritmo de control del robot puede establecer qué velocidad y aceleración debe fijar a cada articulación, de modo que se consiga que el extremo desarrolle una trayectoria temporal concreta. La relación entre ambos vectores se obtiene través de la denominada matriz Jacobiana. Esta matriz es sumamente importante en el análisis y control del movimiento de un robot ya que, entre otras cualidades, permite conocer el área de trabajo, destreza y puntos singulares del robot.

La información acerca de dicho comportamiento la podremos conocer mediante el valor del índice comportamiento cinemático (o índice de manipulabilidad), de la función *SerialLink.maniplty,* del *toolbox*, con sus dos algoritmos de resolución, *Yoshikawa* y *Asada*. El interfaz informa de su valor, para cada posición alcanzada, y para el conjunto de puntos que definen una trayectoria.

La importancia de todo lo anterior, aunque sabida, *ABB* no la pudo desarrollar comercialmente en sus robots hasta el año 2005, en el que lanzó varias funciones basadas en el estudio de su dinámica, a efectos de mejorar su productividad [\[10\]:](#page-60-0)

- *QuickMove*, en la que se determina la máxima aceleración en cualquier movimiento y se utiliza al menos en un eje para alcanzar la posición final en el menor tiempo posible. Así se reduce al mínimo la duración del ciclo, que no depende únicamente de las velocidades de los ejes.
- *TrueMove,* es la desviación mínima respecto a la trayectoria programada. Esta función garantiza que la ruta de movimiento seguida es la misma con independencia de la velocidad y ahorra la necesidad de ajustar la trayectoria cuando los parámetros de velocidad se ajustan en línea.
- *FlexFinishing,* (control de fuerza de mecanización), muy útil para operaciones delicadas de mecanizado, en especial para rectificado, desbarbado y pulido de piezas de fundición.

#### 3.2.6. MODELADO GRÁFICO DEL ROBOT *CAD 3D* EN *MATLAB*

La representación gráfica de los robots con el *Toolbox* de *Corke* es una representación sencilla y conceptual, perfectamente válida para las pretensiones del autor y para cualquiera que se acerque al estudio de los robots, pero un poco pobre comparada con los paquetes comerciales de simulación que ya hemos citado.

Si buscamos una representación gráfica más realista, tenemos que acudir a librerías o funciones del entorno *Matlab.* Siguiendo esta premisa, de la web de *Corke*, obtuvimos la información necesaria para el tratamiento gráfico del robot: mediante la función *patch* y el formato gráfico *STL* para los eslabones:

■ Un *patch* es un objeto gráfico de *Matlab* compuesto por uno o más polígonos (con vértices, caras y aristas), que pueden estar o no conectados. Es utilizada para el modelado de sólidos *3D* en los *axis* (ventana gráfica de *Matlab*).

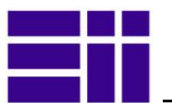

■ Los archivos *STL* (acrónimo de "*STereo Lithography*") es un formato para *CAD 3D* (de reciente aparición, 2010) muy utilizados en la actualidad para impresión *3D*. Define la geometría de los sólidos en forma de triángulos (con vértices, aristas y caras).

Los eslabones los obtenemos desde el paquete *SolidWorks*, con el modelo del robot que ya teníamos [\(Figura 22-](#page-37-0)inferior izqda.-) descargado de *ABB* [\[26\],](#page-61-0) y exportándoles al formato *STL* -*ASCII-* [\(Figura 22-](#page-37-0)superior izqda.-). Tendremos que especificar la posición del origen de los ejes de coordenadas de los eslabones (que serán los de D-H), y además la resolución de la conversión gráfica, en nuestro caso baja, para no ralentizar la aplicación.

La función desarrollada, *plot\_irb120*, contiene todo el código necesario para la representación del robot y sus complementos, en un *axis*, con el modelo numérico que teníamos desarrollado en la función *mdl\_irb120*. Contiene además, todas las opciones de representación: transparencia, ejes, con o sin soporte, con o sin puntero, etc.

Los resultados, en términos visuales, aún en baja resolución, con respecto al modelo del toolbox, son espectaculares, como se puede ver en el acoplamiento de ambos de la [Figura 23.](#page-37-1) En términos de tiempo de respuesta computacional, no resulta nada lento, sabedores que todo aquello que represente trabajar con sólidos *3D*, requiere mucho código y además mucha computación.

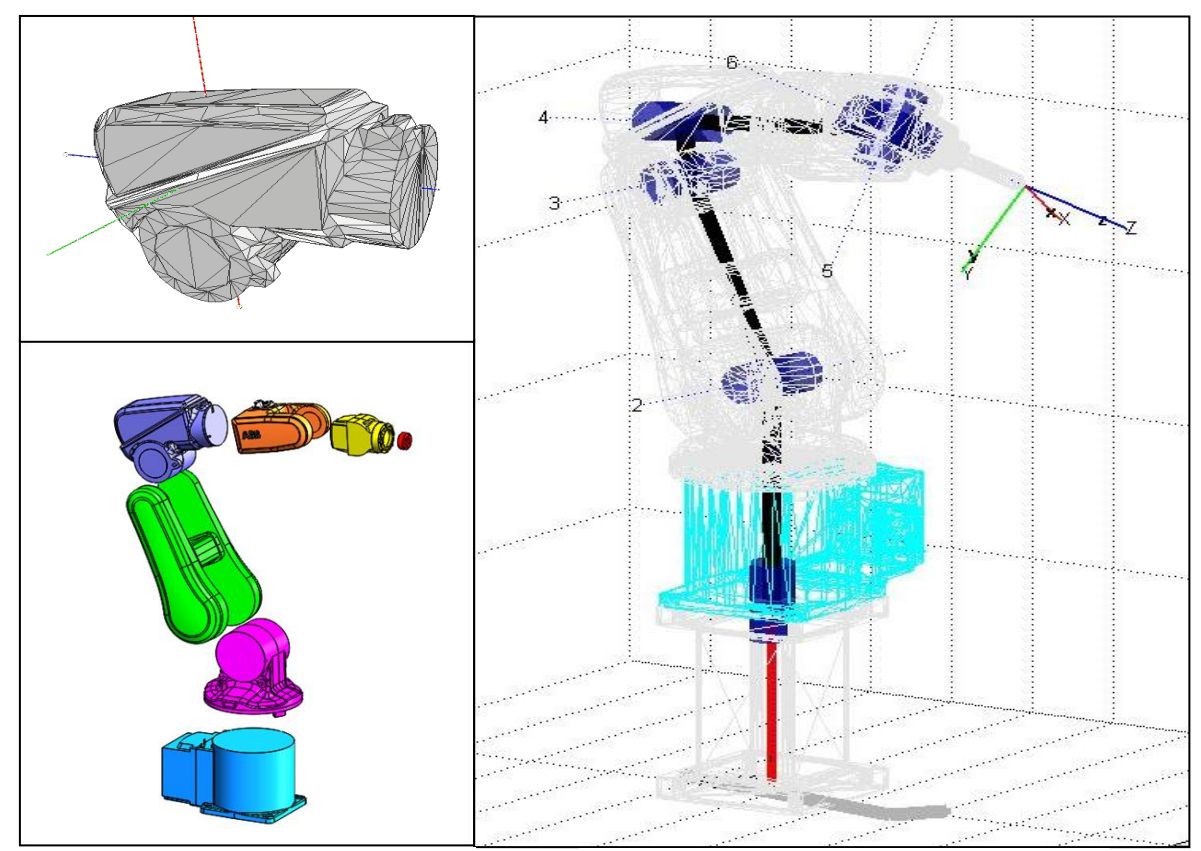

<span id="page-37-0"></span>Figura 22. Modelo *CAD* SolidWorks

<span id="page-37-1"></span>Figura 23. Robot 3D CAD con robot conceptual

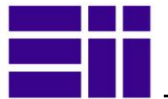

#### 3.2.7. FUNCIONES Y VARIABLES UTILIZADAS EN LA APLICACIÓN

Describimos a continuación todas aquellas funciones y variables, propias o del toolbox, que intervienen en la aplicación:

#### 3.2.7. 1) *FUNCIONES DE ROBOTIC TOOLBOX (r 9.8)*

#### Relacionadas con la definición física del robot:

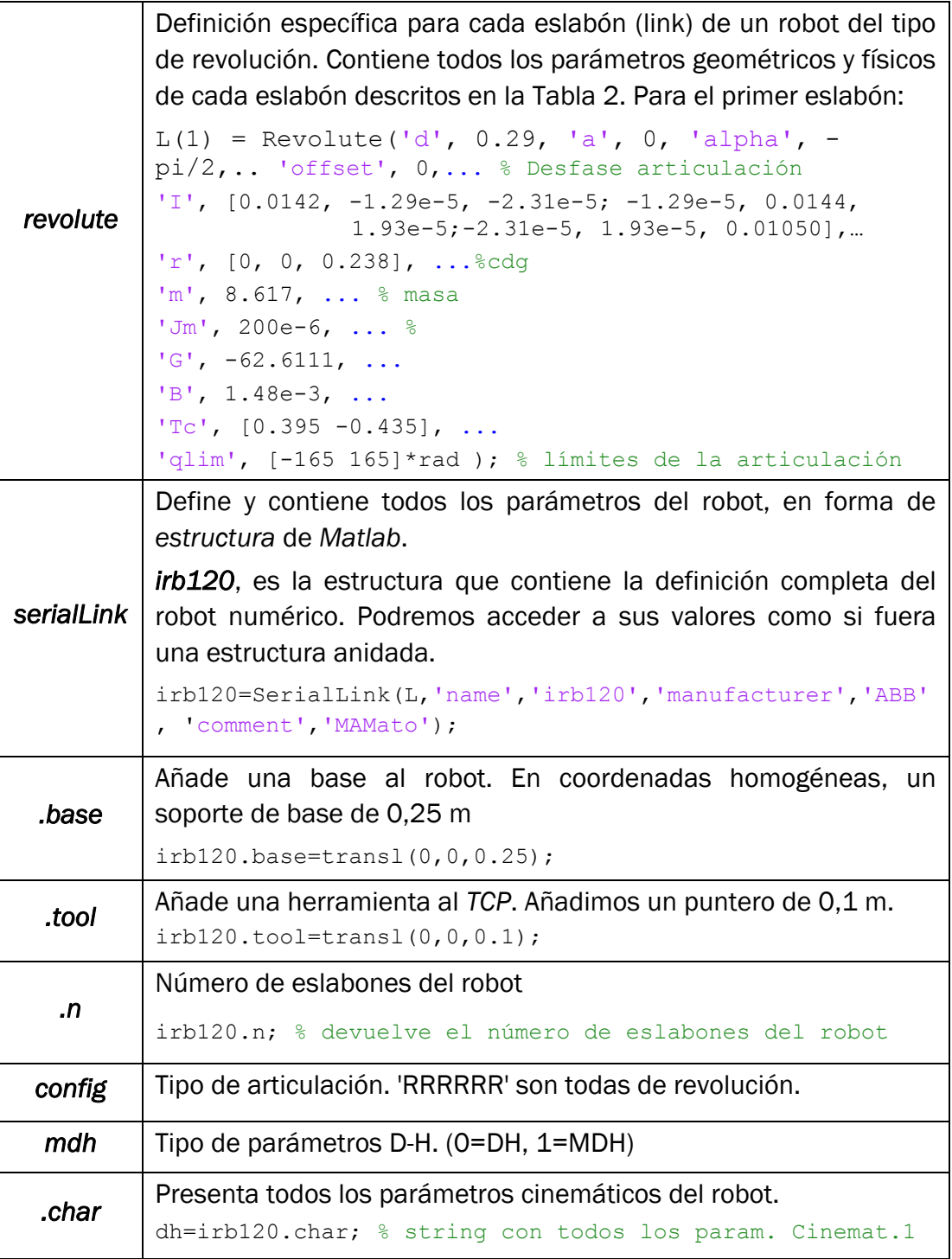

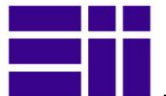

#### **Para la definición gráfica del robot**

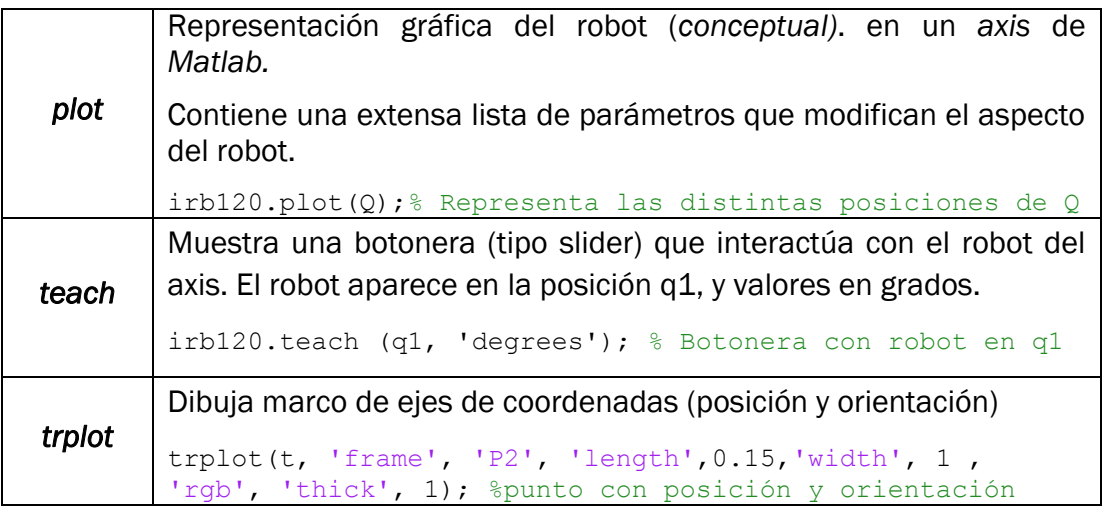

#### Para la cinemática del robot

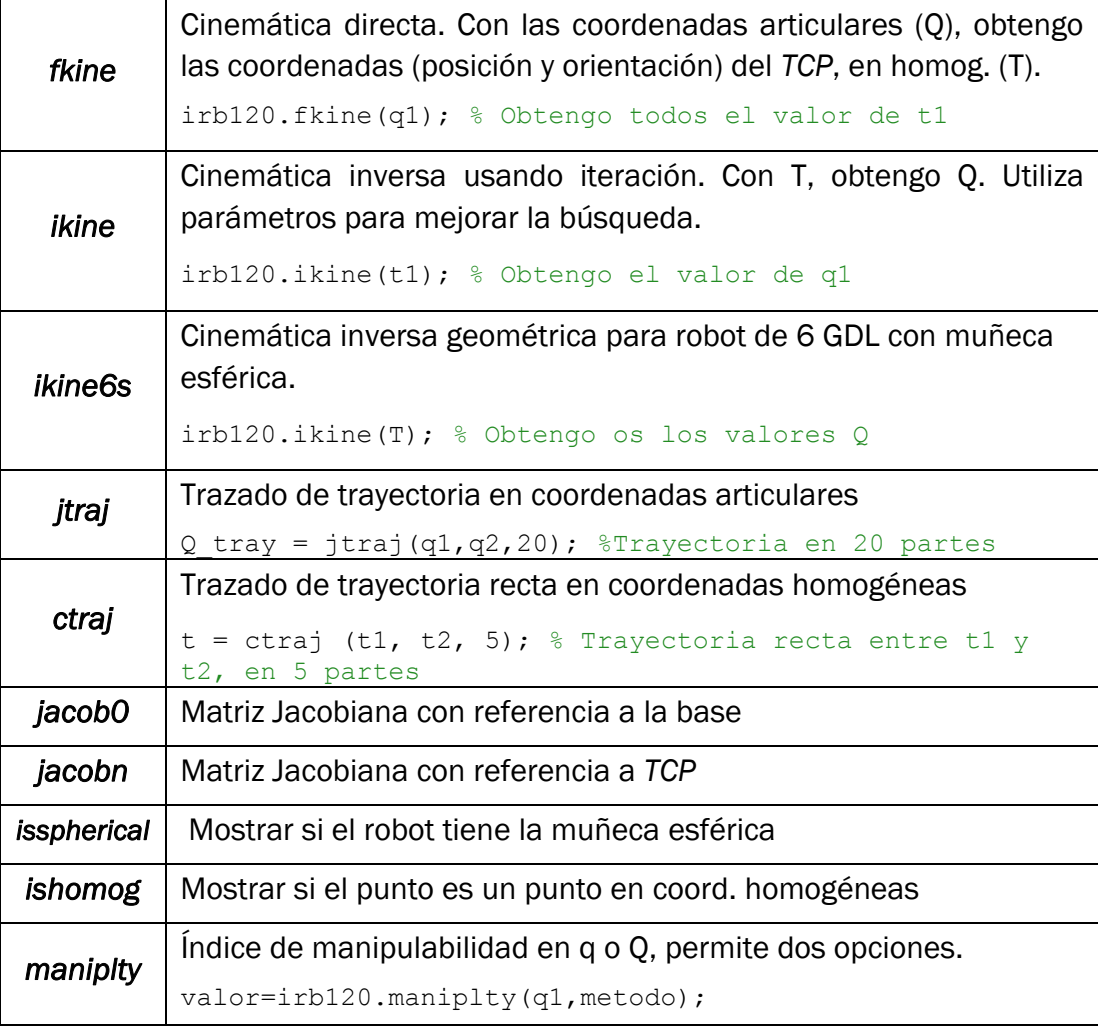

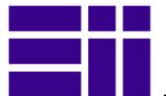

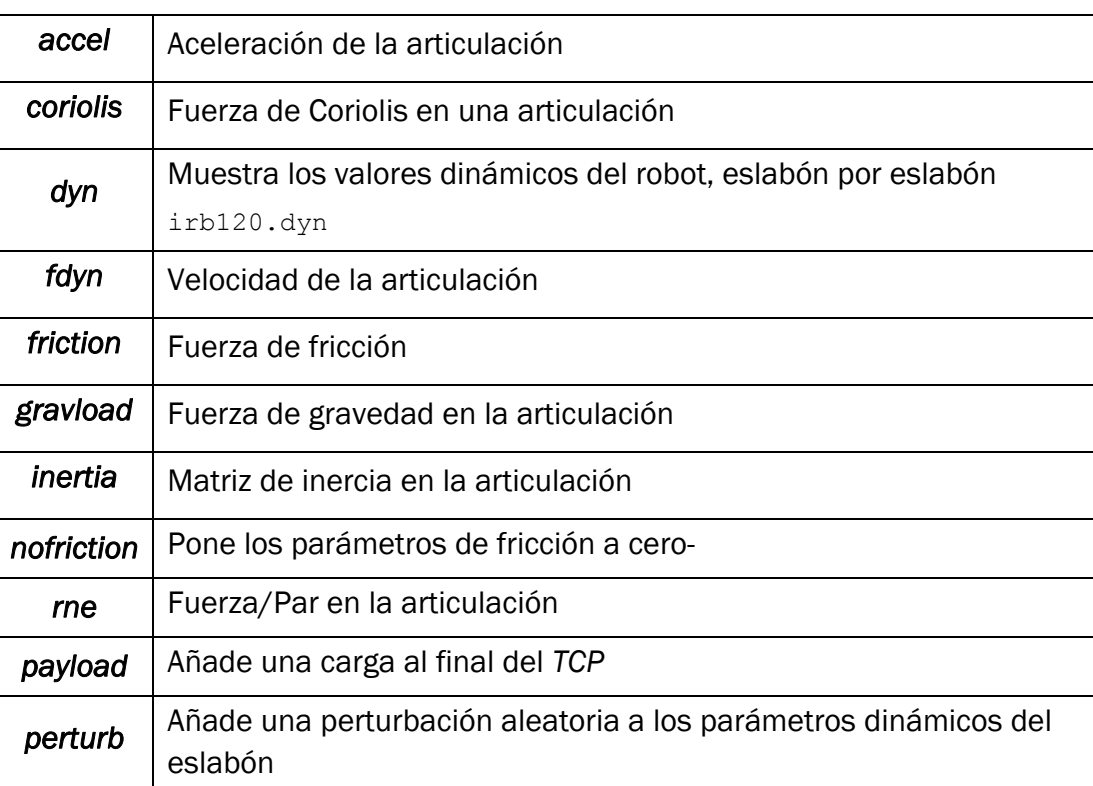

#### Para la dinámica del robot

#### 3.2.7. 2) *VARIABLES UTILIZADAS (NOMENCLATURA Y RANGO)*

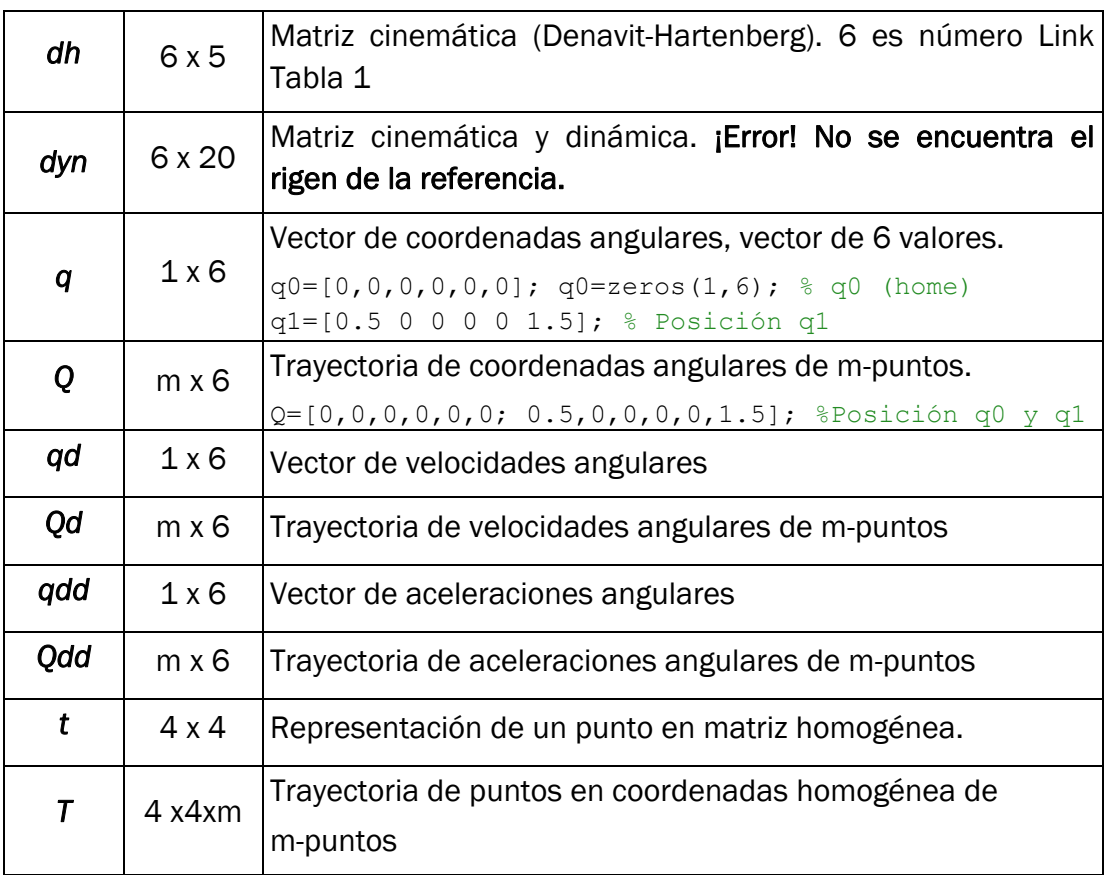

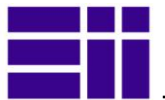

#### 3.2.7. 3) *FUNCIONES Y ARCHIVOS DESARROLLADOS*

#### ■ Funciones de modelado y simulación del robot:

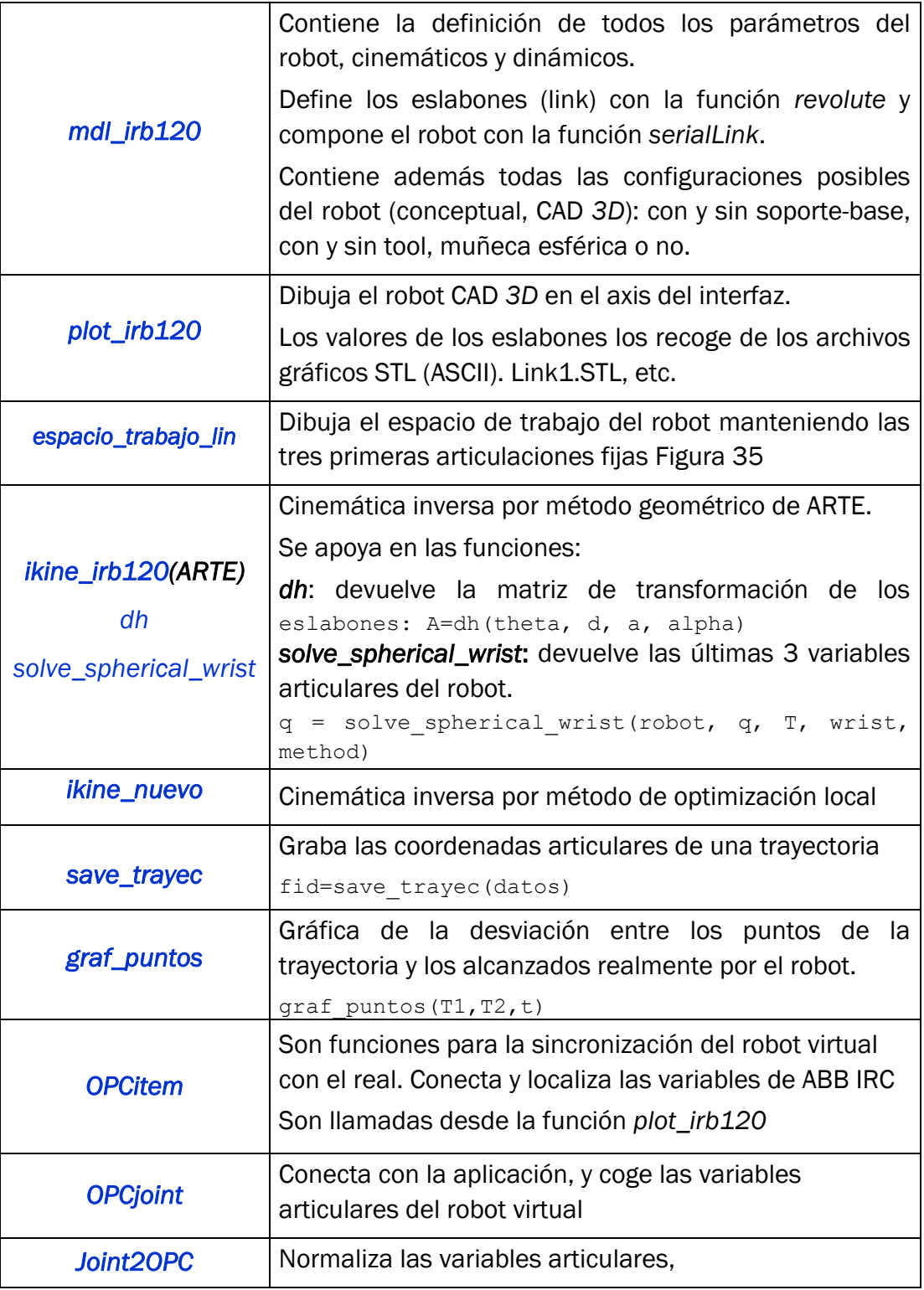

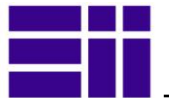

#### **Archivos de datos**

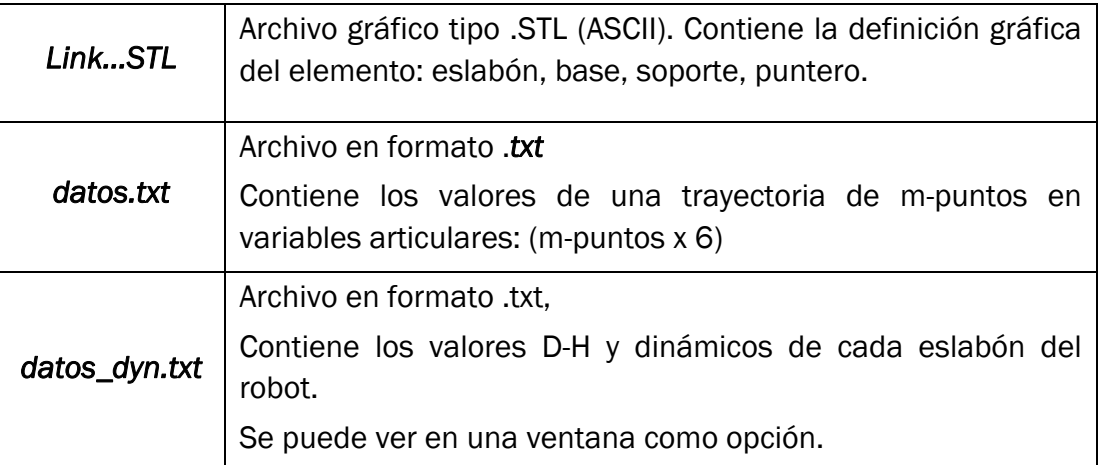

#### **Funciones del GUIDE (interfaz gráfico)**

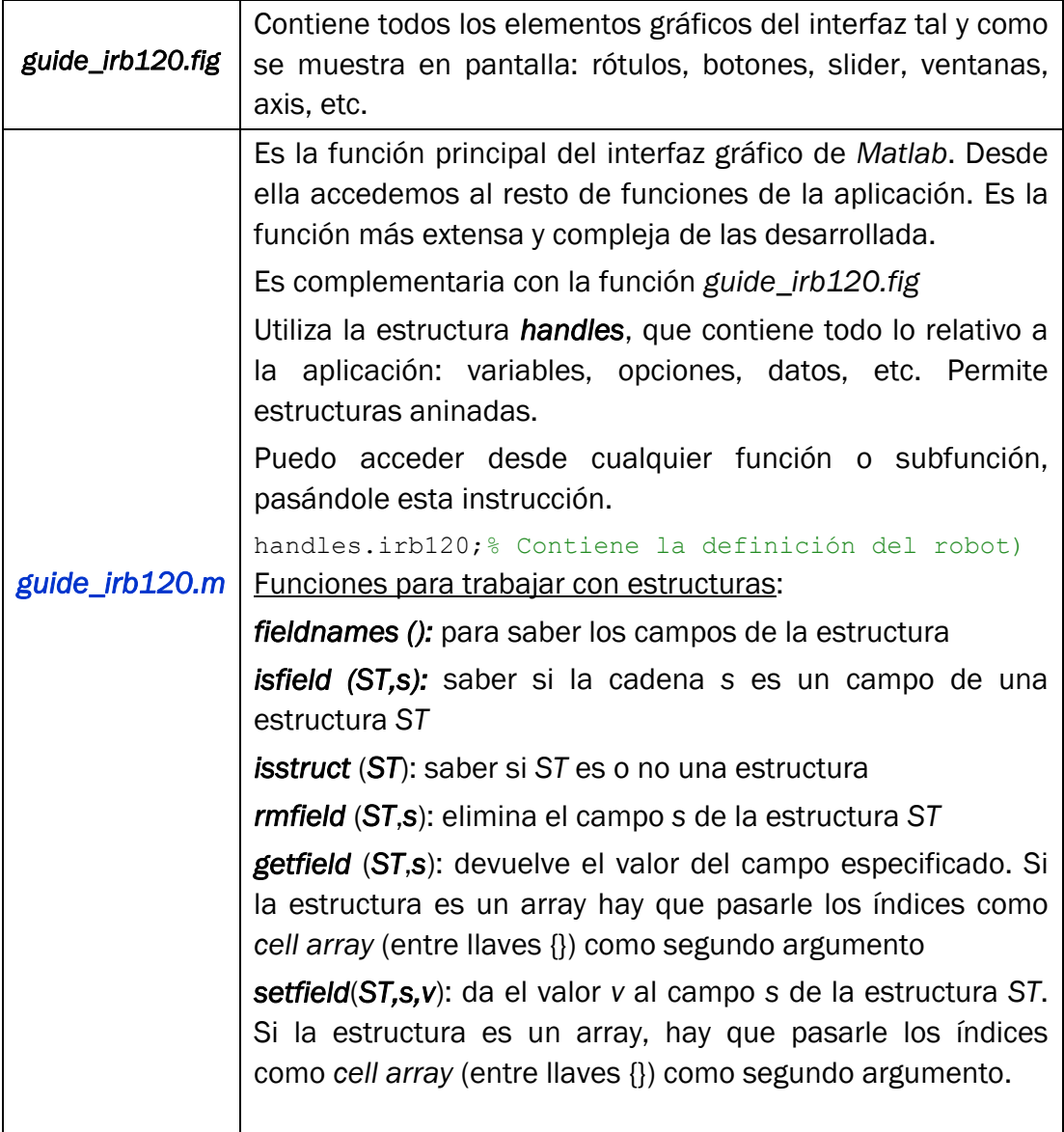

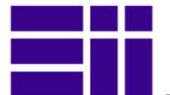

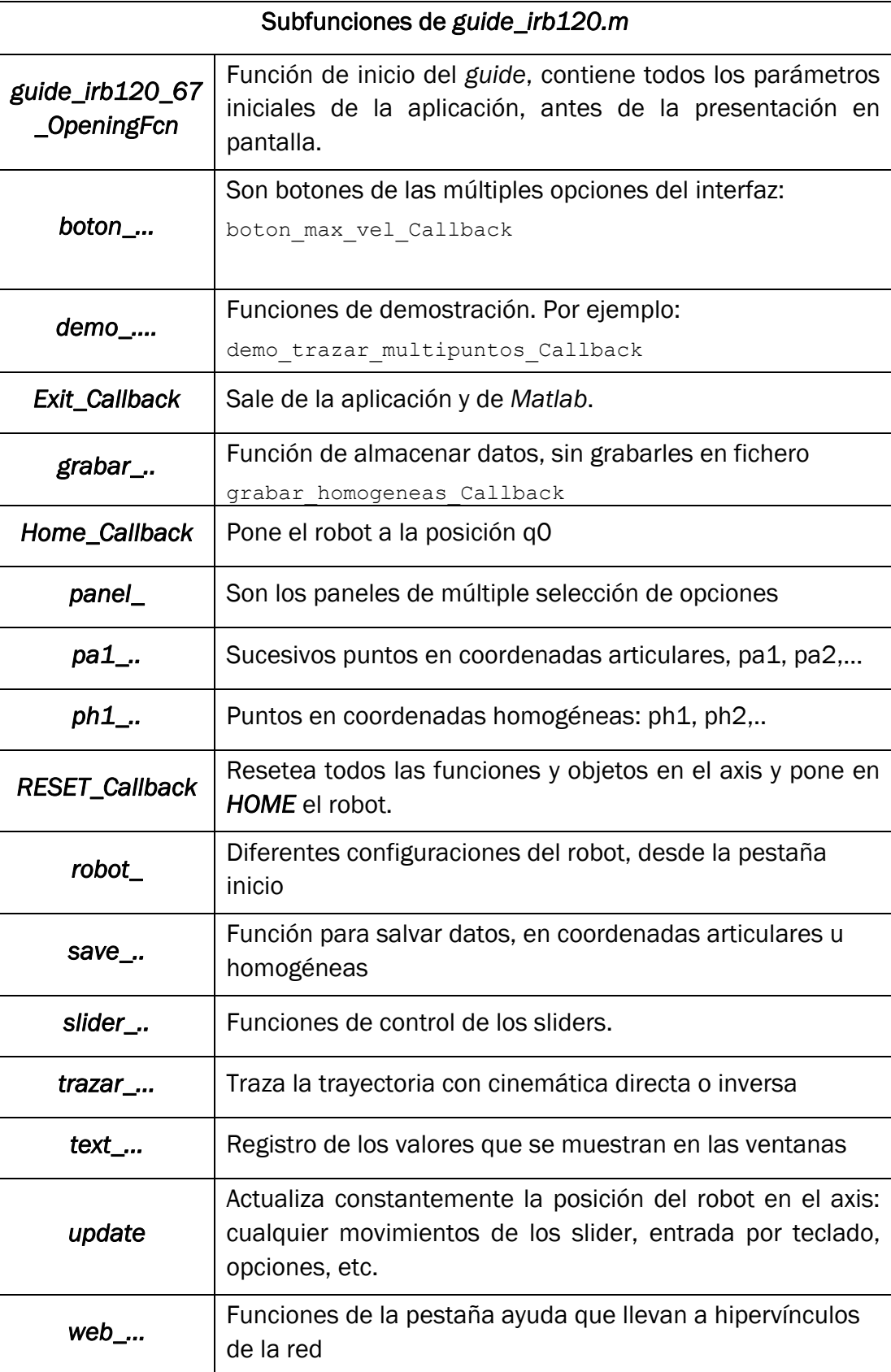

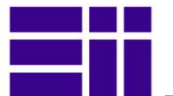

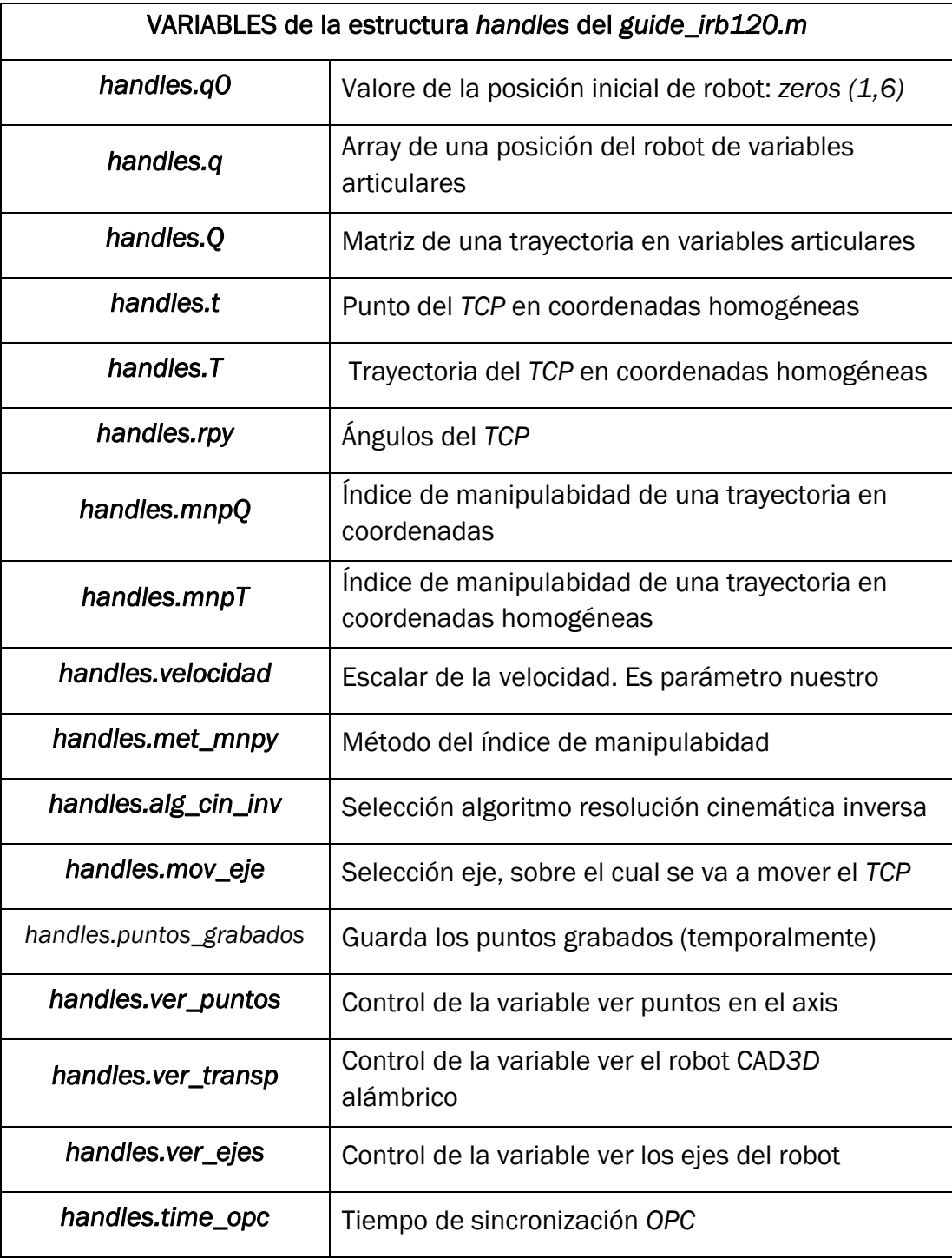

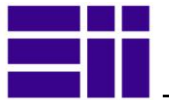

#### 3.3. MODELADO *SIMULINK* CON *SIMMECHANIC*

Una vez definidos todos los parámetros físicos del robot, el siguiente paso de la simulación es colocar los actuadores y elementos de fuerza que generarán el movimiento del robot, así como los sensores que medirán el valor de sus desplazamientos, velocidades, aceleraciones o esfuerzos. Una vez definidos estos, visualizamos el robot virtual, con un comportamiento dinámico semejante al robot real.

Para hacer esto, utilizaremos una herramienta específica del entorno *Matlab*, que es *SimMechanic*, basada en el interfaz gráfico *Simulink*. Permite modelar y simular sistemas mecánicos de forma fácil y sin necesidad de complejas ecuaciones y modelos matemáticos. Dicho software es capaz de simular un amplio rango de mecanismos *3D* de lazo abierto y cerrado, que contengan juntas esféricas, de revolución, prismáticas, cilíndricas, universales, etc.

En el diagrama de bloques de la [Figura 24](#page-45-0) se muestra el proceso de obtención del modelo *Simulink* mediante *SimMechanic* y *SolidWorks*. La información necesaria para realizar estas operaciones la encontramos en el texto [\[30\],](#page-61-1) en la web de *SimMechanic* [\[5\]](#page-60-1) y de los estudios [\[31\]](#page-61-2) y [\[32\].](#page-61-3)

De forma resumida, la instalación del software *Simscape*/*SimMechanic* en el entorno de *Simulink* crea en *SolidWorks* un comando en la pestaña de complementos [Figura 25,](#page-46-0) que permite exportar el modelo *CAD 3D*, al formato *mdl* de *Simulink*, el cual contiene la definición física y gráfica, del robot con sus típicos bloques [\(Figura 26\)](#page-46-1).

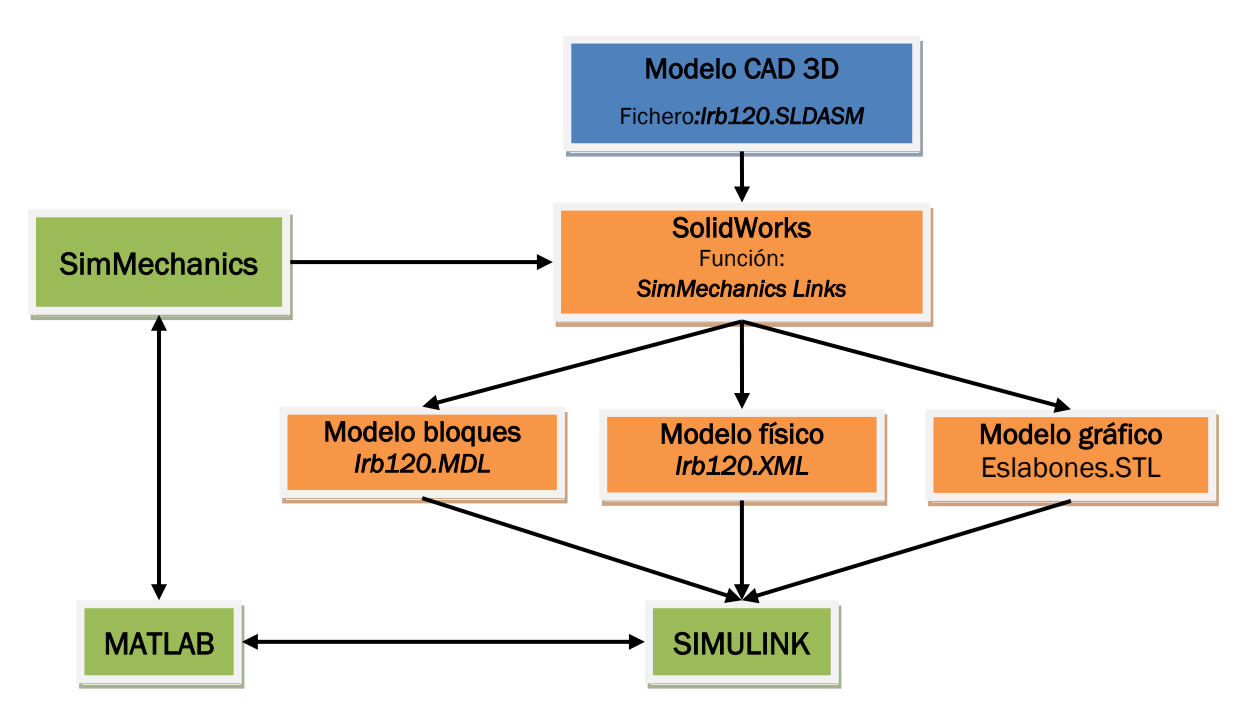

<span id="page-45-0"></span>Figura 24. Esquema para obtener el modelo con SimMechanic

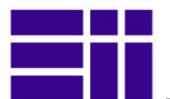

| $968+$                                                    |    | E-V IRB120_3-58_IRC5_rev0 (De<br>A Annotations | @ @ \ B @ . d . & . O & . B . | Complementos                                 | $\overline{\mathbb{Z}}$                                                                                                    |
|-----------------------------------------------------------|----|------------------------------------------------|-------------------------------|----------------------------------------------|----------------------------------------------------------------------------------------------------|
| <b>SimMechanics Link</b><br>$\overline{V}$ $\overline{X}$ |    | Front Plane<br>$\otimes$ Top Plane             |                               | Complementos activos<br>FeatureWorks         | Inidan<br>L.<br>E                                                                                                    |
|                                                           | ó, | Right Plane                                    |                               | PhotoView 360                                |                                                                                                    |
| Hensaje<br>Settings to export XML file for                |    | + Origin<br>(f) IRB120 3-58 IRCS Ba            |                               | ScanTo3D                                     |                                                                                                    |
| SimMechanics                                              |    | + C-) IRB120 3-58 IRC5 Li                      |                               | CL, SolidWorks Design Checker                | $\leq \vert \hspace{.08cm} \vert \hspace{.08cm} \leq \vert \hspace{.08cm} \leq \vert \hspace{.08cm} \vert \hspace{.08cm} \vert$ |
|                                                           |    | + (-) IRB120 3-58 IRC5 Li                      |                               | SoldWorks Motion<br>SoldWorks Routing        |                                                                                                    |
| Solve Subassemblies Using                                 |    | + 6 (-) IRB120_3-58_IRC5_Li                    |                               | SoldWorks Simulation                         |                                                                                                    |
| Component properties                                      |    | + (-) IRB120_3-58_IRC5_Li                      |                               | SoldWorks Toobox                             |                                                                                                    |
| Flexible settings                                         |    | (-) IRB120_3-58_IRCS_Li                        |                               | V SoldWorks Toolbox Browser                  |                                                                                                    |
|                                                           |    | + C (-) IRB120_3-58_IRC5_Li                    | <b>Alta</b>                   | J AV SoldWorks Utilities                     |                                                                                                    |
| <b>Assembly Tolerances</b>                                | ۵  | 由 BB Mates                                     |                               | SoldWorks Workgroup PDM 2013                 |                                                                                                    |
| Linear tolerance (m)                                      |    | Coordinate System1                             |                               | J K TolAnalyst                               |                                                                                                    |
| 0.01                                                      |    |                                                |                               | E Complementos de SolidWorks                 |                                                                                                    |
| Angular tolerance (rad):                                  |    |                                                |                               | Autotrace<br>SolidWorks Flow Simulation 2013 | E                                                                                                    |
| $Ie-005$                                                  |    |                                                |                               | SoldWorks Forum 2013                         | 0<br>0                                                                                                    |
|                                                           |    |                                                |                               | SoldWorks Plastics                           | Ë                                                                                                    |
| Relative roundoff:                                        |    |                                                |                               | SolidWorks XPS Driver                        |                                                                                                    |
| $1e - 012$                                                |    |                                                |                               | <b>B</b> Otros complementos                  |                                                                                                    |
| <b>Export Coordinate Systems</b>                          |    |                                                |                               | SimMechanics Link                            | $\overline{\mathsf{v}}$                                                                                                    |
| C Do not export coordinate systems                        |    |                                                |                               |                                              |                                                                                                    |
| Export only CSs with this prefix:                         |    |                                                |                               | Cancelar<br>Aceptar                          |                                                                                                    |
| SMLINK                                                    |    |                                                |                               |                                              |                                                                                                    |
|                                                           |    |                                                |                               |                                              |                                                                                                    |
|                                                           |    |                                                |                               |                                              | O.                                                                                                    |
|                                                           |    |                                                |                               |                                              | $\overline{\mathbf{e}_2}$                                                                                                    |

<span id="page-46-0"></span>Figura 25. Exportar robot 3D en *SolidWorks* a *Simulink* mediante *SimMechanic*

El proceso genera los siguientes archivos:

- *irb120\_simulink.mdl:* contiene el modelo del robot tipo bloques simulink.
- *irb120.xml:* archivo tipo *xml* versión "1.0" encoding="UTF-8". Contiene todos los parámetros físicos del robot, se incorporan y actualizan desde el archivo *mdl*.
- *\*.STL*: estos archivos contienen la información gráfica de cada uno de los componentes del robot, pero esta vez en formato binario.

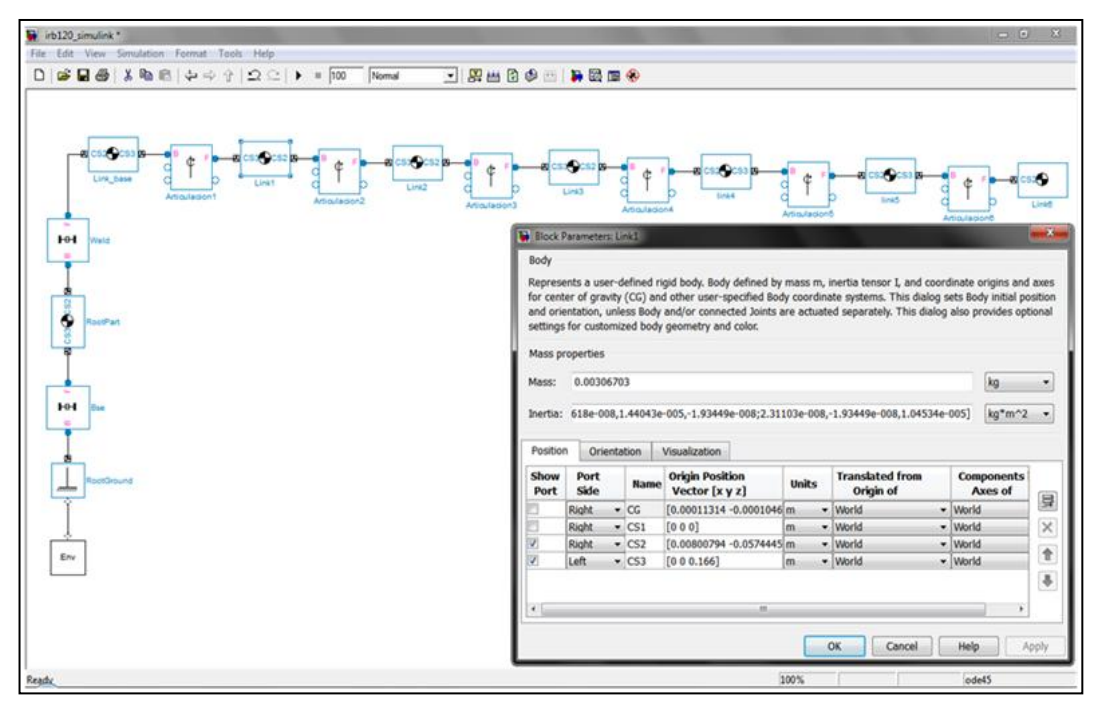

<span id="page-46-1"></span>Figura 26. Modelo del robot Simulink y pestaña de parámetros del eslabón 1

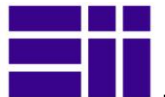

Al modelo básico, así obtenido, se le van añadiendo los bloques propios de *SimMechanic* [\(Figura 29\)](#page-47-0):

- Valores iniciales y límites de la articulación (IC).
- Actuadores y sensores sobre las articulaciones.
- Señales de entrada y salida.

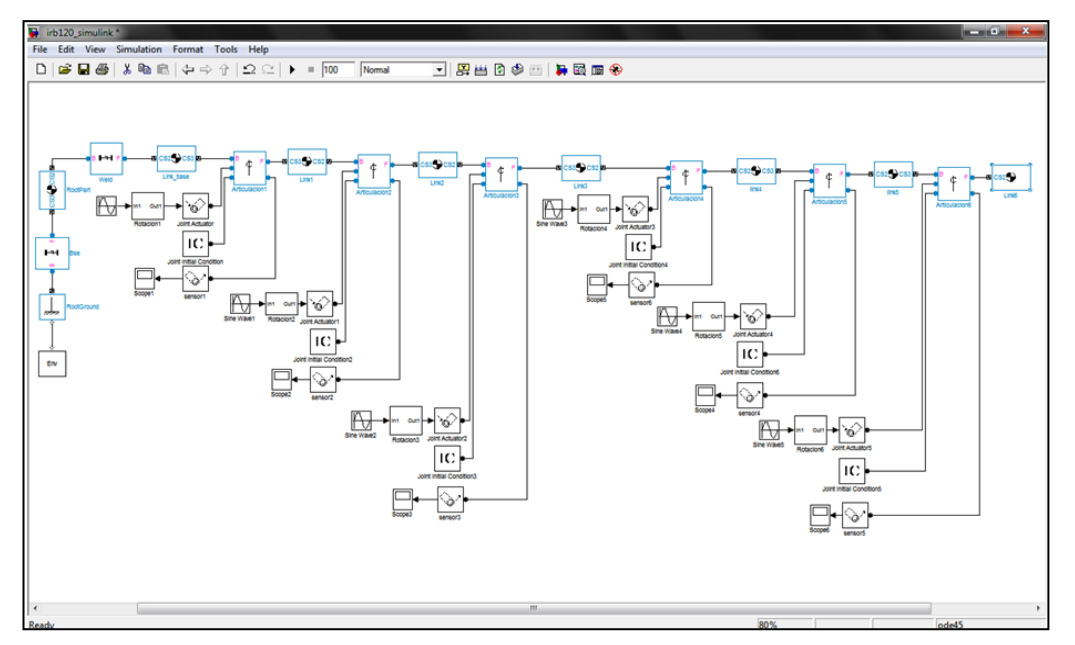

Figura 27. Modelo simulink del robot irb120 completo

<span id="page-47-1"></span>Consiguiendo finalmente el modelo de la [Figura 27,](#page-47-1) que al simularlo, se consiguen los efectos dinámicos deseados [\(Figura 28\)](#page-47-2). Este modelo (abierto) es susceptible de incorporar multitud de elementos: motores, reductores, juntas, etc.

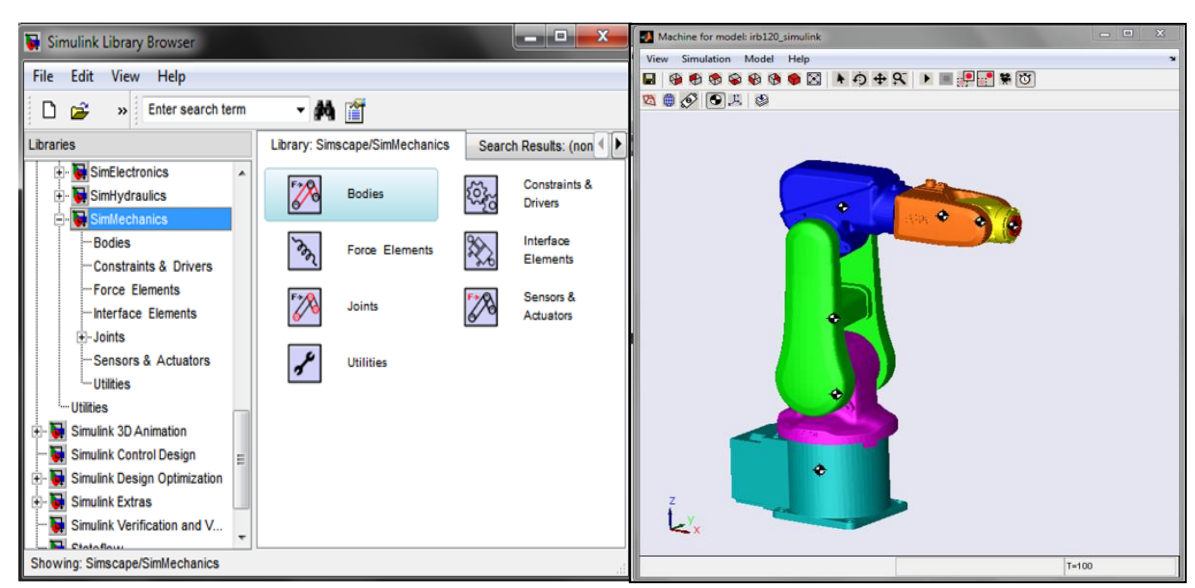

<span id="page-47-2"></span>

<span id="page-47-0"></span>Figura 29. Librería SimMechanic Figura 28. Simulación con SimMechanic

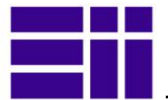

La [Figura 30](#page-48-0) contiene, detalladamente, parte de la definición del robot:

- Los bloques del entorno del robot: *Env*.
- Parámetros físicos de la base: *Link*\_*base*.
- Parámetros físicos del primer eslabón: *Link1*.
- Definición de la primera articulación: *Articulación1*. En ella se sitúan como ocurre en el robot real, los elementos de control y transmisión del movimiento:
	- Actuador (*Joint Actuator*): dota de movimiento la articulación (velocidad o fuerza).
	- Tratamiento de la señal de entrada: *Rotación 1*

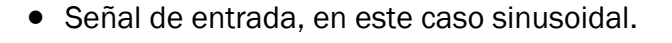

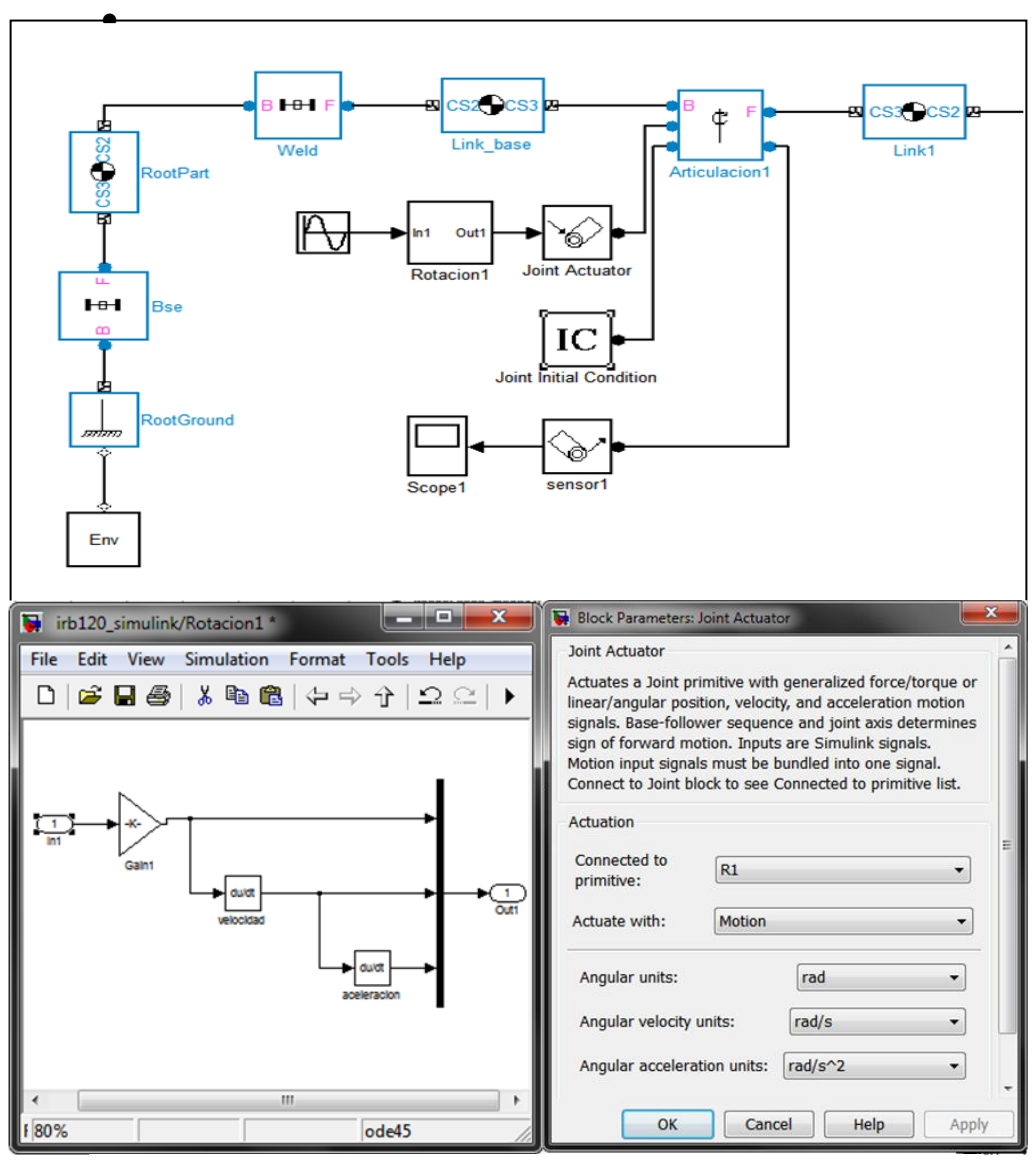

<span id="page-48-0"></span>Figura 30. Modelado primera articulación del robot

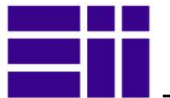

### 3.4. CONEXIÓN MEDIANTE OPC AL ROBOT REAL

Nuestro trabajo consiste ahora en recoger las variables articulares que genera cada posición del robot virtual (al realizar una trayectoria) y pasárselas al robot real en formato compresible, para que este realice las mismas acciones que el virtual , sincronizando ambos. Para hacer esto recurrimos a un software de comunicación industrial ampliamente utilizado en la actualidad: *OPC*.

Las siglas *OPC* (*OLE for Process Control*) son un estándar de comunicación en el campo del control y supervisión de procesos industriales, basado en una tecnología *Microsoft*, que ofrece una interfaz común para comunicación que permite que componentes software individuales interaccionen y compartan datos.

En nuestro caso la comunicación se realiza a través de una arquitectura *Cliente-Servidor*, utilizando el software al *OPC* de *Matlab* [\[7\]](#page-60-2) y el de *ABB* [\[8\],](#page-60-3) de forma que:

- El *Cliente OPC*, es la fuente de datos, en nuestro caso el robot virtual, que al trazar una trayectoria, genera las sucesivas variables articulares de la posición del robot *qi(t)*.Estas, las extraemos en la función *plot\_irb120*  mediante la función *Joint2OPC.*
- El *Servidor OPC*, es el controlador del robot real, el IRC5 del robot [\[33\],](#page-61-4) que aperece en el interfaz de *OPC* como *'ABB.IRC5.OPC.Server.DA'*), al cual le enviamos el valor de las variables articulares (normalizadas), cada cierto tiempo, establecido en la variable *handles.time\_opc*, de forma que robot real y virtual sincronizan sus movimientos [\(Figura 31\)](#page-49-0).

<span id="page-49-0"></span>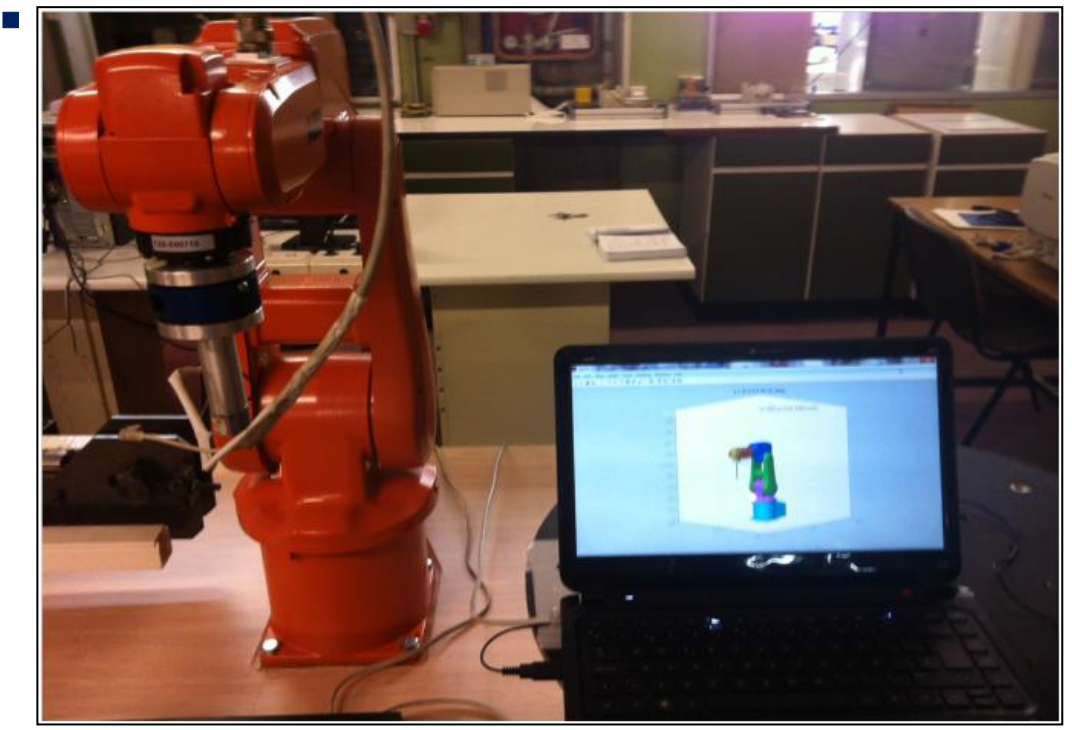

Figura 31. Sincronización del robot real y virtual

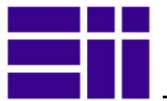

### 3.5. INTERFAZ GRÁFICO DE LA APLICACIÓN

El interfaz desarrollado sobre *Guide* de *Matlab*, trata de ser un entorno amigable e intuitivo para el usuario [\(Figura 32\)](#page-50-0), de forma que pueda:

- » Introducir fácilmente, diferentes configuraciones de robot.
- Observar el movimiento del robot, de sus eslabones, del espacio de alcanzable.
- Mover el robot de forma intuitiva, en coordenadas articulares o en coordenadas homogéneas.
- Grabar puntos en ambos formatos, para trazar trayectorias. Con articulares mediante cinemática directa y con puntos del TCP en coordenadas homogéneas, con la cinemática inversa.
- Detectar la dificultad computacional que entraña la cinemática inversa.
- Trazar trayectorias, exportar e importar sus datos.
- Elegir entre las diversas opciones de algoritmos, para el control del mismo.
- Obtener la información de todos los parámetros que intervienen en el modelado y simulación del robot.
- Acceder a *simmulink*, para el estudio dinámico del robot.
- Conectar la aplicación con el robot real, mediante software *OPC*, permitiendo la sincronización del robot virtual y del real.

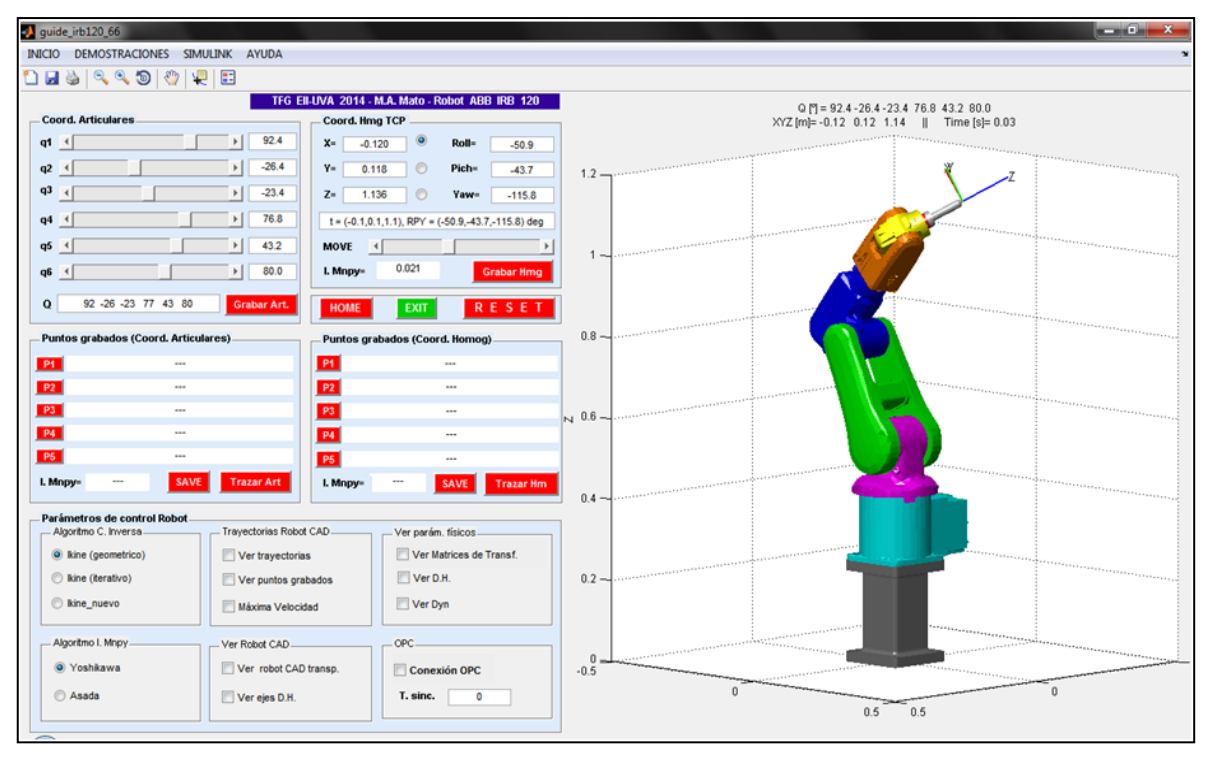

<span id="page-50-0"></span>Figura 32. Interfaz gráfico de la aplicación

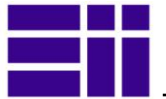

#### 3.5.1. INICIO. CONFIGURACIONES DEL ROBOT

Desde la pestaña *INICIO*, podremos cargar varias configuraciones del robot como las que se muestran en la [Figura 33](#page-51-0) :

- *Robot 3D CAD*: modelo idéntico al real, con máximo realismo gráfico.
- *Robot 3D CAD*, con puntero: idéntico al anterior al que se le añade un puntero (*tool* de 0,1 m).
- *Robot 3D CAD*, con puntero y soporte-base: al anterior se le añade un soporte al anterior [\(Figura 33-](#page-51-0)izqda.)
- *NO esférico*: modelo del toolbox, de tipo conceptual, idéntico al real [\(Figura](#page-51-0)  [33-](#page-51-0)drcha.)
- *NO esférico, con base y puntero*: igual que el anterior, pero con base y puntero.
- *Esférico, con puntero*: modelo de tipo conceptual esférico, con muñeca esférica.

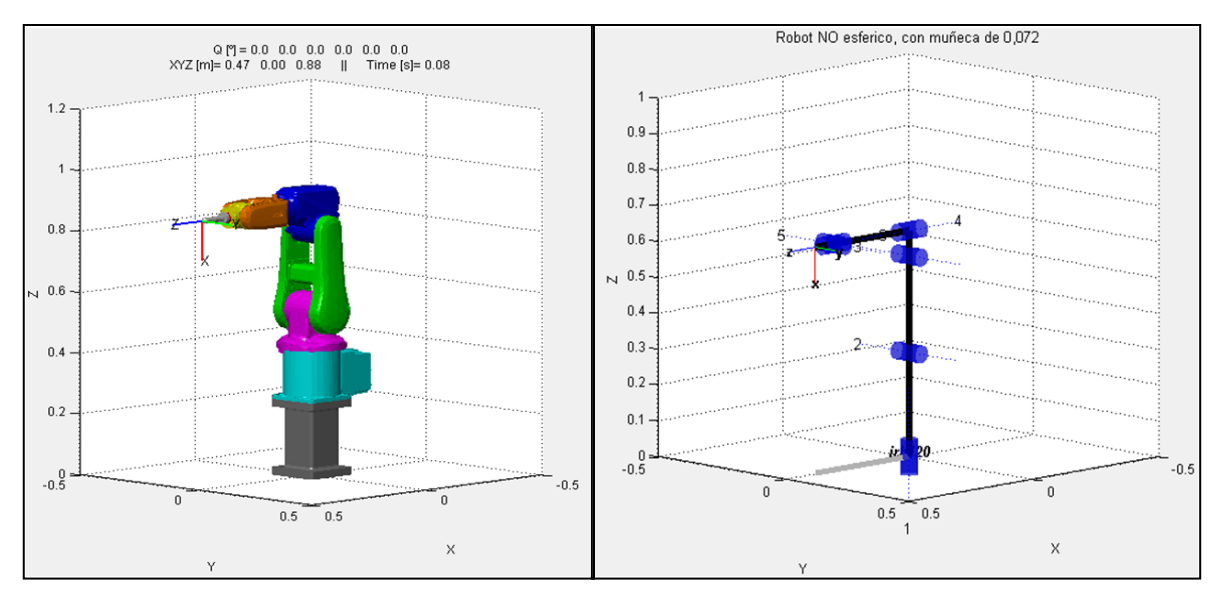

Figura 33. Dos de las seis posibles configuraciones del robot

#### <span id="page-51-0"></span>3.5.2. DEMOSTRACIONES

Desde esta pestaña accedemos a varias funciones, que muestran el comportamiento del robot:

- *Alcance máximo*: muestra los puntos de máximo alcance, en forma de superficie *3D* [\(Figura 34\)](#page-52-1).
- *Espacio de trabajo*: desde una posición determinada, muestra las posiciones alcanzables por las últimas tres articulaciones [\(Figura 35\)](#page-52-0).

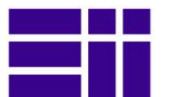

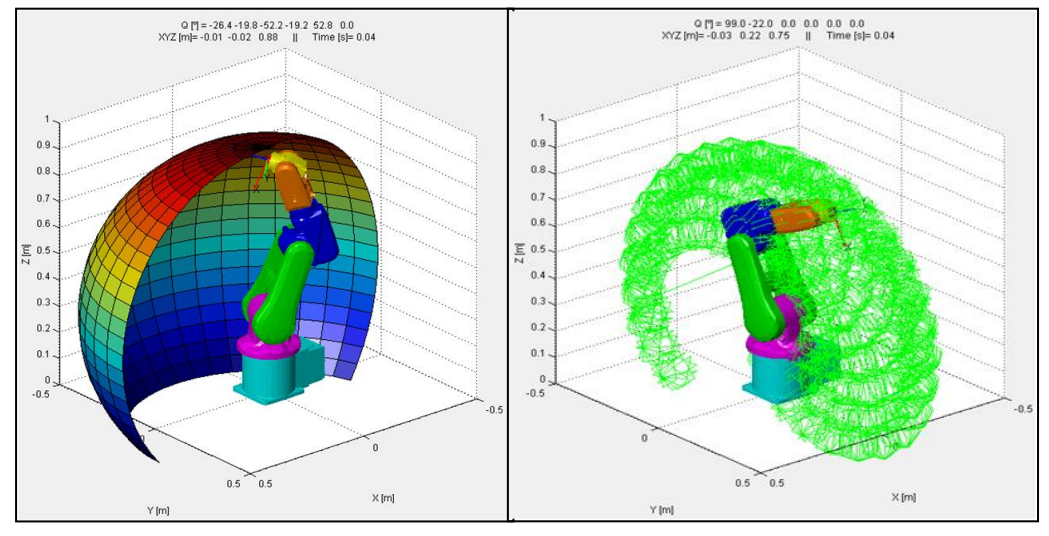

<span id="page-52-0"></span>

<span id="page-52-1"></span>Figura 34. Alcance máximo Figura 35. Espacio de trabajo

- *Movimientos del robot*: muestra los movimientos del robot eslabón por eslabón.
- *Trayectorias. Trazar Multipuntos:* el robot traza una trayectoria predefinida por punto [\(Figura 36\)](#page-52-2)
- *Trayectorias. Trazar poligonal:* el robot traza una trayectoria siguiendo una línea poligonal *3D* predefinida [\(Figura 37\)](#page-52-3).
- *Trayectorias. Trazar de Fichero*: lee los datos del fichero *datos.txt* en forma de matriz Q (mx6), donde m -filas-, es el número de puntos, y 6, son las variables articulares que definen un punto (q).
- *Cinemática inversa. Multiples posiciones del punto:* muestra las diferentes configuraciones posicionales de los eslabones, para alcanzar el punto donde se encuentre el robot, lo hace mediante la función *ikine\_irb120*. Por tanto debe estar seleccionado esta opción en el algoritmo de cinemática inversa.

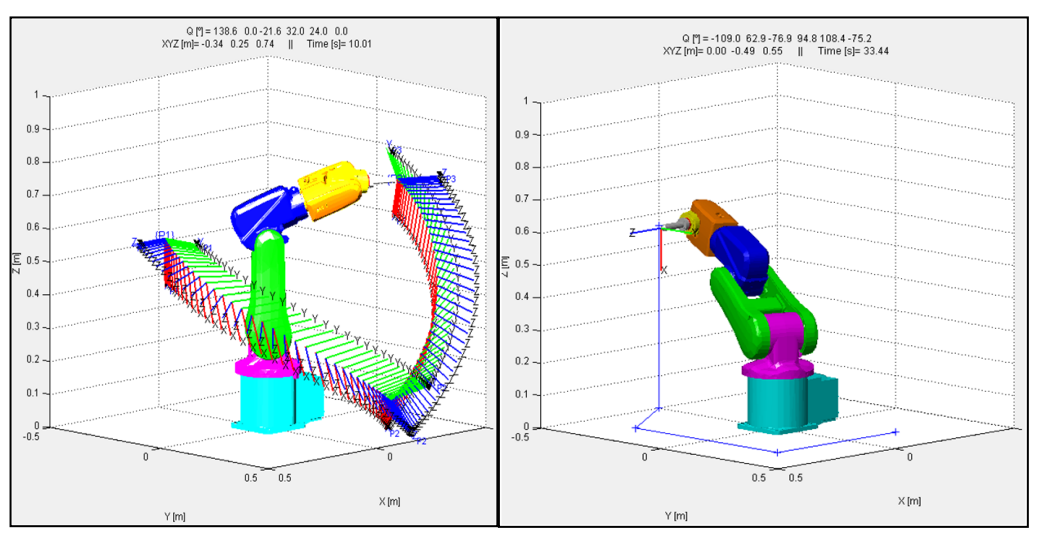

<span id="page-52-2"></span>Figura 36. Trayectoria tres puntos Figura 37. Trayectoria poligonal

<span id="page-52-3"></span>

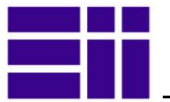

#### 3.5.3. SIMULINK

Esta pestaña nos lleva al entorno de *Simulink*, en el cual nuestro modelo numérico está definido para trabajar con sus típicos bloques. El nuevo modelo, además de los parámetros físicos del toolbox de Corke, contiene nuevas funcionalidades de *SimMechanic*

#### 3.5.4. OPERACIONES CON EL ROBOT VIRTUAL

En la parte izquierda de la aplicación aparecen los dispositivos de manipulación y control del robot [\(Figura 38\)](#page-53-0), desde la cual podremos:

- Mover el robot en coordenadas articulares mediante 6 *slider* que controlan el valor de las variables articulares. Para cada posición el slider recoge un valor.
- Para cada posición del robot, saber las coordenadas espaciales del *TCP* en coordenadas homogéneas, describiendo su posición en coordenadas cartesianas (x, y ,z) más la orientación de la muñeca con: *Roll, Pich y Yaw.*
- En la zona de coordenadas homogéneas podemos seleccionar un valor *X*, *Y* o *Z*, y mover al robot sobre dicho eje seleccionado con el slider *MOVER*, mantiene las otras dos coordenadas.
- En cada ventana de coordenadas aparece el valor del vector Q, o de la matriz T que definen la posición del robot.
- Todos los valores que aparecen en las ventanas, son modificables desde el teclado, el robot se moverá a la posición resultante.
- En la parte inferior de cada ventana de coordenadas, aparece un botón (*Grabar\_* ) que nos permite registrar la posición en la que está el robot en ese momento, en la ventana de *Puntos grabados*.

Aparece también una pequeña ventana independiente, con:

- *HOME*: coloca el robot en su posición inicial.
- *RESET*: además de lo anterior, borra todos los registros almacenados.
- *EXIT*: sale de la aplicación y de *Matlab.*

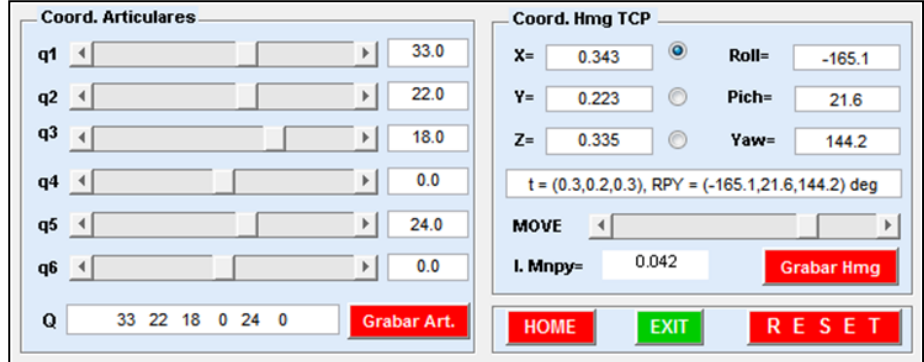

<span id="page-53-0"></span>Figura 38. Ventanas de coordenadas

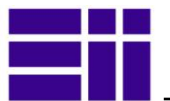

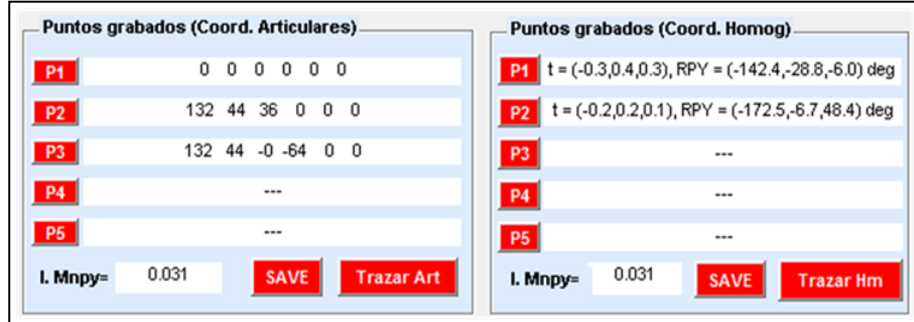

<span id="page-54-0"></span>Figura 39. Ventanas de puntos grabados

En la zona intermedia, aparecen hasta cinco campos para almacenar puntos, en coordenadas articulares y homogéneas [\(Figura 39\)](#page-54-0). La aplicación permite almacenar más de 5 puntos, aunque no aparezcan en pantalla. Una vez grabados los puntos, podremos:

- Ir al punto grabado pulsado el botón *P1*, *P2*, etc.
- **»** Trazar la trayectoria definida por dichos puntos.
- Grabar los puntos en un fichero de nombre *datos.txt*.
- Obtener información a través del índice de manipulabilidad, de la facilidad que tiene el robot para el trazado de la trayectoria, que definen los puntos grabados.

#### 3.5.5. PARÁMETROS DE CONTROL y VISUALIZACIÓN

En la zona inferior aparecen los Parámetros de control del Robot [\(Figura 40\)](#page-54-1) :

- » Selección del algoritmo de cinemática inversa: ikine (geométrico), ikine (iterativo), ikine (nuevo).
- Selección del algoritmo de manipulabilidad: *Yoshikawa* ó *Asada*.
- Selección de la visualización de trayectoria: ver puntos grabados en el *Axis*, ver la trayectoria, aumentar la velocidad del robot.

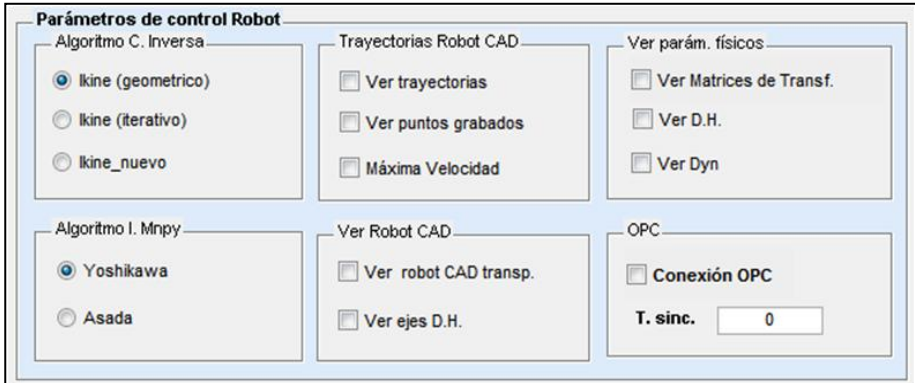

<span id="page-54-1"></span>Figura 40. Parámetros de control del modelo

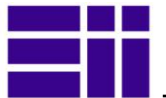

- Selección de visualización del robot *3D CAD*: ver modelo alámbrico, ver los ejes *D-H* del robot.
- Mostrar información del robot en ventana flash: parámetros DH, parámetros dinámicos, o las matrices de transformación para cada punto (del robot y de cada eslabón)
- Conectar la aplicación mediante *OPC* con el robot real. Tendremos que introducir un parámetro para sincronizar la velocidad de ambos.

#### 3.5.6. VENTANA GRÁFICA (*AXIS)*

La ventana gráfica es un *Axis* de *Matlab* en la cual nos aparece el modelo numérico ejecutando las acciones que le requerimos. El modelo de mayor realismo, resulta computacionalmente más lento que el del toolbox, más conceptual.

En la parte superior, del *Axis* se suministra información acerca de su posición: variables articulares del robot, y posición del *TCP* (x, y z). Estos valores salen directamente del modelo en el axis, de forma que nos sirve para validar que las posiciones alcanzadas son correctas. Se ha añadido, también, un contador en tiempo real, útil para controlar la duración de las trayectorias.

Además sobre esta zona gráfica (*axis*), se pueden utilizar los comandos *Zoom*, *Perspectiva* y *Desplazar*, etc. de la zona de *herramientas*, pudiendo obtener vistas detalladas de la simulación [Figura 41.](#page-55-0)

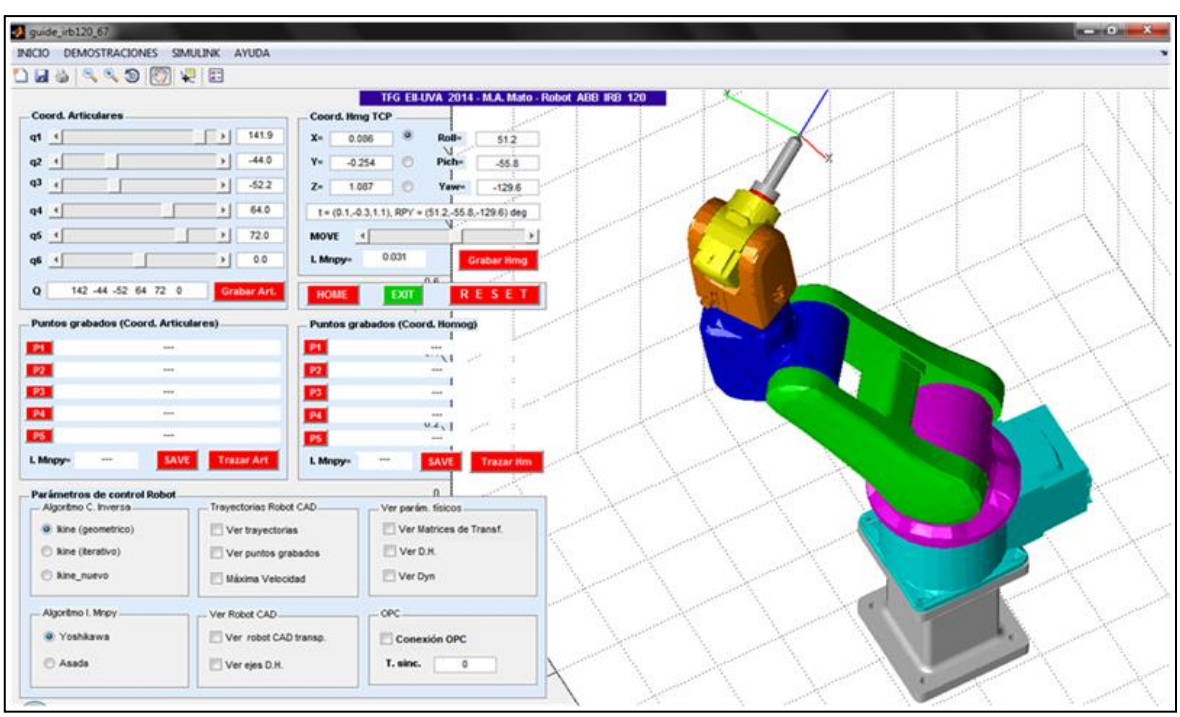

<span id="page-55-0"></span>Figura 41. Zoom y perspectiva del *axis* del robot

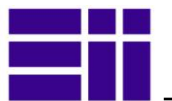

# **CAPÍTULO IV**

## 4. CONCLUSIONES

### 4.1. CONCLUSIONES

Con el trabajo realizado, concluimos que:

- *Robotic Toolbox* de *Matlab* es una herramienta válida para el estudio de los robots industriales, permitiendo conocer de forma sencilla, efectiva y gráfica, los principios físicos-matemáticos en los que se basa su control y simulación.
- La aplicación desarrollada sobre *Matlab,* con el *toolbox,* describe perfectamente el modelado numérico del robot manipulador *IRB120* de *ABB*.
- El interfaz gráfico mejora el realismo gráfico del modelo gráfico del *toolbox*, gracias al software *CAD 3D*, *SolidWorks,* sobre un modelo obtenido de *ABB*.
- La arquitectura abierta del lenguaje de programación del robot real, permite conectar éste, mediante software *OPC,* con el modelo numérico de la aplicación, sincronizando ambos, y validando el resultado.
- El *toolbox* está en continuo proceso de mejora. Su autor, *Peter Corke*, mantiene, a través de su web, un valioso flujo de información, que nos ha sido muy útil.
- El fabricante *ABB* suministra suficiente información para el estudio de sus robots. Posibilitando, además, a través de su web contactar con su personal.
- Para la simulación dinámica del robot, existe software basado en *Matlab*, como *SimMechanic*, que mejora el *Toolbox.*
- Y, finalmente, la aplicación desarrollada, es un excelente recurso didáctico, que permite a cualquier usuario introducirse en el estudio y manejo de la robótica industrial.

### 4.2. LÍNEAS FUTURAS DE MEJORA

Queda abierta aquí esta línea de trabajo para todos aquellos interesados en el estudio de la robótica, y que, quieran:

- Conectar esta aplicación con **RobotStudio**, a través de programas escritos en *RAPID*.
- Profundizar en el estudio dinámico del robot, con *SimMechanic*, añadiendo o sustituyendo componentes: actuadores, sensores, señales de entrada.

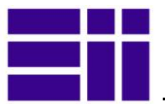

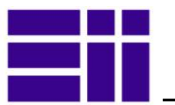

# **CAPÍTULO V**

# 5. ESTUDIO ECONÓMICO

En este apartado desarrollamos el estudio económico necesario para la ejecución de este trabajo. Se desglosa la contabilidad por actividades, y se valoran los costes de cada una de ellas.

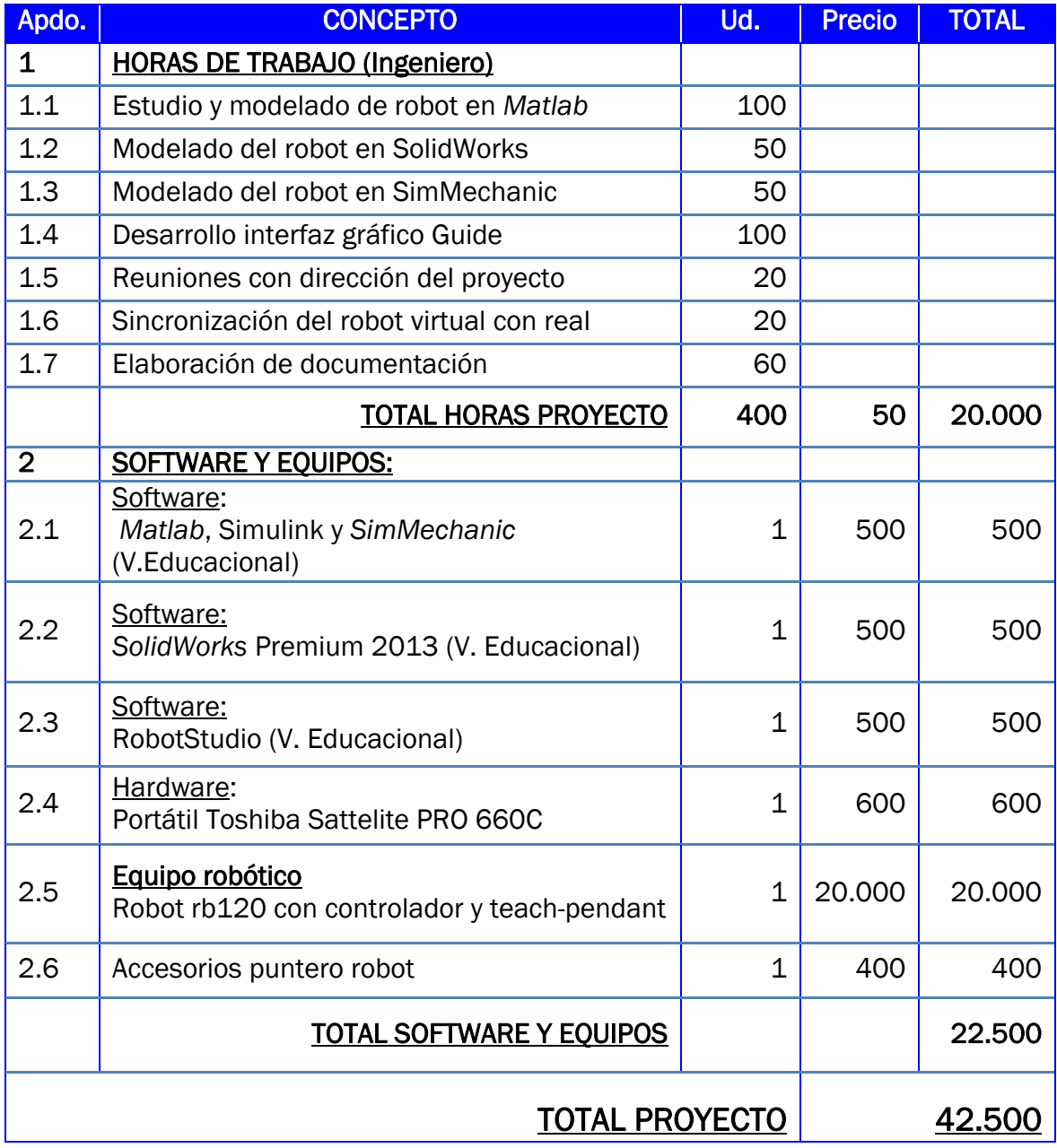

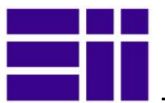

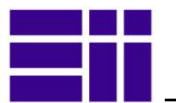

# **CAPÍTULO VI**

## 6. BIBLIOGRAFIA

- [1] MATLAB (R.2010a). Software Mathworks. (Junio-214). [http://www.mathworks.es](http://www.mathworks.es/)
- [2] *Corke, P. I.* (2013). "Robotic Toolbox for *Matlab*. Release 9.8". <http://petercorke.com/Home.html>
- [3] *Solidworks* Premium 2013x64-SP3.0. (Jun-2014). [http://www.solidworks.com](http://www.solidworks.com/)
- [4] *Simulink*, Software *Mathworks*. (Jun-2014). <http://www.mathworks.es/products/simulink/>
- <span id="page-60-1"></span>[5] *SimMechanic*. (Jun-2014). <http://www.mathworks.es/es/help/physmod/smlink/index.html>
- [6] *Guide*. Software *MathWorks* (Jun-2014). <http://www.mathworks.es/discovery/matlab-gui.html>
- <span id="page-60-2"></span>[7] *OPC.* Software *MathWorks* (Jun-2014). <http://www.mathworks.es/products/opc/>
- <span id="page-60-3"></span>[8] *OPC*. Manual aplicación ABB. Documento ID: 3HAC023113-001.
- [9] "Global robotics industry: Record beats".( Jun-2014). [http://www.ifr.org/news/ifr-press-release/global-robotics-industry-record-beats](http://www.ifr.org/news/ifr-press-release/global-robotics-industry-record-beats-record-621)[record-621](http://www.ifr.org/news/ifr-press-release/global-robotics-industry-record-beats-record-621)
- <span id="page-60-0"></span>[10] *Marshall, D, Bredin, C*. (2008). "Historia de un éxito". Revista ABB 2/2008, pág. 56-62.
- [11] *Zhenli Lu, y otros*. (2011). "A Brief Survey of Commercial Robotic Arms for Research on Manipulation". 3º International Conference on Computer and Network Technology. (ICCNT 2011)
- [12] *Ivaldiy S., Padoisy V., Norix* F. (2014) ."Tools for dynamics simulation of robots: a survey based on user feedback". ArXiv:1402.7050v1 [cs.RO].
- [13] *Inventor*. *Autodesk.* (Jun-2014) [.http://www.autodesk.es/products/autodesk](http://www.autodesk.es/products/autodesk-inventor-family/features/all/gallery-view)[inventor-family/features/all/gallery-view](http://www.autodesk.es/products/autodesk-inventor-family/features/all/gallery-view)
- [14] RobotExpert. Siemens PLM software. (Jun-2014). [http://www.plm.automation.siemens.com/es\\_es/](http://www.plm.automation.siemens.com/es_es/)
- [15] *RobotWorks*. (Jun-2014).<http://robotworks-eu.com/products/RBWabout.htm>
- [16] *Kuka Sim*. Software simulación robots Kuka (Jun-2014). [http://www.kuka](http://www.kuka-robotics.com/es/products/software/kuka_sim/kuka_sim_detail/PS_KUKA_Sim_Layout.htm)[robotics.com/es/products/software/kuka\\_sim/kuka\\_sim\\_detail/PS\\_KUKA\\_Sim](http://www.kuka-robotics.com/es/products/software/kuka_sim/kuka_sim_detail/PS_KUKA_Sim_Layout.htm) [\\_Layout.htm](http://www.kuka-robotics.com/es/products/software/kuka_sim/kuka_sim_detail/PS_KUKA_Sim_Layout.htm)

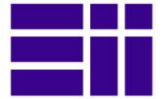

- [17] *RobotGuide.* Software de simulación robot *Fanuc* (Jun-2014) <http://www.fanucrobotics.es/es/products/software>
- [18] *RobotStudio*. ABB robotic. Manual del operador. (Jun-2014). ID de documento: 3HAC032104-005.<http://new.abb.com/products/robotics/robotstudio>
- [19] *RAPID*. Manual del operador. ABB robotic. (RobotWare 5) (2013). ID de documento: 3HAC029364-005.
- [20] *Bonev I.* (Jun-2014) *RokiSim* (Robot Kinematic Simulation), Escuela de Superior de Tecnología (Quebec, Canadá). <http://en.etsmtl.ca/Unites-de-recherche/CoRo/Accueil>
- [21] *Gil Aparicio, A.* (Jun-2014). *ARTE* (A Robotic Toolbox for Education) Universidad Miguel Hernández (Elche, España), [http://arvc.umh.es/arte/index\\_en.html](http://arvc.umh.es/arte/index_en.html)
- [22] *ARVC. Dpto. Automática Universidad Miguel Hernández (Elche-España).* (Jun-2014).<http://arvc.umh.es/index>
- [23] *HEMERO*. (Jun-2014). <http://grvc.us.es/hemero/descargar.html>
- [24] Manual del producto: IRB 120-3/0.6. ID de documento: 3HAC035728-005. (Jun-2014). [http://new.abb.com/products/robotics/industrial-robots/irb-](http://new.abb.com/products/robotics/industrial-robots/irb-120/irb-120-data)[120/irb-120-data](http://new.abb.com/products/robotics/industrial-robots/irb-120/irb-120-data)
- [25] *Barrientos, A*. (2007). Fundamentos de Robótica (2ª edición), MacGraw-Hill.
- <span id="page-61-0"></span>[26] Modelo CAD, IRB 120, Ver 3-58, IRC5, rel0. *Solidworks*, (Jun-2014). [http://www.abb.es/product/seitp327/26a64e26204118e5c12576a4004a84](http://www.abb.es/product/seitp327/26a64e26204118e5c12576a4004a8497.aspx?productLanguage=es&country=ES&tabKey=7) [97.aspx?productLanguage=es&country=ES&tabKey=7](http://www.abb.es/product/seitp327/26a64e26204118e5c12576a4004a8497.aspx?productLanguage=es&country=ES&tabKey=7)
- [27] *Hartenberg, R.S., Denavit, J.,* (1955), "A kinematic notation for lower pair mechanisms based on matrices". Journal of Applied Mechanics, vol. 77, pp. 215-221.
- [28] *Corke, P*. (2013). Robotics, Vision & Control. Springer.
- [29] *V-Realm Builde*r. (Jun-2014). [http://www.mathworks.es/es/help/sl3d/install-v](http://www.mathworks.es/es/help/sl3d/install-v-realm-builder.html)[realm-builder.html.](http://www.mathworks.es/es/help/sl3d/install-v-realm-builder.html)
- <span id="page-61-1"></span>[30] *Martínez J., Sabater J.M.* (2012). "Guía Docente para el Diseño de Robots de Servicio". (Jun-2014). <https://sites.google.com/a/goumh.umh.es/hidma/home>
- <span id="page-61-2"></span>[31] *Gouasmi, M*, y otros. 2008. "Kinematic Modelling and Simulation of a 2-R Robot Using SolidWorks and Verification by *MATLAB*/Simulink". ISSN 1729-8806 DOI: 10.5772/50203. ["International Journal of Advanced Robotic Systems".](http://www.intechopen.com/journals/show/international_journal_of_advanced_robotic_systems)
- <span id="page-61-3"></span>[32] *Perez M.A., Cuevas E.V., Zaldivar D.* (2014) Fundamentos de Robótica y Mecatronica con *Matlab* y Simulink. Editorial RA-MA.
- <span id="page-61-4"></span>[33] Manual del operador IRC5 con FlexPendant. ABB robotic. ID de documento: 3HAC16590- 5.

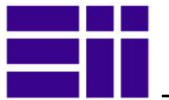

# **CAPÍTULO VII**

## 7. ANEXOS

### 7.1. CODIGO DEL INTERFAZ GRÁFICO

#### <span id="page-62-0"></span>7.1.1. FUNCIÓN guide\_irb120

```
function varargout = guide irb120(varargin)
% GUIDE IRB120 M-file for quide irb120.fig
% Simulación y control de robot ABB irb120
% Miguel A. Mato. UVA-TFG Ingeniero Mecánico- 2014
% H = GUIDE_IRB120 returns the handle to a new GUIDE_IRB20_31 or the handle 
% the existing singleton*.
% GUIDE IRB120('CALLBACK',hObject,eventData,handles,...) calls the local
% function named CALLBACK in GUIDE_IRB120.M with the given input arguments.
%
% GUIDE_IRB120('Property','Value',) creates a new GUIDE_IRB120 or raises the
% existing singleton*. Starting from the left, property value pairs are
% applied to the GUI before guide_irb120_OpeningFcn gets called. An
% unrecognized property name or invalid value makes property application
% stop. All inputs are passed to guide_irb120_OpeningFcn via varargin.
\overline{Q}% *See GUI Options on GUIDE's Tools menu. Choose "GUI allows only one
% instance to run (singleton)".
%
% See also: GUIDE, GUIDATA, GUIHANDLES
% Edit the above text to modify the response to help quide irb120
% Last Modified by GUIDE v2.5 05-Jul-2014 14:41:36
% Begin initialization code - DO NOT EDIT
qui Singleton = 1;gui<sup>-</sup>State = struct('gui Name', mfilename, ...
'gui Singleton', gui Singleton, ...
                   'gui OpeningFcn', @guide irb120 OpeningFcn, ...
                  'gui_OutputFcn', @guide_irb120_OutputFcn, ...
                   'gui LayoutFcn', [], ...
'gui Callback', []);
if nargin && ischar(varargin{1})
   qui State.gui Callback = str2func(varargin{1});
end
if nargout
    [varargout{1:nargout}] = gui_mainfcn(gui_State, varargin{:});
else
   gui mainfcn(gui State, varargin{:});
end
% End initialization code - DO NOT EDIT
% --- Executes just before quide irb120 is made visible.
function guide irb120 OpeningFcn(hObject, eventdata, handles, varargin)
% This function has no output args, see OutputFcn.
% hObject handle to figure
% eventdata reserved - to be defined in a future version of MATLAB
% handles structure with handles and user data (see GUIDATA)
% varargin command line arguments to guide_irb120 (see VARARGIN)
```
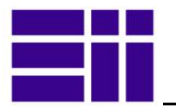

```
%Situar el guide en el centro de la pantalla del ordenador
scrsz=get(0,'ScreenSize');
pos_act=get(gcf,'Position');
xr = \frac{1}{\sqrt{3}}(3) - \text{pos} act(3);
xp = \text{round}(xr/2);
yr=scrsz(4)-posact(4);yp=round(yr/2);
set (gcf, 'Position', [xp, yp, pos act(3), pos act(4)]);
2 * *handles.output = hObject;
%figure(handles.figure1);
%axes(handles.axes robot);
% Configuración del axes (donde aparece el robot)
xlabel('X [m]'); ylabel('Y [m]'); zlabel('Z [m]');
axis ([-0.5 0.5 -0.5 0.5 0 1]);
campos([2 2 1]); % posición de la camara
daspect([1 1 1]);camproj orthographic; %perspectiva
grid on
hold on
% Definimos e iniciales valor de las variables
%cla;
q0=zeros(1,6); % q0 articulares
handles.q0=q0;
handles.q=q0;
handles.Q=[];% Matriz coordenas articulares
handles.T=[];%Matriz coordenadas homogeneas
handles.rpy=[];% Angulos del TCP
handles.mnpQ=[]; % 
handles.mnpT=[];
handles.velocidad=50; % velocidad máxima
handles.met_mnpy='yoshikawa';
handles.mov_eje = handles.man x;
handles.tipo_robot=14; %cargo con defecto el robot 3DCAD
handles.irb120=mdl_irb120(handles.tipo_robot); %definimos el robot físicamente
handles.t=handles.irb120.fkine(q0);% Matriz del punto en coord. homogeneas, en 
cada posición
handles.puntos grabados=[]; %Puntos grabados
handles.demos =[]; % dibujos de las demos
% Parametros visión robot CAD
handles.ver puntos grabados=false;
handles.ver_transp=false; % Sin transparencia
handles.ver ejes=false; % ver ejes en estado cero
handles.ver trayec=false;
handles.alg_cin_inv=0; % Algoritmo de cinemática inversa por defecto el
geométrico%handles.text_on_opc='OFF OPC';
handles.time opc=0; % tiempo de sincronización del reloj
%handles.punto=[];
%texto de coordenas articulares (a la derecha del slider)
for i=1:5t=sprintf('handles.text_pa%g', i); 
set(eval(t), 'String', '---');
end
% Texto de coordenadas homogeneas
for i=1:5
t=sprintf('handles.text_ph%g', i); 
set(eval(t), 'String', \overrightarrow{---}');
end
 %Actualizao valor del slider mover 
  set(handles.marcar coord, 'SelectedObject', handles.man x);
```
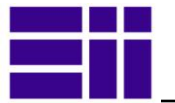

```
set (handles.text_time_opc, 'String', '0');
\sqrt[8]{e}et(gcf, 'CurrentAxes') ; \frac{2}{3} miro en que axes estoy
%isa(handles.irb120, 'function_handle'); % para saber lo que lleva el robot
update (hObject, handles, handles.q0);
%guidata(hObject, handles);
% --- Executes on button press in RESET ---> limpio todo
function RESET Callback(hObject, eventdata, handles)
% hObject handle to RESET (see GCBO)
% eventdata reserved - to be defined in a future version of MATLAB
% handles structure with handles and user data (see GUIDATA)
cla; clc; %borro pantalla command y figures
%xlabel('X'); ylabel('Y'); zlabel('Z');
axis ([-0.5 0.5 -0.5 0.5 0.1]);campos([2 2 1]); % posición de la camara
daspect([1 1 1]);camproj orthographic; %perspectiva
%grid on
q0=zeros(1,6); % q0 articulares
handles.q0=q0;
handles.q=q0;
handles.Q=[];% Matriz coordenas articulares
handles.T=[];%Matriz coordenadas homogeneas
handles.t=[]; % Matriz del punto en coord. homogeneas
handles.rpy=[];% Angulos del TCP
handles.mnpQ=[]; % 
handles.mnpT=[];
handles.velocidad=50; % velocidad máxima
handles.met_mnpy='yoshikawa';
handles.alg_cin_inv=0; % por defecto el algoritmo es el geométrico
handles.mov eje = handles.man x;
handles.puntos grabados=[]; % puntos grabados para dibujarlos
handles.ver puntos = false;
handles.ver_transp=false; % NO ver la transparencia del robot
handles.ver_ejes=false; % ver ejes en estado cero
handles.ver_trayec=false;
%handles.tipo_robot=14; %cargo con defecto el robot 3DCAD
handles.irb120=mdl_irb120(handles.tipo_robot); %definimos el robot físicamente
handles.ver puntos grabados=false;
handles.time_opc=0;
% valores de las posiciones grabadas en articulares
for i=1:5
t=sprintf('handles.text_pa%g', i); 
set(eval(t), 'String', \overline{---}');
end
% valores de las posiciones grabadas en CH
for i=1:5
t=sprintf('handles.text_ph%g', i); 
set(eval(t), 'String', '---');
end
set(handles.text mnp Q,'String', '---'); % indice manipulación de Coor Q
set(handles.text_mnp_H,'String', '---'); % indice manipulación de Coor H
    set (handles.text_para_robot, 'Visible', 'off'); %ocultar parámetros
    set(handles.panel_alg_mnpy, 'SelectedObject', handles.yoshikawa);
     % Restaurar estado de botones
    set(handles.boton_ver_dh,'Value', 0);% Botón ver dh
```
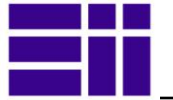

```
 set(handles.boton_ver_dyn,'Value', 0);
    set(handles.boton_ver_MT, 'Value', 0); % Ver matríz de transformación
    set(handles.boton_max_vel,'Value', 0);
    set(handles.boton_ver_ejes,'Value', 0);
    set(handles.boton_ver_transp, 'Value',0); % ver el robot NO transparente
    set(handles.boton max vel, 'Value', 0);
    set(handles.boton_ver_puntos_grabados, 'Value', 0);
    set(handles.boton_ver_trayec, 'Value', 0);
    set(handles.boton_conx_opc,'Value', 0); %conx opc
     %Actualizao valor del slider mover 
set(handles.marcar_coord, 'SelectedObject', handles.man_x);
% set(handles.slider mover, 'Value',handles.t(1,4));
set (handles.text time opc, 'String', '0');
set (handles.text on opc, 'Visible', 'off'); %ocultar parámetros
    set (handles.text para robot, 'Visible', 'off'); %ocultar parámetros
    %{ 
   set (handles.robot 14, 'Checked', 'on');
set (handles.robot 15, 'Checked', 'off');
set (handles.robot 16, 'Checked', 'off');
set (handles.robot NO esferico 11, 'Checked', 'off');
set (handles.robot NO esferico 12, 'Checked', 'off');
    set (handles.robot esferico 13, 'Checked', 'off');
    %}
update (hObject, handles, handles.q0);
% **** Executes on button press in Home.
function Home Callback(hObject, eventdata, handles)
% hObject handle to home (see GCBO)
% eventdata reserved - to be defined in a future version of MATLAB
             empty - handles not created until after all CreateFcns called
% handles empty - handles with the state of the home (see GCBO)
% eventdata reserved - to be defined in a future version of MATLAB
% handles structure with handles and user data (see GUIDATA)
update (hObject, handles, handles.q0)
% --- Outputs from this function are returned to the command line.
function varargout = guide irb120 OutputFcn(hObject, eventdata, handles)
% varargout cell array for returning output args (see VARARGOUT);
% hObject handle to figure
% eventdata reserved - to be defined in a future version of MATLAB
% handles structure with handles and user data (see GUIDATA)
% Get default command line output from handles structure
varargout{1} = handles.output;
% Función UPDATE oontrol en tiempo real del robot desde los sliders
% Sólo actualiza puntos
function update(hObject, handles, punto)
%Función que recoge todos los datos entrada y se los envía al robot
rad=pi/180;
% handles.q --> viene en radianes
% Con la segunda variable mando al robot a esa posición
     if nargin==3, %1 Entro si viene con un punto
         if ishomog(punto), %1.1 El punto es homogeneo
            if handles.alg cin inv==0, %1.1.1 Tengo seleccion geometrico
            q8=ikine irb120 (punto, handles.tipo robot); %geométrica
            q_punto=\frac{1}{q8}(1,:);% %compruebo los valores que me entrega
```
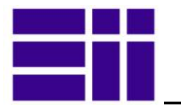

```
 for i=1:8
               for j=1:6 %display (j);
                if q8(i,j)<handles.irb120.qlim (j,1) ||
q8(i,j)>handles.irb120.qlim (j,2);
                 break
                 else q_punto=q8(i,:);
                      %fprintf('El valor de la articulación %d de la variante %d:\n 
%4.1f < $4.1f < $4.1f < $4.1f \in \n, j, i,...
                     \frac{1}{2}rad2deg(handles.irb120.qlim (j,1)),rad2deg(q8(i,j)),
rad2deg(handles.irb120.qlim (j,2)));
                     display (q8(i,:));
                 end
                  end
                 display (q_punto);
                 end
              %}
        % fin de ikine irb120 geometrico
         display (q_punto);
        elseif handles.alg cin inv==1, % 1.1.2 Por interpolación (si no es 0)
         q punto=handles.irb120.ikine (punto,handles.q0,'tol', 0.05);
         else % 1.1.2 Por interpolación (si no es 0, ni 1)
         q_punto=ikine_nuevo (handles.irb120, punto); %interpolación ikine_alberto
         % fin de entrada de punto homogeno
         % Compruebo si el punto que me devuelve no tiene NAN
         end
         if isnan(q_punto),
             return %salgo aparecen NAN
         end
         handles.t=punto; % Punto en coordenadas homogeneas
         punto = q_punto; %Valor del punto en coord. articulares
     %2 El punto entra en articulares
     else
         %1.2 Si el punto es coordenadas articulares
        handles.t =handles.irb120.fkine (punto);
         %hadles.q=punto;
          % Fin de control entrada de puntos 
    end
   for i=1.6 if punto(i)<handles.irb120.qlim (i,1)|| punto(i)>handles.irb120.qlim 
(i, 2);
              texto=sprintf('El valor de la articulación %d:\n %4.1f < %4.1f < 
%4.1f', i,...
                 rad2deg(handles.irb120.qlim (i,1)),rad2deg(punto(i)),
rad2deg(handles.irb120.qlim (i,2)));
             errordlg(texto, 'Error: fuera de angulos');
              return; 
         end 
    end
    handles.q = punto;
     handles.q=handles.q/rad;
     % Muevo los slider a sus valores correspondientes
     for i=1:6
     tx=sprintf('handles.slider%g', i); 
    set(eval(tx), 'Value', handles.q(i));
     end
      % Coloco el valor junto al slider
     for i=1:6
     tx=sprintf('handles.text_q%g', i); 
    set(eval(tx), 'String', sprintf('%.1f', handles.q(i)));
     end
    % set(handles.text q1, 'String', sprintf('%.1f', handles.q(1)));
else % Si Recojo el valor de cada pulso de slider
```

```
for i=1:6 tx=sprintf('handles.slider%g', i); 
    handles.q(i)= get(eval(tx), 'Value');
     end
     %handles.q=[q1,q2,q3,q4,q5,q6]; % recojo el valor en grados
     %Este valor viene bien al robot y a los slider
    handles.t= handles.irb120.fkine((handles.q)*rad);
end
     % Actualizo el valor del resto de las casillas y parámetros
     handles.q=handles.q*rad;
     % Coloco el valor de Q bajo los slider
    set(handles.text Q,'String', num2str(handles.q/rad,'% 5.0f')); % variables
articulares de cada posición
     %display('estoy en el 2 control');
     %display (handles.q) %Asigno valores a coordenadas homogeneas
     %Asignamos valores a las coordenadas del TCP
set(handles.textx, 'String', sprintf('%.3f', handles.t(1,4)));
set(handles.texty, 'String', sprintf('%.3f', handles.t(2,4)));
set(handles.textz, 'String', sprintf('%.3f',handles.t(3,4)));
     % valor del slider mover sobre un eje 
    if (handles.mov eje== handles.man x)
         valor=handles.t(1,4);
    elseif (handles.mov eje== handles.man y)
        valor=handles.t(2, 4);
     else
         valor=handles.t(3,4);
     end
    set(handles.slider mover, 'Value',valor);
     handles.rpy = tr2rpy(handles.t,'deg'); % angulos del TCP 
set(handles.text_roll, 'String', num2str(handles.rpy(1),'%.1f'));
set(handles.text pich, 'String', num2str(handles.rpy(2),'%.1f'));
set(handles.text yaw, 'String', num2str(handles.rpy(3),'%.1f'));
     % Actualizamos las coordenas del TCP
    set(handles.text tcp,'String', trprint(handles.t,'fmt', '%.1f'));
    mnp t=handles.irb120.maniplty(handles.q, handles.met mnpy); %Manipulabilidad
del punto
    set(handles.text_mnp_t,'String', sprintf('%.3f', mnp_t));
 % Dibujo el robot para cada nueva posición
     if handles.tipo_robot>=14
        plot irb120(handles.q, handles);
        %handles.irb120.plot(handles.q); % ***** OJO !!!!
    else handles.irb120.plot(handles.q);
     end;
guidata(hObject,handles)
% --- Executes on button press in grabar articulares.
function grabar articulares Callback(hObject, eventdata, handles)
% hObject handle to grabar articulares (see GCBO)
% eventdata reserved - to be defined in a future version of MATLAB
% handles structure with handles and user data (see GUIDATA)
% --- Executes on button press in home.
% Cazo el punto handles.q
handles.Q=[handles.Q;handles.q];% Construyo la matriz Q, con los sucesivos q
f=size (handles.Q,1); % Filas de la matriz Q
%handles.ejes coord=g; % Indico que hay punto grabados
t=handles.irb\overline{1}20.fkine(handles.q);
```
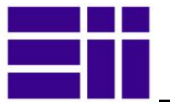

```
handles.puntos grabados=cat (3,handles.puntos grabados,t); % Le añado el nuevo
punto
if ~isempty (handles.Q) 
     handles.mnpQ=handles.irb120.maniplty(handles.Q, handles.met mnpy);
      %display(handles.mnpQ)
     set(handles.text_mnp_Q,'String', sprintf('%.3f', min(handles.mnpQ)));
end
switch f; %opcion el numero de case
case 1; 
   set(handles.text pa1,'String',num2str(rad2deg(handles.g),'% 5.0f'));
case 2;
   set(handles.text pa2,'String', num2str(rad2deg(handles.q),'% 5.0f'));
case 3;
   set(handles.text pa3,'String', num2str(rad2deg(handles.q),'% 5.0f'));
case 4;
  set(handles.text pa4,'String',num2str(rad2deg(handles.q),'% 5.0f'));
case 5;
   set(handles.text pa5,'String', num2str(rad2deg(handles.q),'% 5.0f'));
otherwise;
    warndlg('Se registró el punto','Información');
end
update(hObject, handles, handles.q)
% --- Grabar en coordenadas homogeneas
function grabar homogeneas Callback(hObject, eventdata, handles)
% hObject handle to grabar_homogeneas (see GCBO)
%t=handles.irb120.fkine(handles.q);% Saco el punto t0 en MH con cinematica 
directa
x = t(1, 4); % Añado el valor x, y, z de la matriz homogenea t0
\frac{1}{8}y = t(2, 4);
\text{z} = t(3, 4);
%hold on;
%plot3 ( x , y , z, 'b+' ); % Dibujo el punto (está en la matriz x)
handles.T=cat (3, handles.T, handles.t);
handles.puntos grabados=cat (3,handles.puntos grabados,handles.T);
p=size (handles.T,3); % El tamaño es el numero del punto
%display (t);
     %manipulabilidad de la trayectoria
if ~isempty (handles.q) 
     mnpT=handles.irb120.maniplty(handles.q, handles.met mnpy);
      handles.mnpT=[handles.mnpT, mnpT];
      %display(handles.mnpT)
     set(handles.text_mnp_H,'String', sprintf('%.3f', min(handles.mnpT)));
end
switch p; %opcion el numero de case
case 1;
   set(handles.text ph1,'String', trprint(handles.t,'fmt', '%.1f'));
case 2;
    set(handles.text ph2,'String', trprint(handles.t,'fmt', '%.1f'));
case 3;
   set(handles.text ph3,'String', trprint(handles.t,'fmt', '%.1f'));
case 4;
   set(handles.text ph4,'String', trprint(handles.t,'fmt', '%.1f'));
case 5;
   set(handles.text ph5,'String', trprint(handles.t,'fmt', '%.1f'));
otherwise;
   warndlg('Se registró el punto','Información');
end
guidata(hObject, handles)
% --- Movimiento de los SLIDERS 
function slider1 Callback(hObject, eventdata, handles)
% hObject handle to slider1 (see GCBO)
% eventdata reserved - to be defined in a future version of MATLAB
% handles structure with handles and user data (see GUIDATA)
```
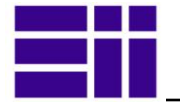

```
% Hints: get(hObject,'Value') returns position of slider
% get(hObject,'Min') and get(hObject,'Max') to determine range of slider
set(handles.text_q1, 'String', sprintf('%.1f', get(hObject, 'Value')));
update(hObject, handles)
function slider2 Callback(hObject, eventdata, handles)
% hObject handle to slider2 (see GCBO)
% eventdata reserved - to be defined in a future version of MATLAB
% handles structure with handles and user data (see GUIDATA)
% Hints: get(hObject,'Value') returns position of slider
% get(hObject,'Min') and get(hObject,'Max') to determine range of slider
set(handles.text q2, 'String', sprintf('%.1f', get(hObject, 'Value')));
update(hObject, handles)
function slider3 Callback(hObject, eventdata, handles)
% hObject handle to slider3 (see GCBO)
% eventdata reserved - to be defined in a future version of MATLAB
% handles structure with handles and user data (see GUIDATA)
% Hints: get(hObject,'Value') returns position of slider
% get(hObject,'Min') and get(hObject,'Max') to determine range of slider
set(handles.text q3, 'String', sprintf('%.1f', get(hObject, 'Value')));
update(hObject, handles)
function slider4 Callback(hObject, eventdata, handles)
% hObject handle to slider4 (see GCBO)
% eventdata reserved - to be defined in a future version of MATLAB
% handles structure with handles and user data (see GUIDATA)
% Hints: get(hObject,'Value') returns position of slider
% get(hObject,'Min') and get(hObject,'Max') to determine range of slider
set(handles.text q4, 'String', sprintf('%.1f', get(hObject, 'Value')));
update(hObject, handles)
function slider5 Callback(hObject, eventdata, handles)
% hObject handle to slider5 (see GCBO)
% eventdata reserved - to be defined in a future version of MATLAB
% handles structure with handles and user data (see GUIDATA)
% Hints: get(hObject,'Value') returns position of slider
% get(hObject,'Min') and get(hObject,'Max') to determine range of slider
set(handles.text_q5, 'String', sprintf('%.1f', get(hObject, 'Value')));
update(hObject, handles)
function slider6 Callback(hObject, eventdata, handles)
% hObject handle to slider5 (see GCBO)
% eventdata reserved - to be defined in a future version of MATLAB
% handles structure with handles and user data (see GUIDATA)
% get(hObject,'Min') and get(hObject,'Max') to determine range of slider
set(handles.text q6, 'String', sprintf('%.1f', qet(hObject, 'Value')));
% con el valor del sliders muevo el robot
update(hObject, handles)
% Valor de angulo de las sucesivas articulaciones
function text q1 Callback(hObject, eventdata, handles)
% hObject handle to q1 (see GCBO)
% eventdata reserved - to be defined in a future version of MATLAB
% handles structure with handles and user data (see GUIDATA)
q = str2double(get(hObject, 'String')); % lo cojo en grados
```
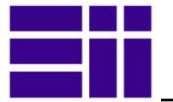

```
qr=q*pi/180; % lo paso a radianes
 if qr < handles.irb120.qlim (1,1)|| qr > handles.irb120.qlim (1,2);
      errordlg('El valor está fuera de límites (OUT-Limits) -->q previo','Error')
     set(handles.slider1, 'Value',(handles.q(1)*180/pi));
    set(handles.text q1, 'String', sprintf('%.1f', (handles.q(1)*180/pi)));
     return;
end;
set(handles.slider1, 'Value',q);
handles.q(1)=q;
update(hObject, handles)
function text q2 Callback(hObject, eventdata, handles)
% hObject handle to Y (see GCBO)
% eventdata reserved - to be defined in a future version of MATLAB
% handles structure with handles and user data (see GUIDATA)
q = str2double(get(hObject, 'String')); % lo cojo en grados
qr=q*pi/180; % lo paso a radianes
if qr<handles.irb120.qlim (2,1)|| qr>handles.irb120.qlim (2,2);
     errordlg('El valor está fuera de límites (OUT-Limits) -->q previo','Error')
     set(handles.slider2, 'Value',(handles.q(2)*180/pi));
    set(handles.text q2, 'String', sprintf('%.1f', (handles.q(2)*180/pi)));
     return;
end;
set(handles.slider2, 'Value',q);
handles.q(2)=q;
update(hObject, handles)
function text q3 Callback(hObject, eventdata, handles)
% hObject handle to X (see GCBO)
% eventdata reserved - to be defined in a future version of MATLAB
% handles structure with handles and user data (see GUIDATA)
q = str2double(get(hObject, 'String')); % lo cojo en grados
qr=q*pi/180; % lo paso a radianes
if qr<handles.irb120.qlim (3,1)|| qr>handles.irb120.qlim (3,2);
     errordlg('El valor está fuera de límites (OUT-Limits) -->q previo','Error')
     set(handles.slider3, 'Value',(handles.q(3)*180/pi));
    set(handles.text_q3, 'String', sprintf('%.1f', (handles.q(3)*180/pi)));
     return;
end;
set(handles.slider3, 'Value',q);
handles.q(3)=q;
update(hObject, handles)
function text q4 Callback(hObject, eventdata, handles)
% hObject handle to Z (see GCBO)
% eventdata reserved - to be defined in a future version of MATLAB
% handles structure with handles and user data (see GUIDATA)
q = str2double(get(hObject, 'String')); % lo cojo en grados
qr=q*pi/180; % lo paso a radianes
if qr<handles.irb120.qlim (4,1)|| qr>handles.irb120.qlim (4,2);
     errordlg('El valor está fuera de límites (OUT-Limits) -->q previo','Error')
    set(handles.slider4, 'Value',(handles.q(4)*180/pi));
    set(handles.text q4, 'String', sprintf('%.1f', (handles.q(4)*180/pi)));
     return;
end;
set(handles.slider4, 'Value',q);
handles.q(4)=q;
update(hObject, handles)
function text q5 Callback(hObject, eventdata, handles)
% hObject handle to q2 (see GCBO)
% eventdata reserved - to be defined in a future version of MATLAB
% handles structure with handles and user data (see GUIDATA)
```
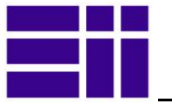

q5 = str2double(get(hObject, 'String'));

```
if isnan(q5) %si no es número,
    errordlg('Debe introducir un numero (grados)', 'Error');
    set(hObject, 'String', 0);%Lo pone en cero
end
  set(handles.slider5, 'Value',q5);
  q5=q5*pi/180;
 handles.q(5) = q5;update(hObject, handles)
function text q6 Callback(hObject, eventdata, handles)
% hObject handle to q3 (see GCBO)
% eventdata reserved - to be defined in a future version of MATLAB
% handles structure with handles and user data (see GUIDATA)
q = str2double(get(hObject, 'String')); % lo cojo en grados
qr=q*pi/180; % lo paso a radianes
 if qr<handles.irb120.qlim (6,1)|| qr>handles.irb120.qlim (6,2);
      errordlg('El valor está fuera de límites (OUT-Limits) -->q previo','Error')
     set(handles.slider6, 'Value',(handles.q(6)*180/pi));
     set(handles.text q6, 'String', sprintf('%.1f', (handles.q(6)*180/pi)));
      return;
 end;
 set(handles.slider6, 'Value',q);
handles.q(6)=q;
update(hObject, handles)
% Introduzco valores por teclado de la posición angular Q
function text Q Callback(hObject, eventdata, handles)
% hObject handle to text_Q (see GCBO)
% eventdata reserved - to be defined in a future version of MATLAB
% handles structure with handles and user data (see GUIDATA)
% Hints: get(hObject,'String') returns contents of text_Q as text
          returns contents of text Q as a double
q=(get(hObject, 'String')); % Recoge la matriz del string
display (q);
if isempty(q) %si no es array vacio,
     errordlg('Introducir los 6 angulos de cada articulación [º])','Error');
    set(hObject, 'String', [0 0 0 0 0 0]); %Lo pone en cero
end
q=str2num(q); %Lo cojo en grados
display (q);
punto= q*pi/180; %(lo paso a radianes)
%set(handles.text Q, 'Value',q);
update(hObject, handles, punto)
% Coger el valor de x desde el teclado
function textx Callback(hObject, eventdata, handles)
% hObject handle to textx (see GCBO)
% eventdata reserved - to be defined in a future version of MATLAB
% handles structure with handles and user data (see GUIDATA)
x = str2double(get(hObject, 'String'));
if x < -0.65 || x > 0.65 || isnan(x);
     errordlg('El valor está fuera de límites (OUT-Limits) -->x previo', 'Error')
     set(handles.textx, 'String', sprintf('%.1f', (handles.t (1,4))));
      return;
end;
handles.t(1, 4) = x;
```
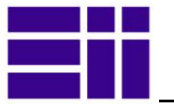

```
update(hObject, handles, handles.t)
function texty Callback(hObject, eventdata, handles)
% hObject handle to texty (see GCBO)
% eventdata reserved - to be defined in a future version of MATLAB
% handles structure with handles and user data (see GUIDATA)
y = str2double(get(hObject, 'String'));
if y < -0.65 || y > 0.65 || isnan(y);
      errordlg('El valor está fuera de límites (OUT-Limits) -->x previo','Error')
     set(handles.texty, 'String', sprintf('%.1f', (handles.t (2,4))));
      return;
end;
handles.t(2, 4) =y;
update(hObject, handles, handles.t)
function textz Callback(hObject, eventdata, handles)
% hObject handle to textz (see GCBO)
% eventdata reserved - to be defined in a future version of MATLAB
% handles structure with handles and user data (see GUIDATA)
% Hints: get(hObject,'String') returns contents of textz as text
% str2double(get(hObject,'String')) returns contents of textz as a double
z = str2double(get(hObject, 'String'));
display (z);
if z < -0.2 || z > 1.1 || isnan(z);
      errordlg('El valor está fuera de límites (OUT-Limits) -->x previo','Error')
     set(handles.textz, 'String', sprintf('%.1f', (handles.t (3,4))));
     return;
 end;
handles.t(3, 4) =z;
update(hObject, handles, handles.t)
% --- Executes on button press in exit.
function exit Callback(hObject, eventdata, handles)
% hObject handle to exit (see GCBO)
% eventdata reserved - to be defined in a future version of MATLAB
% handles structure with handles and user data (see GUIDATA)
quit;
function text yaw Callback(hObject, eventdata, handles)
% hObject handle to text_yaw (see GCBO)
% eventdata reserved - to be defined in a future version of MATLAB
% handles structure with handles and user data (see GUIDATA)
% DEMOSTRACIÓN trazar poligono
function demo_trazar_poligonal_Callback(hObject, eventdata, handles)
% hObject handle to demo trazar poligonal (see GCBO)
% eventdata reserved - to be defined in a future version of MATLAB
% handles structure with handles and user data (see GUIDATA)
p1=[-.2, .3, 0]; 
p2=[.3, .3, 0];
p3=[.3, -.3, 0];
p4=[.0, -.5, 0];
p5=[0, -.5, .56];
\text{\textdegree}=[.3, -.3, .6];
~8p7=[.5, 0, .6];~8p8=[.3, .3, 0.6];~8p9=[.0, .0, 0.8];\gamma_{p10=p1};
\text{\$p10=[0.1, .3, .7]};
```
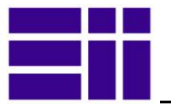

```
P=[p1; p2; p3; p4; p5]; %p5]; %; p6;p7;p8;p9;p10];
handles.demos=P;
line (P(:,1), P(:,2), P(:,3), 'LineWidth', 1, 'Market', '+'); %dibujo linea 3D
%display (P);
n = size (P, 1);Q=[];
for i=1:n-1 % bucle para cada par de puntos
        \betap1=P(i, :); \delta punto 1
         %p2=P((i+1),:); % punto 2 
         if i>3, %&& i~=n, 
              angulo=pi/2;
         else angulo=pi;
         end;
        t1= transl(P(i,:)) * troty (angulo); % giro el punto sobre eje y
(funciona mejor)
        t2= transl(P(i+1,:)) * troty (angulo); % cojo los puntos para dibujarlos
despues (ver puntos grabados)
        t = ctraj (t1, t2, 5); % variables art. para alcanzar t1
        for j=1:5 %display (t);
          if handles.alg_cin_inv==0; 
             q=ikine irb120 (t;,:,;j), handles.tipo robot); %geométrica
               q=q(1,:); %Cojo la primera, que es la mejor
             %display (q_punto);
         elseif handles.alg_cin_inv==1% Por interpolación (si no es 0)
        q=handles.irb120.ikine (t(:,:,j), handles.q0, 'tol', 0.02);
        else q=ikine nuevo (handles.irb120, punto); %interpolación ikine alberto
         end
        Q = [Q; q(1, :)]; end;
        %handles.puntos grabados=cat (3,handles.puntos grabados,t1);
end
%display(Q);
trazar_Q(Q, handles)
% --------------------------------------------------------------------
function demo trazar multipuntos Callback(hObject, eventdata, handles)
% hObject handle to demo trazar multipuntos (see GCBO)
% eventdata reserved - to be defined in a future version of MATLAB
% handles structure with handles and user data (see GUIDATA)
p1=[-.3, .3, 0]; 
p2=[.3, .3, 0];
p3=[.3, -.3, 0];p4=[-.2, -.5, 0];p5=[-.2, -.5, .4];
p6=[.3, -.3, .6];p7=[.5, 0, .6];p8=[.3, .3, 0.6];
p9=[.0, .2, 0.8];
p10=p1;\text{\$p10=[0.1, .3, .7]};P=[p1; p2; p3; p4; p5; p6;p7;p8;p9;p10];
handles.demos=P;
line (P(:,1), P(:,2), P(:,3), 'LineWidth', 1, 'Marker', '+'); %dibujo linea 3D
%display (P);
n=size (P,1);
Q=[1;for i=1:n % bucle para cada par de puntos
        %p1=P(i,:); % punto 1
         %p2=P((i+1),:); % punto 2
         if i>4 && i~=n, 
              angulo=pi/2;
         else angulo=pi;
         end;
```
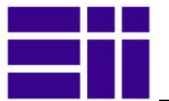

```
 t= transl(P(i,:)) * troty (angulo); % giro el punto sobre eje y (funciona 
mejor)
        handles.puntos grabados=cat (3,handles.puntos grabados,t);
        t(i+1)= transl(P(i+1,:)) * troty (angulo); \frac{1}{2} giro el punto sobre eje y
        q = ikine irb120 (t,handles.tipo robot); % variables art. para alcanzar
t1
        \sqrt[8]{q^2} = ikine irb120 (t2);
        Q tray= jtraj(q1(1,:),q2(1,:),2); \frac{2}{3}Trayectoria en variables articulares
        %display (Q tray);
        %Q tray=[q1(1,:);q2(1,:)];
        Q = [Q;q(1,:)]; \in Construyo la matriz Q, con los sucesivos q
end
%display(Q);
trazar Q (Q, handles);
% DEMOSTRACIÓN: Multiples posiciones de un punto con ikine geométrico
function demo cin inversa punto Callback(hObject, eventdata, handles)
% hObject handle to demo cin inversa punto (see GCBO)
% eventdata reserved - to be defined in a future version of MATLAB
% handles structure with handles and user data (see GUIDATA)
%p1 = get(handles.t, 'Value'); % le cojo
if handles.alg cin inv~=0; % solo si tengo seleccionado ikine geometrico
     errordlg('Sólo con cinemática inversa geométrica--> seleccione Ikine 
geometrico','Error demo')
else
     q=handles.q;
     q8=ikine_irb120 (handles.t,handles.tipo_robot); % Cojo el punto en 
coordenadas homogeneas
     display (q8);
    %k=0; for i=1:8 % las 8 posiciones de un punto
        %display (rad2deg(q8(i,:)));
         if handles.tipo_robot>=14
            plot irb120(q8(i,:)), handles);
        else handles.irb120.plot(q8(i,:));
         end
         %p= repmat(' ', [30,40]); %Alberto, dimensión array de texto
         for j=1:6 % miro los valores que obtengo
        if q8(i,j) <handles.irb120.qlim (j,1) || q8(i,j) >handles.irb120.qlim (j,2);
          %k=k+1; fprintf('Articulación %d, variante %d :\n %4.1f < %4.1f < %4.1f, fuera 
de rango\langle n', j, i, ...rad2deg(handles.irb120.qlim (j,1)), rad2deg(q8(i,j)),
rad2deg(handles.irb120.qlim (j,2)));
         end; 
         end 
         pause(1.5);
     end
end
pause (5);
%set (handles.text para robot, 'Visible', 'off');
update(hObject, handles, q);
%vuelve donde estaba
 % DESMOSTRACIÓN: trazar círculo
function demo trazar circulo Callback(hObject, eventdata, handles)
% hObject handle to demo trazar circulo (see GCBO)
% eventdata reserved - to be defined in a future version of MATLAB
% handles structure with handles and user data (see GUIDATA)
C=[0,0,0.3]; %centro del cículo
R=0.4; %radio del circulos;
P=circle(C, R, 'n', 6); % handles.velocidad); % 30 el número de puntos
plot circle(C, R); %'edgecolor','b'); % Tengo los xyz
display (P);
%saco la orientación de la muñeca
```

```
%t=handles.t(1:3,1:3);
display (t);
T=[\ ] ;
Q = \lceil \cdot \rceil;
n=size(P,2);%numero de puntos de la circunferencia
G=[-0.33 \ 0 \ 0.94 \ 0.5; 0 \ 1 \ 0 \ 0.5; -0.94 \ 0 \ -0.33 \ 0.5; 0 \ 0 \ 0 \ 1]; % giro de la muñeca
%unos=ones(1,4);
for i=1:n % numero de puntos de la circunferencia
    T(:,:,i)=G*transl(P(:,1))';
    q8= ikine irb120 (T(:,:,i)), handles.tipo robot);
     %display(q8);
    Q=[Q;q8(1,:)];
     %display (Q);
    \frac{1}{6} (:,:,i)=* troty (pi); * *trotz (i*0,25*pi)
end
for i=1:n-1 %el punto 1 es el q0
     Q tray = jtraj(Q(i,:),Q(i+1,:), handles.velocidad); \SigmaTrayectoria en variables
articulares
     if handles.tipo robot>=14 %||handles.tipo robot==15 ; % Si le robot es
CAD3d
          plot irb120(Q tray, handles);
     else handles.irb120.plot(Q_tray); %Cuando el robot sea de palillo
      end
end
%for i=1:n-1;\frac{1}{2} = handles.irb120.jtraj(T(:,:,i), T(:,:,i+1), 2);
%trazar Q(Q, handles);
%end
%***DEMOSTRACIÓN Movimiento del robot sólo con una coordenada
function demo mov robot Callback(hObject, eventdata, handles)
QLR=handles.irb120.qlim; %valores de la posiciónes límites
%QLR=Q; % Q es la matriz de varias posiciones del robot
%end
rad= pi/180;
% Muevo el robot, articulación por articulación, entre valores límites
n=20; % divido el angulo de las articulaciones
% Bucles para mover el robot y dibujar los puntos
for j=1:6 % Desde el eje 1 hasta el eje 6
     q0=handles.q0;
     x=[]; y=[]; z=[]; % Declaro las variables vacias
    for qi=QLR(j,1):rad*n:QLR(j,2)q0(j)=q1;if handles.tipo robot>=14;
        plot irb120(q0,handles);
        else handles.irb120.plot(q0);
     end
     t0=handles.irb120.fkine(q0);% Saco el punto t0 en MH con cinematica directa
    x = [x, t0(1,4)]; % Añado el valor x, y, z de la matriz homogenea t0
    y = [y, t0(2, 4)];z = [z, t0(3, 4)]; title('Movimientos del robot matriz QLR');
     end
     %hold on;
     plot3 ( x , y , z, '-mx' ); % Dibujo la trayectoria (está en la matriz x)
     pause(1);
end
% DEMOSTRACION: Espacio de trabajo 
function demo esp trabajo Callback(hObject, eventdata, handles)
% hObject handle to demo_esp_trabajo (see GCBO)
% eventdata reserved - to be defined in a future version of MATLAB
```
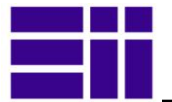

```
% handles structure with handles and user data (see GUIDATA)
espacio trabajo lin(handles.q,handles.irb120);
% DEMOSTRACIÓN: Alcance máximo 
function demo alc max Callback(hObject, eventdata, handles)
% hObject handle to demo_alc_max (see GCBO)
% eventdata reserved - to be defined in a future version of MATLAB
% handles structure with handles and user data (see GUIDATA)
% QLG = [-165, 165, -110, 110, -110, 70, -160, 160, -120, 120, -400, 400];n=20; % nº de particiones
for i=1:n+1,
   q1=deq2rad(-165+ (i-1)*(165/n)); % Empiezo en el ángulo más pequeño
    for i=1:n+5,
      q2 = deg2rad(120 - (j-1)*(110/n));*for k=1:2,
          % if k==1, q3 = deg2rad(-30);q3 = deg2rad(-60); %end
       %for e3=QLR(3,1):rad*n:QLR(3,2)% cuanto mayor numero, menos tarda
       TR = handles.irb120.fkine([q1 q2 q3 0 0 0]);% los ejes 4 y 6 no aumentan
      TR(:,1:3)=[]; & Elimino todos los elementos de la columnas de 1 a 3
      TR(4, :)=[]; % elimino todos los elementos de la fila 4
     puntos(i,j,:) = TR;
       %end
     end
end
surf(puntos(:,:,1), puntos(:,:,2), puntos(:,:,3)); % todos
function simulink Callback(hObject, eventdata, handles)
% hObject handle to simulink (see GCBO)
% eventdata reserved - to be defined in a future version of MATLAB
% handles structure with handles and user data (see GUIDATA)
     % -------------------------------------------------------------------
function simulink cargar modelo Callback(hObject, eventdata, handles)
% hObject handle to simulink cargar modelo (see GCBO)
% eventdata reserved - to be defined in a future version of MATLAB
% handles structure with handles and user data (see GUIDATA)
if isempty (find_system('Name','irb120_simulink')),
open system('irb120 simulink'); %cargo el modelo
set param(gcs, 'SimulationCommand', 'Start'); % Inicio la simulación
set param('irb120 simulink/Constant6', 'Value', hadles.text pa1);
set param('irb120 simulink/Constant7','Value', hadles.text pa2);
set param('irb120 simulink/Constant1','Value', hadles.text pa3);
%set param('f14/Controller/Gain', 'Position', [275 14 340 56])
     %figure(handles.F14ControllerEditor)
     % Put values of Kf and Ki from the GUI into the Block dialogs
    %set param('f14/Controller/Gain','Gain',...
    % \overline{ } % \overline{ } (handles.KfCurrentValue, 'String'))
    %set param('f14/Controller/Proportional plus integral compensator',...
     % 'Numerator',...
     %get(handles.KiCurrentValue,'String'))
   %model_open(handles)
   % Get the new value for the Kf Gain from the slider
   %NewVal = get(hObject,'Value');
  end
function robot opc Callback(hObject, eventdata, handles)
```
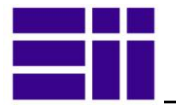

```
% hObject handle to robot_opc (see GCBO)
% eventdata reserved - to be defined in a future version of MATLAB
% handles structure with handles and user data (see GUIDATA)
% --- Executes during object creation, after setting all properties.
handles.time opc= str2double(get(hObject, 'String')); % lo cojo de la etiqueta
display (handles.time opc);
update(hObject, handles)
function text time opc Callback(hObject, eventdata, handles)
% hObject handle to text time opc (see GCBO)
% eventdata reserved - to be defined in a future version of MATLAB
% handles structure with handles and user data (see GUIDATA)
handles.time opc= str2double(get(hObject, 'String')); % lo cojo de la etiqueta
display (handles.time opc);
update(hObject, handles)
% Sucesiva funciones para cargar el ROBOT
function robot NO esferico 11 Callback(hObject, eventdata, handles)
% hObject handle to robot NO esferico 11 (see GCBO)
% eventdata reserved - to be defined in a future version of MATLAB
% handles structure with handles and user data (see GUIDATA)
set (handles.robot NO esferico 11, 'Checked', 'on');
set (handles.robot NO esferico 12, 'Checked', 'off');
set (handles.robot esferico 13, 'Checked', 'off');
set (handles.robot 14, 'Checked', 'off');
set (handles.robot 15, 'Checked', 'off');
set (handles.robot 16, 'Checked', 'off');
handles.tipo robot=11;
cla;
handles.irb120=mdl_irb120(handles.tipo_robot);
update(hObject, handles)
function robot NO esferico 12 Callback(hObject, eventdata, handles)
% hObject handle to robot NO esferico 12 (see GCBO)
% eventdata reserved - to be defined in a future version of MATLAB
% handles structure with handles and user data (see GUIDATA)
set (handles.robot NO esferico 12, 'Checked', 'on');
set (handles.robot NO esferico 11, 'Checked', 'off');
set (handles.robot_esferico_13, 'Checked', 'off');
set (handles.robot_14, 'Checked', 'off')
set (handles.robot 15, 'Checked', 'off');
set (handles.robot 16, 'Checked', 'off');
handles.tipo_robot=12;
cla;
handles.irb120=mdl_irb120(handles.tipo_robot);
update(hObject, handles)
function robot esferico 13 Callback(hObject, eventdata, handles)
% hObject handle to robot_esferico_13 (see GCBO)
% eventdata reserved - to be defined in a future version of MATLAB
% handles structure with handles and user data (see GUIDATA)
set (handles.robot esferico 13, 'Checked', 'on');
set (handles.robot<sup>14</sup>, 'Checked', 'off');
set (handles.robot 15, 'Checked', 'off');
set (handles.robot 16, 'Checked', 'off');
set (handles.robot NO esferico 12, 'Checked', 'off');
set (handles.robot NO esferico 11, 'Checked', 'off');
handles.tipo robot=13;
cla;
handles.irb120=mdl_irb120(handles.tipo_robot);
update(hObject, handles)
```
function robot 14 Callback(hObject, eventdata, handles)

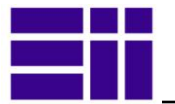

```
% hObject handle to robot_14 (see GCBO)
% eventdata reserved - to be defined in a future version of MATLAB
% handles structure with handles and user data (see GUIDATA)
set (handles.robot 14, 'Checked', 'on');
set (handles.robot 15, 'Checked', 'off');
set (handles.robot 16, 'Checked', 'off');
set (handles.robot NO esferico 11, 'Checked', 'off');
set (handles.robot NO esferico 12, 'Checked', 'off');
set (handles.robot_esferico_13, 'Checked', 'off');
handles.tipo robot=14;
cla;
handles.irb120=mdl_irb120(handles.tipo_robot);
update(hObject, handles)
function robot 15 Callback(hObject, eventdata, handles)
% hObject handle to robot_15 (see GCBO)
% eventdata reserved - to be defined in a future version of MATLAB
% handles structure with handles and user data (see GUIDATA)
set (handles.robot 15, 'Checked', 'on');
set (handles.robot 16, 'Checked', 'off');
set (handles.robot 14, 'Checked', 'off');
set (handles.robot esferico 13, 'Checked', 'off');
set (handles.robot_NO_esferico_12, 'Checked', 'off');
set (handles.robot_NO_esferico_11, 'Checked', 'off');
handles.tipo robot=15;
cla;
handles.irb120=mdl_irb120(handles.tipo_robot);
update(hObject, handles)
function robot 16 Callback(hObject, eventdata, handles)
% hObject handle to robot 16 (see GCBO)
% eventdata reserved - to be defined in a future version of MATLAB
% handles structure with handles and user data (see GUIDATA)
set (handles.robot 16, 'Checked', 'on');
set (handles.robot 15, 'Checked', 'off');
set (handles.robot 14, 'Checked', 'off');
set (handles.robot_esferico_13, 'Checked', 'off');
set (handles.robot NO esferico 12, 'Checked', 'off');
set (handles.robot NO esferico 11, 'Checked', 'off');
handles.tipo_robot=16;
cla;
handles.irb120=mdl_irb120(handles.tipo_robot);
% handles.irb120=mdl irb120(12); % OJO, para verle transparente !!!
update(hObject, handles)
function text roll Callback(hObject, eventdata, handles)
% hObject handle to text_roll (see GCBO)
% eventdata reserved - to be defined in a future version of MATLAB
% handles structure with handles and user data (see GUIDATA)
function text pich Callback(hObject, eventdata, handles)
% hObject handle to text_pich (see GCBO)
% eventdata reserved - to be defined in a future version of MATLAB
% handles structure with handles and user data (see GUIDATA)
%yaw = str2double(get(hObject, 'String'));
%if isnan(yaw) %si no es número,
% errordlg('Debe introducir un número [º]','Error');
  % set(hObject, 'String', 0);%Lo pone en cero
%end
%handles.rpy(1)=yaw;
%handles.t=rpy2tr(handles.rpy);
%update(hObject, handles,handles.t)
```
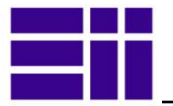

```
% TRAZAR en coordenadas articulares
function trazar art Callback(hObject, eventdata, handles)
% hObject handle to trazar_art (see GCBO)
% eventdata reserved - to be defined in a future version of MATLAB
% handles structure with handles and user data (see GUIDATA)
%display (handles.Q)
%tray puntos (irb120, tipo robot, Q)
trazar O (handles.O, handles);
function trazar Q (Q, handles)
%** Trazar trayectorias
n=size(Q,1); % Admite más puntos de los que visualizo
if n<=1errordlg('Tiene que haber 2 puntos grabados -->Grabar Art', 'Error');
else
%Dibujo puntos para trazar 
TQ=handles.irb120.fkine (Q); 
if ~handles.ver_puntos_grabados %Si no estoy viendo los puntos grabados
     for i=1:n % Dibujo los puntos 
trplot(TQ(:,:,i), 'frame', ['P',num2str(i)], 'length',0.15,...
 'width', 1.2 , 'rgb', 'thick', 1.2); %punto que tiene q
     end
pause (1);
end
% Trazado de la trayectoria por los puntos
for i=1:n-1 %el punto 1 es el q0
     Q tray = jtraj(Q(i,:),Q(i+1,:),handles.velocidad); %Trayectoria en variables
articulares
    if handles.tipo robot>=14 %||handles.tipo robot==15 ; % Si le robot es
CAD3d
          plot irb120(Q tray, handles);
     else handles.irb120.plot(Q tray); %Cuando el robot sea de palillo
      end
end
end
% TRAZAR en coordenadas homogeneas 
function trazar hm Callback(hObject, eventdata, handles)
% hObject handle to trazar_hm (see GCBO)
% eventdata reserved - to be defined in a future version of MATLAB
% handles structure with handles and user data (see GUIDATA)
%display (handles.T)
%tray puntos (irb120, tipo robot, Q)
n=size(handles.T,3);
if n \leq -1 errordlg('Tiene que haber 2 puntos grabados -->Grabar Hom','Error');
else trazar T(handles, handles.T)
end
% --- Trazo la trayectoria desde puntos dados en coordenadas homogeneas
function trazar T(handles, T)
% hObject handle to trazar hm (see GCBO)
% eventdata reserved - to be defined in a future version of MATLAB
% handles structure with handles and user data (see GUIDATA)
%display (handles.T)
%tray puntos (irb120, tipo robot, Q)
n=size(T,3);
if n<=1 
    errordlg('Tiene que haber 2 puntos grabados -->Grabar Art', 'Error');
else
if ~handles.ver_puntos_grabados
for i=1:n %Marco los puntos a los que tiene que ir
   trplot(T(:,:,i), 'frame', ['P',num2str(i)], 'length',0.15,'width', 1 , 'rgb', 
'thick', 1); 
end
```
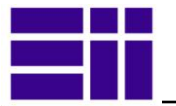

```
 pause(1)
end
     %*****Dibujo el robot
for i=1:(n-1) %el punto 1 es el q0
     % Con JTRJ sale lenta y con errores 
    Q<sub>tray</sub> =handles.irb120.jtraj(T(:,:,i),T(:,:,i+1),handles.velocidad);
       if handles.tipo_robot>=14; plot_irb120(Q_tray,handles);
            else handles.irb120.plot(Q \text{ tray}); end
end
end
% TRAZAR desde fichero
function demo_trazar_fichero Callback(hObject, eventdata, handles)
% hObject handle to demo trazar fichero (see GCBO)
% eventdata reserved - to be defined in a future version of MATLAB<br>% handles structure with handles and user data (see GUIDATA)
             structure with handles and user data (see GUIDATA)
%helpdlg('Se trazará el fichero -datos.txt-', 'demo trazar fichero');
    %nom_fich=inputdlg('Nombre de fichero con trayectoria -sin extension-', 
'(datos.txt)');%, 1, 'datos.txt','tex');%,('%s.%s',nom fich,'txt');
   % if isempty(nom fich);
nom fich = dataest;
    %else nom fich=sprintf('%s.%s',nom fich,'txt');
fid=fopen (nom fich); % Guardar en un fichero nombre.txt
Q imp = importdata(nom fich);
\overline{disp} (Q imp);
if fclose ( fid ) ==-1;
     errordlg('Se ha producido un error -->Repita SAVE', 'Error');
      %else fprintf ('...Grabación correcta en fichero: %s. Pulse una tecla..\n', 
nomb);
else
    trazar Q(Q imp, handles); <sup>%</sup> le paso la trayectoria grabada
end
% Ir al punto guardado en coordenadas articulares
function pa1 Callback(hObject, eventdata, handles)
% hObject handle to pa1 (see GCBO)
% eventdata reserved - to be defined in a future version of MATLAB
% handles structure with handles and user data (see GUIDATA)
n=size(handles.Q,1);
if n>=1; q=handles. Q(1, :);
     t=handles.irb120.fkine(q);
     trplot(t, 'frame', 'P1', 'length',0.15,'width', 1 , 'rgb', 'thick', 1); 
%punto que tiene que
     pause(1);
    update(hObject,handles,q);
else
    errordlg('No hay punto grabado -->Grabar Hom', 'Error');
end
function pa2 Callback(hObject, eventdata, handles)
% hObject handle to PA3 (see GCBO)
% eventdata reserved - to be defined in a future version of MATLAB
% handles structure with handles and user data (see GUIDATA)
n=size(handles.Q,1);
if n>=2; q=handles.Q(2,:);
     t=handles.irb120.fkine(q);
      trplot(t, 'frame', 'P2', 'length',0.15,'width', 1 , 'rgb', 'thick', 1); 
%punto que tiene que
       pause(1);
    update(hObject,handles,q);
else
```
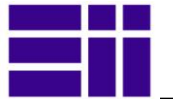

```
errordlg('No hay punto grabado -->Grabar Hom', 'Error');
end
function pa3_Callback(hObject, eventdata, handles)
% hObject handle to pa3 (see GCBO)
% eventdata reserved - to be defined in a future version of MATLAB
% handles structure with handles and user data (see GUIDATA)
n=size(handles.Q,1);
if n>=3; q=handles.Q(3, :); t=handles.irb120.fkine(q);
     trplot(t, 'frame', 'P3', 'length',0.15,'width', 1 , 'rgb', 'thick', 1); 
%punto que tiene que
    pause(1);
   update(hObject,handles,q);
else
    errordlg('No hay punto grabado -->Grabar Hom', 'Error');
end
function pa4 Callback(hObject, eventdata, handles)
% hObject handle to pa4 (see GCBO)
% eventdata reserved - to be defined in a future version of MATLAB
% handles structure with handles and user data (see GUIDATA)
n=size(handles.Q,1);
if n>=4; q=handles. Q(4, :);
     t=handles.irb120.fkine(q);
     trplot(t, 'frame', 'P1', 'length',0.15,'width', 1 , 'rgb', 'thick', 1); 
%punto que tiene que
    pause(1);
   update(hObject,handles,q);
else
    errordlg('No hay punto grabado -->Grabar Hom', 'Error');
end
function pa5 Callback(hObject, eventdata, handles)
% hObject handle to pa5 (see GCBO)
% eventdata reserved - to be defined in a future version of MATLAB
% handles structure with handles and user data (see GUIDATA)
n=size(handles.Q,1);
if n>=5; q=handles. Q(5, :);
    t=handles.irb120.fkine(q);
    trplot(t, 'frame', 'P5', 'length',0.15,'width', 1 , 'rgb', 'thick', 1); 
%punto que tiene que
    pause(1);
    update(hObject,handles,q);
else
    errordlg('No hay punto grabado -->Grabar Hom', 'Error');
end
% SAVE Q: función salvar la trayectoria en coordenadas articulares
function save Q Callback(hObject, eventdata, handles)
% hObject handle to save_Q (see GCBO)
% eventdata reserved - to be defined in a future version of MATLAB
% handles structure with handles and user data (see GUIDATA)
if isempty(handles.Q)
   errordlg('No existen puntos grabados!', 'Error'); % Si no hay datos en
handles.Q
else
     f=save_trayec(handles.Q);
   if f = -1;
     errordlg('Se ha producido un error -->Repita SAVE','Error');
      %else fprintf ('...Grabación correcta en fichero: %s. Pulse una tecla..\n', 
nomb);
    end
```
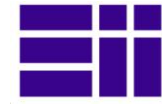

end

```
% Ir a los puntos de la coordenadas Homogeneas guardados
function ph1_Callback(hObject, eventdata, handles)
% hObject handle to ph1 (see GCBO)
% eventdata reserved - to be defined in a future version of MATLAB
% handles structure with handles and user data (see GUIDATA)
t =handles.T(:, :, 1);
%display(handles.q);
%display(t);
if isempty (t); 
   errordlg('No hay punto grabado -->Grabar Hom', 'Error');
else
    trplot(t, 'frame', 'P2', 'length',0.17,'width', 1 , 'rgb', 'thick', 1); 
%punto que tiene que
    pause(0.5);
    update(hObject,handles,t);
end
function ph2 Callback(hObject, eventdata, handles)
% hObject handle to ph2 (see GCBO)
% eventdata reserved - to be defined in a future version of MATLAB
% handles structure with handles and user data (see GUIDATA)
n=size(handles.T,3);
if n>=2;t =handles.T(t; j; 2);
     trplot(t, 'frame', 'P2', 'length',0.17,'width', 1 , 'rgb', 'thick', 1); 
%punto que tiene que
    pause(.5);
   update(hObject,handles,t);
else
   errordlg('No hay punto grabado -->Grabar Hom', 'Error');
end
function ph3 Callback(hObject, eventdata, handles)
% hObject handle to ph3 (see GCBO)
% eventdata reserved - to be defined in a future version of MATLAB
% handles structure with handles and user data (see GUIDATA)
n=size(handles.T,3);
if n>=3; t=handles.T(:,:,3); trplot(t, 'frame', 'P3', 'length',0.17,'width', 1 , 'rgb', 'thick', 1); 
%punto que tiene que
   pause(0.5);
   update(hObject,handles,t);
else
    errordlg('No hay punto grabado -->Grabar Hom', 'Error');
end
function ph4_Callback(hObject, eventdata, handles)
% hObject handle to ph4 (see GCBO)
% eventdata reserved - to be defined in a future version of MATLAB
% handles structure with handles and user data (see GUIDATA)
n=size(handles.T,3);
if n>=4; 
    t =handles.T(i, : , 4);
     trplot(t, 'frame', 'P4', 'length',0.17,'width', 1 , 'rgb', 'thick', 1); 
%punto que tiene que
   pause(0.5);
   update(hObject,handles,t);
else
    errordlg('No hay punto grabado -->Grabar Hom', 'Error');
end
function ph5 Callback(hObject, eventdata, handles)
```
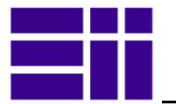

```
% hObject handle to ph5 (see GCBO)
% eventdata reserved - to be defined in a future version of MATLAB
% handles structure with handles and user data (see GUIDATA)
n=size(handles.T,3);
if n>=5;
    t =handles.T(:, :, 5); trplot(t, 'frame', 'P5', 'length',0.17,'width', 1 , 'rgb', 'thick', 1); 
%punto que tiene que
     pause(1);
    update(hObject,handles,t);
else
    errordlg('No hay punto grabado -->Grabar Hom', 'Error');
end
% SAVE_T: salvar en coordenadas articulares
function save T Callback(hObject, eventdata, handles)
% hObject handle to save_T (see GCBO)
% eventdata reserved - to be defined in a future version of MATLAB
% handles structure with handles and user data (see GUIDATA)
if isempty(handles.T)
    errordlg('No existen puntos grabados!', 'Error'); % Si no hay datos en
handles.Q
else
    f=save_trayec(handles.T);
    if f == -1;
     errordlg('Se ha producido un error -->Repita SAVE', 'Error');
      %else fprintf ('...Grabación correcta en fichero: %s. Pulse una tecla..\n', 
nomb):
     end
end
%SLIDER mover (cinemática inversa)
function slider mover Callback(hObject, eventdata, handles)
% hObject handle to slider mover (see GCBO)
% eventdata reserved - to be defined in a future version of MATLAB
% handles structure with handles and user data (see GUIDATA)
    punto=(get(hObject, 'value'));% cojo el valor de slider mover en punto
if (handles.mov eje == handles.man x) % Si muevo sobre el eje X
   handles.t(1,4)=punto; % le doy el valor de x
     %handles.tx=handles.t;
     punto= handles.t; %Lo convierto en un punto homogeneo
     %display ('punto homog');
     %display (handles.tx);
    set(handles.slider_mover,'Min', -0.65) ;
    set(handles.slider_mover,'Max',0.65);
    set(handles.slider mover, 'Value',handles.t(1,4));
elseif (handles.mov eje == handles.man y)
    handles.t(2,4)=punto;
     %handles.ty=handles.t;
     punto= handles.t;
    set(handles.slider mover, 'Min', -0.65) ;
    set(handles.slider_mover,'Max',0.65);
    set(handles.slider_mover, 'Value', handles.t(2,4));
else
     handles.t(3,4)=punto;
     %handles.tz=handles.t;
     punto= handles.t; 
    set(handles.slider mover,'Min', -0.2) ;
    set(handles.slider<sup>_mover,'Max',1.1);</sup>
    set(handles.slider<sup>-mover, 'Value',handles.t(3,4));</sup>
```

```
end
```
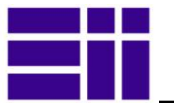

update(hObject, handles, punto)

```
% Marcar coordenada movimiento.
function marcar coord SelectionChangeFcn(hObject, eventdata, handles)
% hObject handle to the selected object in marcar coord
% eventdata structure with the following fields (see UIBUTTONGROUP)
   EventName: string 'SelectionChanged' (read only)
% OldValue: handle of the previously selected object or empty if none was 
selected
  NewValue: handle of the currently selected object
% handles structure with handles and user data (see GUIDATA)
if (hObject == handles.man_x)
    handles.mov eje = handles.man x;
set(handles.slider mover,'Min', -0.65) ;
set(handles.slider mover, 'Max', 0.65);
    set(handles.slider_mover, 'Value',handles.textx);
elseif (hObject == handles.man y)
    handles.mov eje = handles.man y;
set(handles.slider mover,'Min', -0.65) ;
set(handles.slider mover, 'Max', 0.65);
    set(handles.slider_mover, 'Value', handles.texty);
elseif (hObject == handles.man z)
     handles.mov eje= handles.man z;
set(handles.slider mover,'Min', -0.2) ;
set(handles.slider mover,'Max',1);
     set(handles.slider<sup>-mover, 'Value',handles.textz);</sup>
end
update (hObject, handles)
% --- Panel de selección de algoritmo cinemática inversa
function panel alg cin SelectionChangeFcn(hObject, eventdata, handles)
% hObject handle to the selected object in panel alg cin
% eventdata structure with the following fields (see UIBUTTONGROUP)
  EventName: string 'SelectionChanged' (read only)
% OldValue: handle of the previously selected object or empty if none was 
selected
   NewValue: handle of the currently selected object
% handles structure with handles and user data (see GUIDATA)
if (hObject == handles.ikine_geo)
   handles.alg cin inv=0;
   display (handles.alg_cin_inv);
elseif (hObject == handles.ikine ite)
   handles.alg_cin_inv=1;
   display (handles.alg_cin_inv);
else
    handles.alg cin inv=2;
     display (handles.alg cin inv);
end
update (hObject, handles)
% Panel selección de algoritmo de manipulación
function panel alg mnpy SelectionChangeFcn(hObject, eventdata, handles)
% hObject handle to the selected object in panel_alg_mnpy 
% eventdata structure with the following fields (see UIBUTTONGROUP)
   EventName: string 'SelectionChanged' (read only)
% OldValue: handle of the previously selected object or empty if none was 
selected
  NewValue: handle of the currently selected object
% handles structure with handles and user data (see GUIDATA)
if (hObject == handles.yoshikawa)
    handles.met mnpy = 'yoshikawa';
else
```

```
handles.met mnpy = 'asada';
end
update (hObject, handles)
% VER PARÁMETROS: matrices de transformación
function boton ver MT Callback(hObject, eventdata, handles)
% hObject handle to boton_ver_MT (see GCBO)
% eventdata reserved - to be defined in a future version of MATLAB
% handles structure with handles and user data (see GUIDATA)
if (get(hObject,'Value') == get(hObject,'Max'))
    set (handles.text_para_robot, 'Visible', 'on');
    set(handles.boton_ver_dh,'Value', 0);
    set(handles.boton_ver_dyn,'Value', 0);
     [Tn, T] = handles.irb120.fkine(handles.q);
    p= repmat(' ', [30,60]);
    texto='Matríz de Transformación Homogenea del ROBOT:'; 
    p(1,1:length(texto))=texto;
    for i=1:4;texto= springintf('%10.2f', Tn(i,:)); p(i+1,1:length(texto))=texto;
    end %Me llego en el cinco
    k=5;
    for j=1:size(T,3);%display (size(T,3));
        k=k+2:
         texto= sprintf('Matríz de Transformación del %iº ESLABÓN del robot: ', 
j); 
         p(k,1:length(texto))=texto;
        for i=1:4;k=k+1;texto= sprintf('%10.2f', T(i,:,j)); p(k,1:length(texto))=texto;
         end %Me llego en el cinco
     end
     %MT = ['Matríz de Transformación Homogenea del robot', MT] ;
   set(handles.text_para_robot,'String',p);
    set(handles.boton_ver_MT,'Value', 1)
   elseif (get(hObject, 'Value') == get(hObject, 'Max'))
       set(handles.boton_ver_dyn, 'Value', 0)
set(handles.boton ver dh, 'Value', 0)
set(handles.boton ver MT, 'Value', 0)
   else
    set (handles.text para robot, 'Visible', 'off');
      set(handles.text para robot, 'String', 'Parámetros físicos del robot') ;
end
update (hObject, handles)
% VER PARÁMETROS: valores Denavit-Hatenver
function boton ver dh Callback(hObject, eventdata, handles)
% hObject handle to boton ver dh (see GCBO)
% eventdata reserved - to be defined in a future version of MATLAB
% handles structure with handles and user data (see GUIDATA)
% Hint: get(hObject, 'Value') returns toggle state of boton ver dh
if (get(hObject, 'Value') == get(hObject, 'Max')) dh=handles.irb120.char; % Es la pone en pantalla los valores
set(handles.boton ver dyn, 'Value', 0);
set(handles.boton ver MT, 'Value', 0);
    set (handles.text_para_robot, 'Visible', 'on');
   set(handles.text_para_robot,'String',dh);
     set(handles.boton_ver_dh,'Value', 1)
   elseif (get(hObject, 'Value') == get(hObject, 'Max'))
```
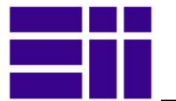

```
 set(handles.boton_ver_dyn,'Value', 0)
       set(handles.boton_ver_dh, 'Value', 0)
       set(handles.boton_ver_MT, 'Value', 0)
   else
    set (handles.text para robot, 'Visible', 'off');
    % set(handles.text para robot,'String','Parámetros físicos del robot') ;
end
update (hObject, handles)
% VER PARÁMETROS: valores dynámicos
function boton ver dyn Callback(hObject, eventdata, handles)
% hObject handle to boton_ver_dyn (see GCBO)
% eventdata reserved - to be defined in a future version of MATLAB
% handles structure with handles and user data (see GUIDATA)
% Hint: get(hObject, 'Value') returns toggle state of boton ver dyn
if (get(hObject,'Value') == get(hObject,'Max'))
    set(handles.boton ver dh, 'Value', 0);
    set(handles.boton_ver_MT,'Value', 0);
     % Create and open a new example file:
   % Create and open a new example file:
    delete datos_dyn.txt;
     diary on;
     diary('datos_dyn.txt');
     handles.irb120.dyn; %Imprimo los datos
     diary off;
     type ('datos_dyn.txt');
   fich= fopen \overline{(\nabla \cdot \text{ldatos dyn.txt} \cdot \text{I} \cdot \text{I} \cdot \text{I})} ;
    set (handles.text para robot, 'Visible', 'on');
     dyn='Parámetros Dinámicos';
    while feof(fich) == 0 % test for end of file, if not then do stuff
     tline = fgetl(fich); % Lee línea por linea el fichero
     tline=sprintf('%s\n ', tline);
    dyn = [dyn, tline] ;
     end;
    set(handles.text_para_robot,'String',dyn);
    fclose ( fich ) \overline{\cdot}set(handles.boton ver dyn, 'Value', 1)
 elseif (get(hObject, \overline{V}alue') == get(hObject, 'Max'))
       set(handles.boton_ver_dyn, 'Value', 0);
       set(handles.boton_ver_dh,'Value', 0);
       set(handles.boton_ver_MT, 'Value', 0);
 else
       %set(handles.text_para_robot,'String','Parámetros físicos del robot') 
      set (handles.text para robot, 'Visible', 'off');
end
update (hObject, handles)
% Botón ver trayectoria
function boton_ver_trayec_Callback(hObject, eventdata, handles)
% hObject handle to boton_ver_trayec (see GCBO)
% eventdata reserved - to be defined in a future version of MATLAB
% handles structure with handles and user data (see GUIDATA)
if (get(hObject,'Value') == get(hObject,'max'))
   handles.ver trayec = true;
elseif (get(hObject, 'Value') == get(hObject, 'Min'))
   handles.ver trayec=false;
    %set(handles.boton ver trayec, 'Value', 0)
end
update (hObject, handles)
```

```
% Botón máxima velocidad
function boton max vel Callback(hObject, eventdata, handles)
% hObject handle to boton max vel (see GCBO)
% eventdata reserved - to be defined in a future version of MATLAB
% handles structure with handles and user data (see GUIDATA)
% Hint: get(hObject, 'Value') returns toggle state of boton max vel
if (get(hObject,'Value') == get(hObject,'max'))
    handles.velocidad = 20;
elseif (get(hObject, 'Value') == get(hObject, 'Min'))
     handles.velocidad=50;
    set(handles.boton max vel, 'Value', 0)
end
update (hObject, handles)
% Botón ver ejes
function boton ver ejes Callback(hObject, eventdata, handles)
% hObject handle to boton ver ejes (see GCBO)
% eventdata reserved - to be defined in a future version of MATLAB
% handles structure with handles and user data (see GUIDATA)
% %%%%%%
if (get(hObject,'Value') == get(hObject,'max'))
   handles.ver ejes = true;
elseif (get(hObject, 'Value') == get(hObject, 'Min'))
   handles.ver_ejes=false;
    %set(handles.boton ver ejes, 'Value', 0)
end
update (hObject, handles)
% Botón ver transparencias 
function boton_ver_transp_Callback(hObject, eventdata, handles)
% hObject handle to boton ver transp (see GCBO)
% eventdata reserved - to be defined in a future version of MATLAB
% handles structure with handles and user data (see GUIDATA)
if (get(hObject,'Value') == get(hObject,'max'))
     handles.ver transp =true;
elseif (qet(hObject, 'Value') == qet(hObject, 'Min'))handles.ver transp = false;
end
update (hObject, handles)
function boton conx opc Callback(hObject, eventdata, handles)
% hObject handle to boton conx opc (see GCBO)
% eventdata reserved - to be defined in a future version of MATLAB
% handles structure with handles and user data (see GUIDATA)
% Hint: get(hObject,'Value') returns toggle state of boton_max_vel
if (get(hObject,'Value') == get(hObject,'max'))
     display ('conecto OPC');
%set(handles.text on opc, 'String', 'ON OPC');
%set (handles.panel opc, 'BackgroundColor', 'g');
set (handles.text on opc, 'Visible', 'on');
elseif (get(hObject, 'Value') == get(hObject, 'Min'))
set(handles.boton conx opc, 'Value', 0)
set (handles.text on opc, 'Visible', 'off');
end
update (hObject, handles) 
% --- Executes on button press in boton ver puntos grabados.
function boton ver puntos grabados Callback(hObject, eventdata, handles)
```
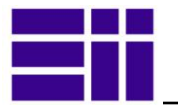

```
% hObject handle to boton_ver_puntos_grabados (see GCBO)
% eventdata reserved - to be defined in a future version of MATLAB
% handles structure with handles and user data (see GUIDATA)
if (get(hObject,'Value') == get(hObject,'max'))
      handles.ver_puntos_grabados =true;
elseif (get(hObject, 'Value') == get(hObject, 'Min'))
    handles.ver puntos grabados = false;
end
update (hObject, handles)
%{
function model open(handles)
% Make sure the diagram is still open
% if isempty(find system('Name','f14')),
   open system('f14'); open system('f14/Controller')
    set param('f14/Controller/Gain','Position',[275 14 340 56])
    figure(handles.F14ControllerEditor)
     % Put values of Kf and Ki from the GUI into the Block dialogs
    set param('f14/Controller/Gain','Gain',...
                             get(handles.KfCurrentValue,'String'))
    set param('f14/Controller/Proportional plus integral compensator',...
              'Numerator', ...
               get(handles.KiCurrentValue,'String'))
%set param('simu/Signal Generator', 'Wave', 'sine');
%set param('simu/Signal Generator', 'frequency', '5');
%set param(gcs, 'SimulationCommand', 'Start');
end
%}
%********* Código manipulación axes
    %get(rob); 
   %display (ver faces);
    % 1 opaco, 0 transparente
     %pepe=findprop(rob.patch,'Facecolor','none');
     %display (pepe);
    % = get(gca, 'Children'); %object_handles = findall(rob,'FaceAlpha');
     %display (rob);
    %rob=gca;
     %set(rob,'FaceAlpha',0); % oculta las faces
     %display (handles.rob);
    %handles.rob.= 0 ;
% --- Executes on button press in boton_conx_opc.
% MENU: ***** AYUDA
function web autor Callback(hObject, eventdata, handles)
% hObject handle to web_autor (see GCBO)
% eventdata reserved - to be defined in a future version of MATLAB
% handles structure with handles and user data (see GUIDATA)
web ('http://mecanotronica.blogspot.com.es/','-new','-browser') 
function web corke Callback(hObject, eventdata, handles)
% hObject handle to web corke (see GCBO)
% eventdata reserved - to be defined in a future version of MATLAB
% handles structure with handles and user data (see GUIDATA)
web (' http://www.petercorke.com','-new','-browser')
% --------------------------------------------------------------------
function web abb Callback(hObject, eventdata, handles)
% hObject handle to web_abb (see GCBO)
% eventdata reserved - to be defined in a future version of MATLAB
% handles structure with handles and user data (see GUIDATA)
```
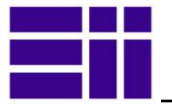

```
web ('http://new.abb.com/products/robotics/industrial-robots/irb-120','-new','-
browser') 
% --------------------------------------------------------------------
function web eii Callback(hObject, eventdata, handles)
% hObject handle to web_eii (see GCBO)
% eventdata reserved - to be defined in a future version of MATLAB
% handles structure with handles and user data (see GUIDATA)
web ('http://www.eii.uva.es/','-new','-browser')
% --------------------------------------------------------------------
function web matworks Callback(hObject, eventdata, handles)
% hObject handle to web matworks (see GCBO)
% eventdata reserved - to be defined in a future version of MATLAB
% handles structure with handles and user data (see GUIDATA)
web ('http://www.mathworks.com/es/','-new','-browser')
```
# 7.2. MODELADO Y SIMULACIÓN DEL ROBOT

### 7.2.1. FUNCIÓN mdl\_irb120

```
function irb120= mdl_irb120(tipo_robot)
% Función: mdl_irb120.m
% Modelado del Robot ABB irb120 con Toolbox rcvt de Peter Corke 
% varin:tipo de robot: 11,12,13,14,15,16
% varout:robot generado
% Parámetros geométricos (DH) y dinámicos (masa, cgd, inercias, etc)
%... Fecha: 20-02-14
%... Autor: Miguel A. Mato
% ** EII-UVA-Valladolid
% Nombre fichero:mdl_irb120
% tipo= tipo de robot 
%global irb120 q0
if nargin==0; tipo_robot=11; % sin variable de entrada devuelve el robot ESFÉRICO
end
%{
%****Definición de L brazos de robot con parámetros de D-H ---> OK!
... método antiguo
... Sigma 0 = tipo de articulación circular ...
... Offset= última columna -> desfase inicial articulación
... Limit= limites de las articulaciones -----> NO FUNCIONA 
% Defino cada uno de los eslabones con las parámetros del robot
%L1.qlim = [-150*pi/180,150*pi/180] ** 
% sintaxis antigua ---> funcionaba, OK!
L(1) = Link([0 0.29 0 -pi/2 0 0]); %
L(2) = Link([0 0 0.27 0 0 -pi/2]);L(3) = Link([0 0 0.07 -pi/2 0 0]);L(4) = Link([0 0.302 0 pi/2 0 0]);L(5) = Link([0 0 0 -pi/2 0 0]);L(6) = Link([0 0.072 0 0 0 +pi]);%}
rad= pi/180; % es lo mismo que degtorad(360)%* conversor a radianes radianes
% Defino los Li eslabones con el camando REVOLUTE -es lo mismo-
% El parametro Theta (DH) es 0 entonces es de revolucion -por defecto- no lo 
pongo
% 'offset' desfase inicial de la articulación
% 'I' momentos de inercia desde los cdg respecto de los ejes cooradenados
% 'r' cdg considerados desde la base del robot en m
% 'm' la masa de cada eslabón
```
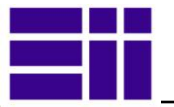

% 'qlim' valores límites de las articulaciones % 'G', G motor gear ratio (default 0) % 'B', B friccion articulación, motor referenced (default 0) % 'Jm', J motor inertia, motor referenced (default 0) % 'Tc', T Coulomb friction, motor referenced (1 \_ 1 or 2 \_ 1), (default [0 0])  $L(1) = Revolute('d', 0.29, 'a', 0, 'alpha', -pi/2, ...$  $'$ offset', 0,...<br>'I', [0.0142,  $-1.29e-5, -2.31e-5; -1.29e-5, 0.0144, 1.93e-5; \ldots$  $-2.31e-5$ , 1.93e-5, 0.01050], ...  $'r', [0, 0, 0.238], ...$  $'m', 8.617, ...$  $'Jm'$ , 200e-6, ...  $'G', -62.6111, ...$  $'B', 1.48e-3, ...$  $'TC', [0.395 -0.435], ...$  'qlim', [-165 165]\*rad ); % límites de la articulación  $L(2) = Revolute('d', 0, 'a', 0.27, 'alpha', 0, ...$  $'$ offset',  $-pi/2, \ldots$  'I', [0.0603, 9.92e-6, 5.72e-5; 9.92e-6, 0.0416, -0.000505;... 5.72e-5, -0.000505, 0.026], ...  $'r', [-0.000778, -0.00212, 0.391], ...$ 'm', 3.91, ...  $'Jm'$ , 200e-6, ...  $'G', 107.815, ...$  'B', .817e-3, ...  $'Tc', [0.126 -0.071], ...$ 'qlim', [-110, 110] \*rad );  $L(3) = Revolute('d', 0, 'a', 0.07, 'alpha', -pi/2, ...$ 'offset',  $0, \ldots$  'I', [0.00836, -8.01e-5, 0.00143; -8.01e-5, 0.0167, -0.000182;...  $0.00143, -0.000182, 0.0127$ ], ... 'r', [0.0228, 0.00106, 0.618], ...  $'m', 2.94, ...$  $'Jm'$ , 200e-6, ...  $'G', -53.7063, ...$ 'B', 1.38e-3, .  $'Tc', [0.132, -0.105], ...$ 'qlim', [-110, 70]\*rad );  $L(4) = Revolute('d', 0.302, 'a', 0, 'alpha', pi/2, ...$ 'offset',  $0, \ldots$  $'I', [0.00285, -2.13e-5, -1.64e-5; -2.13e-5, 0.00401, 1.31e-5; \ldots]$  $-1.64e-5$ , 1.31e-5, 0.00525], ...  $'r', [0.225, 0.000153, 0.63], ...$  $'m', 1.33, ...$  $Jm'$ , 33e-6, ...  $'G', 76.0364, ...$  'B', 71.2e-6, ...  $'Tc'$ ,  $[11.2e-3, -16.9e-3]$ , ... 'qlim', [-160, 160]\*rad );  $L(5) = Revolute('d', 0, 'a', 0, 'alpha', -pi/2, ...$ 'offset',  $0, \ldots$  $'I', [0.000405, 1.62e-6, 0; 1.62e-6, 0.000893, 0; 0, 0, 0.000815], ...$  'r', [0.301, 0, 0.63], ...  $'m', 0.547, ...$  $'Jm'$ , 33e-6, ...  $'G', 71.923, ...$  $'_{B}$ ', 82.6e-6, ...  $T_{\text{C}}$ , [9.26e-3, -14.5e-3], ... 'qlim', [-120, 120]\*rad );

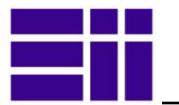

```
% Si queremos que la muñeca del robot sea esférica
if tipo robot==13; Ld6=0 ; %muñeca ESFÉRICA,
else Ld\overline{6}=0.072; % Muñeca NO esférica (casos 11, 12, 14 y 15)
end
% Si pongo el parametro d=0.072 el robot no tiene la muñeca esférica
L(6) = Revolute('d', Ld6, 'a', 0, 'alpha', 0, ...
    'offset', pi,.
    'I', [0, 0, 0; 0, 0, 0; 0,0, 0], ...
'r', [0, 0, 0.7], ...\mathsf{m}, 0.019, \ldotsJm', 33e-6, ...'G', 76.686, ...'B', 36.7e-6, ...'Tc', [3.96e-3, -10.5e-3], ...'qlim', [-400, 400]*rad );
\frac{6}{6}% Para dibujar el puntero
    if tipo_robot>=15
L(7) = Revolute('d', 0.1', 'a', 0, 'alpha', 0, ... 'offset', pi,...
    'I', [0, 0, 0; 0, 0, 0, 0; 0, 0, 0], ...
    'r', [0, 0, 0.7], ... 'm', 0.3, ...
     'Jm', 33e-6, ...
    'G', 76.686, ...'B', 36.7e-6, ...
    'Tc', [3.96e-3, -10.5e-3], ... 'qlim', [0, 0]*rad );
end
%}
% Ensamblamos los brazos con Seriallink y le damos el nombre de irb120
irb120 = SerialLink(L,'name', 'irb120', 'manufacturer', 'ABB', 'comment', 
'MAMato');
% Valores máximos de alcance de las articulaciones (las tengo ya metidas)
% QLG= [-165, 165;-110, 110; -110, 70; -160, 160; -120, 120; -400, 400];
% QLR=rad*QLG; %Paso los elementos de la matriz a radianes --> QLR
q0=zeros(1,6); % hago cero todos los angulos (1 fila, 6 columnas: q0=[0 0 0 0 0 
0];
% *** Añadir elementos al robot (tool y base) -------->OK!
%Opciones del axes
axis ([-0.5 0.5 -0.5 0.5 0.1]);%campos([2 2 1]); % posición de la camara
%daspect([1 1 1]);
%camproj orthographic; %perspectiva
%cla;
%opts = irb120.plot({'workspace', W', 'opt2', ... });
% Selección del tipo de robot
switch tipo robot; %opcion el numero de case
case 11;% Muñeca NO ESFERICA, (0.072)
     titulo= 'Robot NO esferico, con muñeca de 0,072';
    irb120.plot(q0); % robot palillo
case 12; % La muñeca tiene los 0,72, le añado el puntero y la base
    irb120.tool=transl(0,0,0.1); % Añadimos el puntero 0,1 *******
     irb120.base=transl(0,0,0.25);
     axis ([-0.5 0.5 -0.5 0.5 0 1.2]);
     titulo= 'Robot NO esférico, con muñeca (0,072), base (0,25) y puntero (0,1)';
    irb120.plot(q0); % robot palillo
```
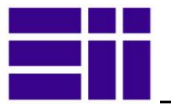

```
case 13 % 13 Muñeca ESFERICA le añado el puntero (0.072)
     irb120.tool=transl(0,0,0.072); %%%%%% oJO!
     titulo= 'Robot ESFERICO, con puntero (0,072)';
     irb120.name =( 'irb120sF'); % renombro el robot con irb120sd al ser esférico
    irb120.plot(q0); % robot palillo
case 14; % robot irb120 3D cad
     titulo= 'Robot 3D CAD';
case 15; % robot irb120 3D cad
     titulo= 'Robot 3D CAD con puntero de 0,1 m'; 
   irb120.tool=transl(0,0,0.1);case 16; % robot irb120 3D cad
    titulo= 'Robot 3D CAD, con puntero de 0,1 y base de 0,25 m'; 
     irb120.base=transl(0,0,0.25);
     axis ([-0.5 0.5 -0.5 0.5 0 1.2]);
     irb120.tool=transl(0,0,0.1);
end
```
title(titulo,'FontSize',10);

#### return

# 7.2.2. FUNCIÓN plot\_irb120

```
function plot irb120 (q, handles, items)
% Plot del robot en 3D CAD
% Simulación y control de robot ABB irb120
% Miguel A. Mato. UVA-TFG Ingeniero Mecánico- 2014
% q: puede ser un punto q o una trayectoria Q
% handles: contiene la estructura de la aplicación
% items: variables para la comunicación OPC
persistent homogPoints robot faces colors f time rob
if nargin<3,
     items=[];
end
if isnan(q) ;
     errordlg('No se puede acceder a dichas posiciones (NAN) -->q0', 'Error en
plot 3D1');
      % Mantengo el robot en posición q0
return; % Salgo de la función
else %ejecuta todo el resto de la función
robot = handles.irb120;
\sqrt{q}0 =zeros(1, 6);
\frac{1}{6}if nargin <3
    ver=0; 
end %sin ejes por defecto
if nargin<4
    transp=0; 
end % sin transparencia
if nargin<5
     trayec=0;
end
if isempty(q);
q=q0;
end;
    rad=pi/180;
 % rad=pi/180;
```

```
 files = 
{'link1','link2','link3','link4','link5','link6','link_puntero','link_soporte','l
ink base'}; %,
      f = length(files); % número de componentes del robot
% Coordenadas de los patch 
    if isempty(homogPoints)% || ver==1; % Si ya está cargado,no los vuelve a coger
       homogPoints = cell(1, f);
       faces = cell(1, f);for i = 1: f ; % para cada elemento del robot (eslabones)
           %[ithPoints, ithFaces] = stlread([files{i},'.stl']);
           [ithFaces, ithPoints, ithColors] = rndread([files[i],'.stl']);homogPoints\{i\} = [ithPoints'; ones(1, size(ithPoints,1))];
           faces[i] = ithFaces;colors(i,:)= ithColors;
            end
     end
     % fin de cargar las coordenas del patch
% Control de transparencia del robot CAD 3D
    if handles.ver transp % (si transp=true, hay trasparencia )
         FAlpha=0;
         EAlpha=1;
         %colors='none';
     else % Transp =0, sin no hay transparencia (robot normal)
         %display('sin transparencia');
         FAlpha=1; % faces 0 
         EAlpha=0; % Vertices 1
         %colors; % Los vertices tienen color
     end
     %}
%***** Aquí empieza el dibjo del robot
    qs=size(q,1);
    for row = 1:qs % row=numero de puntos (ejecutar trayectorias)
         % Control del tiempo, cuando entre más de una q
         pause (0.00001)
         if qs==1; 
             time =0;
             cla; % si entra sólo un q, borro el axis
        elseif ~handles.ver trayec;
             cla;
        else delete(rob);
         end
         ti=tic;
         light('Position', [1 0.5 1]);
         material shiny; 
         %hold(bas,soporte);
         % cojo el tiempo al empezar
         % lo puedo interpretar como una velocidad de refresco
        %if exist dib rob; cla (dib rob); end;
        \text{end } \text{type} = \text{exist}(\text{rob}) %T es de cada uno de los eslabones, Tn es la matriz de
        [Tn, T] = robot.fkine(q(row,:)); % *****Dibujo del ROBOT **************
         % SOPORTE DE LA BASE (gris oscuro), si lo hay
        if robot.base(1,4) ~= 0 || robot.base(2,4) ~= 0 || robot.base(3,4) ~= 0, %zeros
(3,1); % si tiene SOPORTE 
               % si está vacio en persistente lo cargo
               pts = transl (-0.09, -0.09, 0)*homogPoints\{8\};\ El dibujo de la
malla está desplazado
                pts = pts(1:3,:)'; %puntos de los vértices
```
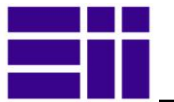

```
 patch('Faces', faces{8}, 'Vertices', pts, 'FaceColor', 
colors(8,:),'FaceAlpha', FAlpha , ...
                 'Edgecolor', colors(8,:),'EdgeAlpha', EAlpha); %dibujo el 
robot,con los vertices ocultos
        end %Fin dibujo de la base del robot 
        % Dibujo BASE con conexiones (azul claro)
                pts = homogPoints{9}; % Cojo los puntos del último link -base-
                pts=(robot.base)*pts;
                pts = pts(1:3,:)'; %puntos de los vértices de la base
                patch('Faces', faces{f}, 'Vertices', pts, 'FaceColor', [0 1 
1],'FaceAlpha', FAlpha, ...
                     'Edgecolor', [0 1 1] ,'EdgeAlpha', EAlpha);
             % Dibujo los ejes de la base (no debería)
            if handles.ver ejes; % si el parámetro ver está activado, veo los
ejes de la base
             trplot([1 0 0 0; 0 1 0 0; 0 0 1 0; 0 0 0 1], 'frame', '0','color', 
'k','length',0.22,...
                 'width', 1.4 , 'rgb', 'thick', 1.3); % Ejes del robot
             end %fin dibujo de la base con conexiones 
                 for link = 1:6; % Dibujo del resto de eslabones (los 6 eslabones)
                     pts = T(:,:,link) * homogPoints{link};
                    pts = pts(1:3,:)';rob(link)=patch('Faces', faces{link}, 'Vertices', pts, 
'FaceColor', colors(link,:),'FaceAlpha', FAlpha , ...
                         'Edgecolor', colors(link,:),'EdgeAlpha', EAlpha); 
%dibujo el robot,con los vertices ocultos
                 if handles.ver ejes; % si el parámetro VER está activado, veo
los ejes de cada articulación
                  trplot(T(:,:,link), 'frame', num2str(link),'color', 
'k','length',0.22,'width', 1.4 ,...
                      'rgb', 'thick', 1.3); % Ejes del robot
                  end %Fin dibujo del robot
                 end
           % ** Dibujo del puntero
          if robot.tool(1,4) ~=0 || robot.tool(2,4) ~=0 || robot.tool(3,4) ~=0, %
zeros (3,1); % si tiene puntero 
                 %display (irb120.tool(1:3,4));
                 % t2 = transl(p2); % t2 "
                 % t1= t1 * troty (pi); % giro el punto sobre eje y (funciona 
mejor)
                pts = T(:,:,6) *transl (-0.02, -0.02, 0); pts= pts* homogPoints{7};
                pts = pts(1:3,:)';
                 rob (7)=patch('Faces', faces{7}, 'Vertices', pts, 'FaceColor', 
colors(7,:), 'FaceAlpha', FAlpha, ...
 'Edgecolor', colors(7,:),'EdgeAlpha', EAlpha); 
           end %Fin dibujo del robot 
         % Dibujo del XYZ del TCP del robot
         trplot(Tn, 'color', 'k','length',0.13,'width', 1.2 , 'rgb', 'thick', 
1.3); %XYZ del TCP
         %**** Valor de las coordenadas del TCP
         coord= num2str(Tn(1:3,4)','% 7.2f' ); % convierto los números en texto 
X,Y,Z
         tf=toc(ti); %tiempo final 
         time=time+tf;
        espacios=' || '; % espacios en blanco
        title({[2 \tbinom{10}{9} = ', num2str(q(row,:)/rad, '% 6.1f')];['XYZ [m] =', coord, espacios , 'Time [s] = ', num2str((time), '%4.2f')]});
```
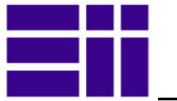

```
 %** Ver gráficos de DEMO guardadas
       if ~isempty (handles.demos),
          %En este caso es una trayectoria de puntos 
         line (handles.demos(:,1), handles.demos(:,2),
handles.demos(:,3),'LineWidth', 1, 'Marker','+');%dibujo linea 3D
        %set(gca,'CurrentAxes',handles.demos) 
        end
         % Puntos guardados/ ralentiza el movimiento del robot 
        if handles.ver puntos grabados
        if ~isempty (handles.puntos grabados);
              j=size (handles.puntos_grabados,3);
              for k=1:j
             trplot(handles.puntos grabados(:,:,k), 'frame', ['P',num2str(k)],
'length', 0.15, 'width', 1, 'rgb', 'thick', 1);
              end
         end
         end
         % Retraso para sincronización con elrobot real TIME_OPC
         pause(handles.time_opc);
          %{
         %get(tcp);
        if ~isempty (handles.punto);
             n=size(TQ,3);
             for i=1:n % Dibujo los puntos 
                 trplot(TQ(:,:,i), 'frame', ['P',num2str(i)], 
'length', 0.17, 'width', 1,.
                      'rgb', 'thick', 1); %punto que tiene que
             end
         end
         %}
        %str(3) = {With the values:'}; %set(gco,'CurrentAxes',h) 
         %text(.025,.6,str,'FontSize',12)
         %coord=strcat('XYZ= ', coord);
         %uicontrol('Style', 'edit', 'String', coord ,'Position', [600 500 100 
30])
         %rob=gca; % Recojo el robot en la variable rob
         %get (rob); % Miro lo que lleva
    end %Fin dibujo del robot y multiples posiciones
    %cla (rob)
    %rob = get(gca,'Children');
 end % si no tiene NAN
 end
% Extracted from cad2matdemo
function [fout, vout, cout] = rndread(filename)
% Reads CAD STL ASCII files, which most CAD programs can export.
% Used to create Matlab patches of CAD 3D data.
% Returns a vertex list and face list, for Matlab patch command.
^{\circ}fid=fopen(filename, 'r'); %Open the file, assumes STL ASCII format.
if fid == -1 error('File could not be opened, check name or path.')
end
% Render files take the form:
%solid BLOCK
```
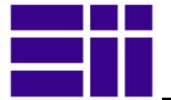

```
% color 1.000 1.000 1.000
% facet
% normal 0.000000e+00 0.000000e+00 -1.000000e+00
% normal 0.000000e+00 0.000000e+00 -1.000000e+00
% normal 0.000000e+00 0.000000e+00 -1.000000e+00
% outer loop
% vertex 5.000000e-01 -5.000000e-01 -5.000000e-01
% vertex -5.000000e-01 -5.000000e-01 -5.000000e-01
% vertex -5.000000e-01 5.000000e-01 -5.000000e-01
% endloop
% endfacet
\mathbf{Q}% The first line is object name, then comes multiple facet and vertex lines.
% A color specifier is next, followed by those faces of that color, until
% next color line.
%
%CAD object name = sscanf(fgetl(fid), '%*s %s'); %CAD object name, if needed.
% %Some STLs have it, some don't. 
        %Vertex number counter.
%report num=0; %Report the status as we go.
\frac{1}{2} vcolor = 0; % color para los eslabones del robot
vnum=0;
while feof(fid) == 0 % test for end of file, if not then do stuff
    tline = fgetl(fid); \frac{1}{3} reads a line of data from file.
    fword = sscanf(tline, \sqrt{8} s \sqrt{ }); % make the line a character string
% Check for color
    if strncmpi(fword, 'c',1) == 1;% Si en una línea hay "C"olor, como l° caracter
      vcolor = sscanf(tline, '%*s %f %f %f'); % & if a C, get the RGB color data
of the face
end \frac{1}{8} Keep this color, until the next color is used.
 % Checking if a "V"ertex line, as "V" is 1st char.
    if strncmpi(fword, 'v', 1) == 1;
       vnum = vnum + 1; \frac{1}{2} \frac{1}{2} \frac{1}{2} \frac{1}{2} \frac{1}{2} \frac{1}{2} \frac{1}{2} \frac{1}{2} \frac{1}{2} \frac{1}{2} \frac{1}{2} \frac{1}{2} \frac{1}{2} \frac{1}{2} \frac{1}{2} \frac{1}{2} \frac{1}{2} \frac{1}{2} \frac{1}{2} \frac{1}{2} \frac{%report num = report num + 1; % Report a counter, so long files show
status
        %if report_num > 249; % Numero máximo de vertices recogidos
            %fprintf('Reading vertix num: %d.',vnum);
       % report num = 0;
        %end
       v(:, vnum) = sscanf(tline, '*s *f *f *f'); * * if a V, get the XYZ data of
it.
        % c(:,vnum) = VColor; % A color for each vertex, which will 
color the faces.
   end \frac{1}{2} we "*s" skip the name "color" and get
the data. 
end
% Build face list; The vertices are in order, so just number them.
fnum = vnum/3; %Number of faces, vnum is number of vertices. STL is 
triangles.
flist = 1: vnum; %Face list of vertices, all in order.
F = reshape(flist, 3, fnum); %Make a "3 by fnum" matrix of face list data.
%
% Return the faces and vertexs.
%
fout = F'; %Orients the array for direct use in patch.
vout = v'; \frac{6}{6} "
cout = vcolor'; % colores
fclose(fid);
end
```
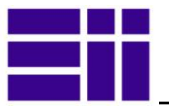

# 7.2.3. FUNCIÓN espacio trabajo lin

```
function T=espacio_trabajo_lin(q,irb120)
% Función 
% Dibuja nebulosa de puntos de las posiciones límites del robot
%global irb120
rad= pi/180;
% OLG = [-165, 165,-110, 110, -110, 70, -160, 160, -120, 120, -400, 400];\text{pasoq1} = 330 \text{ *} \text{rad}/10;pasoq2 = 220*rad/10;pasoq3 = 180*rad/10;pasoq4= 320*rad/6;
pasoq5= 240*rad/4;x=[]; y=[]; z=[];
%Volumen mal calculado pero con mejor surface
display (q(1));
for q1=q(1) %: pasoq1:165*rad,
     for q2=-110*rad:pasoq2:110*rad,
         for q3=-110*rad:pasoq3:70*rad;
             for q4=-160*rad:pasoq4:160*rad;
                 for q5=-120*rad:pasoq5:120*rad;
                T = irb120.fkine([q1 q2 q3 q4 q5 0]);x = [x, T(1, 4)];y = [y, T(2, 4)]; % abs()
z= [z, T(3, 4)];
                 end
             end
          end
     end
end
%title('Espacio de trabajo del robot','FontSize',10);
hold on;
plot3(x,y,z,'g');return;
```
# 7.2.4. FUNCIÓN graf\_puntos

```
function graf puntos(T1,T2,t)
%% Gráfica de la desviación entre los puntos alcanzados entre trayectorias
% Imput:
% ** T1: Matriz homogenea (3 dim) de los valores dinámica directa --> ctraj
% ** T2: Matris homogenea de los valores dinámica inversa
% ** t: Array de los valores calculados (intervalo tiempo)
% Si no me pasan t
if nargin < 3
   n = size(T1, 3); % numero de puntos calculados en TY1
     if n==1; % si TY1 solo contiene un punto
         t1x=T1(1,4); t1y=T1(2,4);t1z=T1(3,4); % Puntos para la gráfica
          n= size(T2,3); % Tomo el numero de puntos TY2
         t2x=T2(1,4); t2y=T2(2,4);t2z=T2(3,4); % Puntos para la gráfica
         t=(0:n)/10; end
else n=length(t);
end
figure(); % Gráfica 2D (x,y,z) que alcanza el robot en línea recta
```
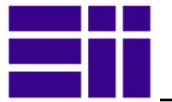

```
hold on;
%grid on; % desplegamos la red -- emborrona el gráfico
xlabel('Eje t[s]','fontname', 'Comic Sans Ms', 'fontsize',10);
ylabel('Eje posiciones alzanzadas(x,y,z)[m]','fontname', 'Comic Sans Ms', 
'fontsize',10);
title('Comparativa posiciones alcanzadas');
for i=1:n % nº de elementos de t, puntos que ha descrito el robot
    if size(T1, 3) \sim 1t1x = T1(1, 4, i);t1y= T1 (2, 4, i);
   t1z= T1(3,4,i);
     end
   if size(T2,3) \sim 1t2x=T2(1, 4, i);t2y= T2 (2, 4, i);t2z= T2(3,4,i);
    end
    plot (t(i),t1x,'bo'); % trayectoria calculada por ctraj
    plot (t(i), t2x, 'bx'); % trayectoria
 plot (t(i),t1y, 'ro'); % trayectoria calculada por ctraj
plot (t(i),t2y, 'rx'); % trayectoria
 plot (t(i),t1z, 'go'); % trayectoria calculada por ctraj
    plot (t(i),t2z, 'gx'); % trayectoria
    \phi) \phi (T_recta_inv(1,4,i), T_recta_inv(2,4,i), T_recta_inv(3,4,i), 'ro');
     % puntos a los que llega realmente el robot
end
% Etiquetamos las series
label1= inputname(1);
label2= \text{inputname}(2);
lt1x=strcat('X ', label1);
lt2x=strcat('X ',label2);
lt1y=strcat('Y ', label1);
lt2y=strcat('Y ', label2);
lt1z=strcat('Z ', label1);
lt2z=strcat('Z ', label2);
legend(lt1x,lt2x,lt1y,lt2y,lt1z,lt2z,'location', 'NorthEastOutside');
end
```
# 7.2.5. FUNCIÓN save\_trayec

```
function fid=save trayec(datos)
% Función para grabar datos en un fichero,
% datos: tipo de datos a grabar 
% t: identifica el tipo. 1= v. arti. 0 Mmatriz homogénea) 
%nom fich = impdiag('Se salvará la trayectoria en el fichero: datos.txt: ',
'Información grabación datos');
%if isempty(nom fich); % nombre por defecto datos.txt
if isempty(datos);
    errordlg('No existen puntos grabados!', 'Error'); % Si no hay datos en
handles.Q
   fid=-1;
else
     msgbox('Se salvará la trayectoria en el fichero: datos.txt ', 'Información 
grabación datos');
    nom fich = 'datos.txt';
    %nom fich=sprintf('%s.%s',nom fich,'txt');
     %end
    fid=fopen ( nom fich, 'w' ); % Guardar en un fichero nombre.txt
    if size(datos, 2) ==6
         fprintf ( fid ,'%.4g %.4g %.4g %.4g %.4g %.4g\n', datos') ;%Formato 
v.art.
```
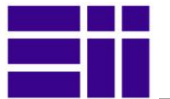

```
 elseif size(datos,2)==4
        fprintf ( fid , '%.4q %.4q %.4q %.4q\n', datos) ; %Formato disp ('no está
hecha');
         %fprintf (fid, datos) ;%OJO!! Formato coor.H.
     else
         errordlg('Error en la grabación de datos, repita!','Error');
        fid=-1;
     end
fclose (fid);
end
%{
fid = -1;
msq = ';
while fid < 0 
    disp(msg);
    filename = input('Abre el fichero: ', 's');
   [fid,msg] = fopen(filename);
end
% Create and open a new example file:
fid = fopen('exampleFile.txt','w+');
% Write something to the file and the console simultaneously:
multidfprintf([1 FID],'% s % d % d % d% Close the file:
fclose(FID);
%}
```
# 7.2.6. FUNCIÓN ikine\_nuevo

```
function punto=ikine nuevo (irb120,t)
% Función ikine nueva optimizada por Alberto Herreros (25-03-14)
% Transformada inversa por tramos
%%{
if nargin<2;
   pto=[0.3, -0.2, 0.4];
else pto=punto;
end
%}
display (t);
q=zeros(1,6);
deg= pi/180; rad= 180/pi;
%display (q);
%% Optimización multi-start
F= @(q) FncIkine(q, irb120, t); % Paso a la nueva función q
N= 5; % N intentos para mejorar
fopt= Inf;
for i=1:N,
  x0= rand(1,6);
   [x, f] = fminsearch(F, x0);
    if f<fopt,
        fopt= f; xopt= x;
    end
end
```
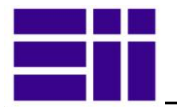

```
% Convergencia final
for i=1:2,
   [xopt] = fminsearch(F, xopt);end
% Resultado
[fopt, qopt]= F(xopt);
%qopt*rad;
%q*rad;
% \text{irb120.plot(q)};
%plot_3D1(q,irb120)
%hold on:
\text{plot3} (pto(1), pto(2), pto(3), 'ro');
%trplot(T, 'frame', 'P', 'color', 'g', 'thick', 1.1); %punto que tiene que
% alcanzar
%plot_3D1(q,irb120)
\frac{1}{20}.plot(q);
%plot_3D1(qopt,irb120)
%irb120.plot(qopt); %Solución optimizada
punto=qopt;
%trplot(Topt, 'frame', 'Top', 'color', 'c', 'thick', 1); %punto que tiene que
%display (Topt);
%display(['Partiendo de la posición articular (q0): ', num2str(q*rad)]);
%display (['Solución encontrada (qopt): ', num2str(qopt*rad)]);
%punto=
%display(['Función de coste: P2: ', num2str(fopt*rad)]);
%disp('<<<< Pulsa una tecla para volver menu principal....');
%pause;
%disp('>>>> 1. Gráfica de comparativa de precisión ... ');
%graf puntos(T,T_inv);
return
function [f, q]= FncIkine(q, irb120, Tref)
rad=pi/180;
lim= [-165, -110, -110, -160, -120, -400; 
 165, 110, 70, 160, 120, 400]*rad;
pos_ref= transl(Tref); orient_ref= Quaternion(Tref);
N = size(q,1);
f= zeros(N,1);
for i=1:N,
    q(i,:)=q(i,:)- floor(q(i,:));
    q(i,:)=\lim(1, :)+q(i,:):*(\lim(2,:)-\lim(1,:));That= irb120.fkine(q(i,:)); pos_hat= transl(That); orient_hat= Quaternion(That);
     pos_err= pos_ref- pos_hat;
    orient err= orient ref- orient hat;
    f(i) = norm(pos err) + norm(orient err);
end
return
```
# 7.2.7. FUNCIÓN ikine\_irb120 (ARTE)

```
%%%%%%%%%%%%%%%%%%%%%%%%%%%%%%%%%%%%%%%%%%%%%%%%%%%%%%%%%%%%%%%%%%%%%%%%%%%
\% Q = ikine IRB120(robot, T)
% Solves the inverse kinematic problem for the ABB IRB 140 robot
% where:
% robot stores the robot parameters.
% T is an homogeneous transform that specifies the position/orientation
% of the end effector.
```
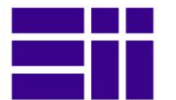

```
%
% A call to Q=INVERSEKINEMATIC_IRB6620 returns 8 possible solutions, thus,
% Q is a 6x8 matrix where each column stores 6 feasible joint values.
\frac{6}{2}% Example code:
% ole
   abb=load_robot('abb', 'IRB120');
\frac{1}{6} q = [0 \ 0 \ 0 \ 0 \ 0 \ 0];
\sqrt[8]{T} = directkinematic(abb, q);
% %Call the inversekinematic for this robot
% qinv = inversekinematic(abb, T);
% check that all of them are feasible solutions!
% and every Ti equals T
% for i=1:8,
% T_i = directkinematic(abb, qinv(:, i))
% end
% See also DIRECTKINEMATIC.
\mathbf{Q}% Author: Arturo Gil Aparicio
% Universitas Miquel Herni¿ Modez, SPAIN.
%%%%%%%%%%%%%%%%%%%%%%%%%%%%%%%%%%%%%%%%%%%%%%%%%%%%%%%%%%%%%%%%%%%%%%%%%%%
% Copyright (C) 2012, by Arturo Gil Aparicio
%
% This file is part of ARTE (A Robotics Toolbox for Education).
% 
% ARTE is free software: you can redistribute it and/or modify
% it under the terms of the GNU Lesser General Public License as published by
% the Free Software Foundation, either version 3 of the License, or
% (at your option) any later version.
% 
% ARTE is distributed in the hope that it will be useful,
% but WITHOUT ANY WARRANTY; without even the implied warranty of
% MERCHANTABILITY or FITNESS FOR A PARTICULAR PURPOSE. See the
% GNU Lesser General Public License for more details.
% 
% You should have received a copy of the GNU Leser General Public License
% along with ARTE. If not, see <http://www.gnu.org/licenses/>.
function q= ikine_irb120(T, tipo_robot)
%Control de herramienta
if nargin<2, tl=0; bs=0; 
else
    switch tipo robot; %opcion el numero de case
     case {11,14},
     bs=0;t = 0:
      case {12,16},
     bs=0.25;t = 0.1;
      case {13,15},
     bs=0;t = 0.1;
     end;
end 
robot= parameters;
%initialize q,
%eight possible solutions are generally feasible
q= zeros(6,8);
% %Evaluate the parameters
% theta = eval(robot.DH.theta);
d= eval(robot.DH.d);
L6=d(6);
```
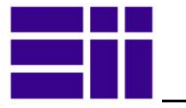

%display (d); %T= [ nx ox ax Px;  $\frac{1}{6}$  ny oy ay Py; % nz oz az Pz]; Px=T(1,4);  $Py=T(2,4);$  $Pz=T(3,4);$ %Compute the position of the wrist, being W the Z component of the end effector's system  $W = T(1:3,3);$ % Pm: wrist position  $Pm = [Px Py (Pz-bs)]' - (L6+tl)*W;$ %first joint, two possible solutions admited: % if  $q(1)$  is a solution, then  $q(1)$  + pi is also a solution q1=atan2(Pm(2), Pm(1)); %solve for q2 q2\_1=solve\_for\_theta2(robot, [q1 0 0 0 0 0 0], Pm); %the other possible solution is q1 + pi q2 2=solve for theta2(robot,  $[q1+pi 0 0 0 0 0 0]$ , Pm); %solve for q3 q3 1=solve for theta3(robot,  $[q1 0 0 0 0 0 0]$ , Pm); %solver for q3 for both cases q3 2=solve for theta3(robot,  $[q1+pi 0 0 0 0 0 0]$ , Pm); %Arrange solutions, there are 4 possible solutions so far, being % each column repeated twice. For each triplet (theta1, theta2, theta3), % there exist two possible solutions for the last three joints, generally % called wrist up and wrist down solutions % NOTE: so far there exist 4 possible solutions  $% q = [q1 q1 q1 q1 + p1 q1 + p1;$  $\frac{2}{3}$  q2 $\frac{1}{1}$ (1) q2 $\frac{1}{2}$ (2) q2 $\frac{2}{1}$ (2) q2 $\frac{2}{2}$ (2);  $\frac{1}{8}$  q3\_1(1) q3\_1(2) q3\_2(1) q3\_2(2);  $\begin{matrix} 8 & 0 & 0 & 0 & 0 \\ 0 & 0 & 0 & 0 \\ 0 & 0 & 0 & 0 \\ 0 & 0 & 0 & 0 \\ 0 & 0 & 0 & 0 \\ 0 & 0 & 0 & 0 \\ 0 & 0 & 0 & 0 \\ 0 & 0 & 0 & 0 \\ 0 & 0 & 0 & 0 \\ 0 & 0 & 0 & 0 \\ 0 & 0 & 0 & 0 & 0 \\ 0 & 0 & 0 & 0 & 0 \\ 0 & 0 & 0 & 0 & 0 \\ 0 & 0 & 0 & 0 & 0 & 0 \\ 0 & 0 & 0 & 0 & 0 & 0 \\ 0 & 0 & 0 & 0$  $\begin{matrix} 8 & 0 & 0 & 0 & 0 \\ 0 & 0 & 0 & 0 \\ 0 & 0 & 0 & 0 \\ 0 & 0 & 0 & 0 \\ 0 & 0 & 0 & 0 \\ 0 & 0 & 0 & 0 \\ 0 & 0 & 0 & 0 \\ 0 & 0 & 0 & 0 \\ 0 & 0 & 0 & 0 \\ 0 & 0 & 0 & 0 \\ 0 & 0 & 0 & 0 & 0 \\ 0 & 0 & 0 & 0 & 0 \\ 0 & 0 & 0 & 0 & 0 \\ 0 & 0 & 0 & 0 & 0 & 0 \\ 0 & 0 & 0 & 0 & 0 & 0 \\ 0 & 0 & 0 & 0$  $\begin{matrix} 8 & 0 & 0 & 0 & 0 \end{matrix}$ %the next matrix doubles each column. For each two columns, two different %configurations for theta4, theta5 and theta6 will be computed. These %configurations are generally referred as wrist up and wrist down solution  $q = [q1$   $q1$   $q1$   $q1$   $q1+p1$   $q1+p1$   $q1+p1$   $q1+p1$ ;<br> $q2 1(1)$   $q2 1(1)$   $q2 1(2)$   $q2 1(2)$   $q2 2(1)$   $q2 2(1)$   $q2 2(2)$   $q2 2(2)$  $q2_1(1)$  q2 $1(1)$  q2 $1(2)$  q2 $1(2)$  q2 $2(1)$  q2 $2(1)$  q2 $2(2)$  q2 $2(2)$ ; q3\_1(1) q3\_1(1) q3\_1(2) q3\_1(2) q3\_2(1) q3\_2(1) q3\_2(2) q3\_2(2); 0 0 0 0 0 0 0 0; 0 0 0 0 0 0 0 0; 0 0 0 0 0 0 0 0]; %normalize q to [-pi, pi]  $q =$  normalize(q); % solve for the last three joints % for any of the possible combinations (theta1, theta2, theta3) for  $i=1:2:size(q,2)$ , qtemp = solve\_spherical\_wrist(robot,  $q(:,i)$ , T, 1,'geometric'); %wrist up  $q(:,i)=q$ temp; qtemp = solve spherical wrist(robot,  $q(:,i)$ , T, -1, 'geometric'); %wrist up  $q$ (:, i+1)=qtemp;

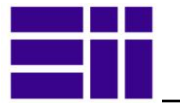

```
end
%display(q);
  q= q';
%%%%%%%%%%%%%%%%%%%%%%%%%%%%%%%%%%%%%%%%%%%%%%%%%%%
% solve for second joint theta2, two different
% solutions are returned, corresponding
% to elbow up and down solution
%%%%%%%%%%%%%%%%%%%%%%%%%%%%%%%%%%%%%%%%%%%%%%%%%%%
function q2 = solve for theta2(robot, q, Pm)
%Evaluate the parameters
theta = eval(robot.DH.theta);
d = eval(root.DH.d);a = eval(root.DH.a);alpha = eval(robot.DH.alpha);
%See geometry
L2=a(2);L3=d(4);A2=a(3):
%See geometry of the robot
%compute L4
L4 = sqrt(A2^2 + L3^2);%The inverse kinematic problem can be solved as in the IRB 140 (for example)
%given q1 is known, compute first DH transformation
T01=dh(robot, q, 1);
%Express Pm in the reference system 1, for convenience
p1 = inv(T01) * [Pm; 1];r = sqrt(p1(1)^2 + p1(2)^2);beta = \text{atan2}(-p1(2), p1(1));gamma = real(acos((L2^2+r^2-L4^2)/(2*r*L2)));
%return two possible solutions
%elbow up and elbow down
%the order here is important and is coordinated with the function
%solve for theta3
q2(1) = pi/2 - beta - gamma; %elbow up
q2(2) = pi/2 - beta + gamma; %elbow down8888888888888888888888888888888888% solve for third joint theta3, two different
% solutions are returned, corresponding
% to elbow up and down solution
%%%%%%%%%%%%%%%%%%%%%%%%%%%%%%%%%%%%%%%%%%%%%%%%%%%
function q3 = solve for theta3(robot, q, Pm)
%Evaluate the parameters
theta = eval(robot.DH.theta);
d = eval(root.DH.d);a = eval(root.DH.a);alpha = eval(robot.DH.alpha);
%See geometry
L2=a(2);L3=d(4);A2=a(3);
```
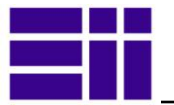

```
%See geometry of the robot
%compute L4
L4 = sqrt(A2^2 + L3^2);%the angle phi is fixed
phi=acos((A2^2+L4^2-L3^2)/(2*A2*L4));
%given q1 is known, compute first DH transformation
T01=dh(robot, q, 1);
%Express Pm in the reference system 1, for convenience
p1 = inv(T01) * [Pm; 1];r = sqrt(p1(1)^2 + p1(2)^2);eta = real(acos((L2^2 + L4^2 - r^2)/(2*L2*L4)));
%return two possible solutions
%elbow up and elbow down solutions
%the order here is important
q3(1) = pi - phi - eta;q3(2) = pi - phi + eta;%Subfunción normalize
function q = normalize(q)
for i=1:size(q,2)q(:,i)=atan2(sin(q(:,i)),cos(q(:,i)));
end
%Subfunción parameters
function robot = parameters()
robot.name= 'ABB_IRB120';
robot.DH.theta= ' [q(1) q(2)-pi/2 q(3) q(4) q(5) q(6)+pi]';
robot.DH.d='[0.290 0 0 0.302 0 0.072]';
robot.DH.a='[0 0.270 0.070 0 0 0]';
robot.DH.alpha= '[-pi/2 0 -pi/2 pi/2 -pi/2 0]';
%robot.DH.tl='[0.1]';
%robot.DH.bs='[0.25]';
robot.J=[];
robot.inversekinematic_fn = 'inversekinematic_irb120(robot, T)';
%number of degrees of freedom
robot.DOF = 6;
%rotational: 0, translational: 1
robot.kind=['R' 'R' 'R' 'R' 'R' 'R'];
%minimum and maximum rotation angle in rad
robot.maxangle =[deg2rad(-165) deg2rad(165); %Axis 1, minimum, maximum
                deg2rad(-110) deg2rad(110); %Axis 2, minimum, maximum
                deg2rad(-110) deg2rad(70); 8Axis 3
                deg2rad(-160) deg2rad(160); %Axis 4:
                 deg2rad(-120) deg2rad(120); %Axis 5
                 deg2rad(-400) deg2rad(400)]; %Axis 6: 
%maximum absolute speed of each joint rad/s or m/s
%robot.velmax = [deg2rad(250); %Axis 1, rad/s
% deg2rad(90); %Axis 2, rad/s
% deg2rad(90); %Axis 3, rad/s
```
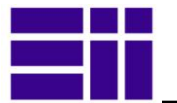

```
% deg2rad(150); %Axis 4, rad/s
% deg2rad(120); %Axis 5, rad/s
% deg2rad(190)];%Axis 6, rad/s
%robot.accelmax=robot.velmax/0.1; % 0.1 is here an acceleration time
            % end effectors maximum velocity
%robot.linear_velmax = 0.0; %m/s, unavailable from datasheet
%base reference system 
robot.T0 = eve(4);
function q = inversekinematic(T)
robot= parameters;
%if robot.debug
% fprintf('\nComputing inverse kinematics for the %s robot\n', robot.name);
% fprintf('\nCall to: inversekinematic/%s\n', robot.inversekinematic_fn);
%end
%Call specific inversekinematic function
q = eval(robot.inversekinematic_fn);
function T = directkinematic(q)
robot= parameters;
%In the case of a parallel robot, switch to its particular direct kinematic
%function
if isfield(robot, 'parallel')
    %Call specific direct kinematic function for parallel robots
   T = eval(robot.directkinematicfn); return;
end
%compute direct kinematics for serial robotics
theta = eval(robot.DH.theta);
d = eval(root.DH.d);a = eval(root.DH.a);alfa = eval(robot.DH.alpha);
n=length(theta); %number of DOFs
%if robot.debug
% fprintf('\nComputing direct kinematics for the %s robot with %d 
DOFs\n', robot.name, n) ;
%end
%load the position/orientation of the robot's base
T = robot.T0;
for i=1:n,
   T=T*dh(theta(i), d(i), a(i), alfa(i));
end
7.2.7. 1) FUNCIÓN dh
```

```
% DENAVIT Compute an homogeneous transform matrix DH in terms of
% Denavit-Hartenberg's parameters of the robot
\frac{6}{2}% A = DH(TETA, D, A, alpha) returns a 4 x 4 homogeneous
% transformation matrix as a function of the the Denavit-Hartenberg's
% parameters D, alpha, A and THETA for link i.
\frac{1}{2}% A = DH(robot, q, i) is an abbreviated call to return a 4x4
% homogeneous transformation matrix as a function of the robot parameters
   robot. DH.theta, d, a, alpha the joint values q and the transformation i.
```
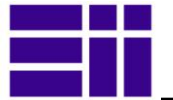

```
% For i = 1, the function returns the transformation matrix T01, for i=2,
% T02..., etc.
% See also DIRECTKINEMATIC.
% Author: Arturo Gil. Universidad Miguel Hernández de Elche.
% email: arturo.gil@umh.es date: 01/01/2012
% Copyright (C) 2012, by Arturo Gil Aparicio
\approx% This file is part of ARTE (A Robotics Toolbox for Education).
% 
% ARTE is free software: you can redistribute it and/or modify
% it under the terms of the GNU Lesser General Public License as published by
% the Free Software Foundation, either version 3 of the License, or
% (at your option) any later version.
% 
% ARTE is distributed in the hope that it will be useful,
% but WITHOUT ANY WARRANTY; without even the implied warranty of
% MERCHANTABILITY or FITNESS FOR A PARTICULAR PURPOSE. See the
% GNU Lesser General Public License for more details.
% 
% You should have received a copy of the GNU Leser General Public License
% along with ARTE. If not, see <http://www.gnu.org/licenses/>.
function A=dh(theta, d, a, alpha)
switch nargin
    case 3 %abbreviated call to denavit
        %arrange arguments
       robot = theta;
       q = d;i = a;
        theta = eval(robot.DH.theta);
       d = eval(root.DH.d);a = eval(root.DH.a); alpha = eval(robot.DH.alpha);
       theta = theta(i);
       d = d(i);a = a(i);alpha = alpha(i);
        A=[cos(theta) -cos(alpha)*sin(theta) sin(alpha)*sin(theta) 
a*cos(theta);
          sin(theta) cos(alpha)*cos(theta) -sin(alpha)*cos(theta)
a*sin(theta);
          0 sin(alpha) cos(alpha) d;
0 0 0 0 1];
    case 4 %full 4 argumen call to denavit
        A=[cos(theta) -cos(alpha)*sin(theta) sin(alpha)*sin(theta) 
a*cos(theta);
          sin(theta) cos(alpha)*cos(theta) -sin(alpha)*cos(theta)
a*sin(theta);
          0 sin(alpha) cos(alpha) d;<br>0 0 11:
0 0 0 0 1];
    otherwise
        disp('ERROR:denavit: uncorrect number of arguments')
end
```
## 7.2.7. 2) *FUNCIÓN solve\_spherical\_wrist*

```
%%%%%%%%%%%%%%%%%%%%%%%%%%%%%%%%%%%%%%%%%%%%%%%%%%%%%%%%%%%%%%%%%%%%%%%%%%%
\% q = solve spherical wrist(robot, q, T, wrist)
% Solves the inverse kinematic problem for a spherical wrist
% robot: robot structure.
% q: vector containing the values of the joints 1, 2 and 3.
```
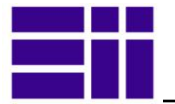

```
% T: orientation of the last reference system.
   wrist: select -1 or 1 for two possible solutions (wrist up, wrist down)
   See also DIRECTKINEMATIC.
%%%%%%%%%%%%%%%%%%%%%%%%%%%%%%%%%%%%%%%%%%%%%%%%%%%%%%%%%%%%%%%%%%%%%%%%%%%
% Copyright (C) 2012, by Arturo Gil Aparicio
% This file is part of ARTE (A Robotics Toolbox for Education).
% ARTE is free software: you can redistribute it and/or modify
% it under the terms of the GNU Lesser General Public License as published by
% the Free Software Foundation, either version 3 of the License, or
% (at your option) any later version.
% ARTE is distributed in the hope that it will be useful,
% but WITHOUT ANY WARRANTY; without even the implied warranty of
% MERCHANTABILITY or FITNESS FOR A PARTICULAR PURPOSE. See the
% GNU Lesser General Public License for more details.
% 
% You should have received a copy of the GNU Leser General Public License
% along with ARTE. If not, see <http://www.gnu.org/licenses/>.
function q = solve spherical wrist(robot, q, T, wrist, method)
switch method
      %algebraic solution
     case 'algebraic'
         T01=dh(robot, q, 1);
         T12=dh(robot, q, 2);
        T23=dh(robot, q, 3);
        Q=inv(T23)*inv(T12)*inv(T01)*T;
        %detect the degenerate case when q(5)=0, this leads to zeros
         % in Q13, Q23, Q31 and Q32 and Q33=1
        %detect if q(5) == 0 % this happens when cos(q5) in the matrix Q is close to 1
        if abs(Q(3,3)-1)>0.00001 %normal solution
             if wrist==1 %wrist up
                q(4) = \text{atan2}(-Q(2,3), -Q(1,3));q(6) = \text{atan2}(-Q(3,2),Q(3,1));
                 \frac{1}{6}q(5)=atan2(-Q(3,2)/sin(q(6)),Q(3,3));
             else %wrist down
                q(4) = \text{atan2}(-Q(2,3), -Q(1,3)) - pi;q(6) = \text{atan2}(-Q(3,2),Q(3,1))+pi;\frac{1}{2}(5)=atan2(-Q(3,2)/sin(q(6)),Q(3,3));
             end
            if abs(cos(q(6)+q(4))) > 0.00001
                 cq5=(Q(1,1)+Q(2,2))/cos(q(4)+q(6))-1; end
            if abs(sin(q(6)+q(4))))>0.00001
                 cq5=(-Q(1,2)+Q(2,1))/sin(q(4)+q(6))-1; end
            if abs(sin(q(6))) > 0.00001sq5=-Q(3,2)/sin(q(6)); end
            if abs(cos(q(6))) > 0.00001sq5=Q(3,1)/cos(q(6));
             end
            q(5) = \text{atan2}(sq5, cq5); else %degenerate solution, in this case, q4 cannot be determined,
             % so q(4)=0 is assigned
             if wrist==1 %wrist up
                q(4)=0;q(5)=0;
```
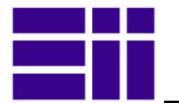

```
q(6) = \text{atan2}(-Q(1,2)+Q(2,1),Q(1,1)+Q(2,2)); else %wrist down
                q(4) = -pi;q(5)=0:
                q(6) = \text{atan2}(-Q(1,2)+Q(2,1),Q(1,1)+Q(2,2))+pi; end 
         end 
         %geometric solution 
     case 'geometric'
         % T is the noa matrix defining the position/orientation of the end
         % effector's reference system
        vx6=T(1:3,1);vz5=T(1:3,3); % The vector a z6=T(1:3,3) is coincident with z5 % Obtain the position and orientation of the system 3
         % using the already computed joints q1, q2 and q3
         T01=dh(robot, q, 1);
         T12=dh(robot, q, 2);
         T23=dh(robot, q, 3);
         T03=T01*T12*T23;
         vx3=T03(1:3,1);
         vy3=T03(1:3,2);
         vz3=T03(1:3,3);
         % find z4 normal to the plane formed by z3 and a
        vz4 = cross(vz3, vz5); % end effector's vector a: T(1:3,3) % in case of degenerate solution,
        % when vz3 and vz6 are parallel--> then z4=0 0 0, choose q(4)=0 as
solution
        if norm(vz4) \le 0.00001 if wrist == 1 %wrist up
                q(4)=0; else
                q(4) = -pi; %wrist down
             end
         else
             %this is the normal and most frequent solution
             cosq4=wrist*dot(-vy3,vz4);
             sinq4=wrist*dot(vx3,vz4);
            q(4)=atan2(sinq4, cosq4);
         end
        %propagate the value of q(4) to compute the system 4
         T34=dh(robot, q, 4);
        T04 = T03 * T34; vx4=T04(1:3,1);
        vy4=T04(1:3,2); % solve for q5 
         cosq5=dot(vy4,vz5);
        sing5=dot(-vx4, vz5);q(5)=atan2(sinq5, cosq5);
         %propagate now q(5) to compute T05
         T45=dh(robot, q, 5);
         T05=T04*T45;
         vx5=T05(1:3,1);
         vy5=T05(1:3,2);
         % solve for q6
         cosq6=dot(vx6,vx5);
         sinq6=dot(vx6,vy5);
         q(6)=atan2(-sinq6,-cosq6); % Modificado valores negativos 
       % display(q(6)); % % % % % % % % otherwise
```
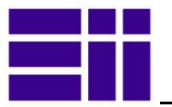

disp('no method specified in solve\_spherical\_wrist');

end

## 7.3. CÓDIGO COMUNICACIÓN OPC

## 7.3.1. FUNCIÓN OPCitem

```
function SenItem= OPCitem(names)
```

```
 if nargin==0,
       error('Cell name of the variables')
    end
   opcreset;
   Nvar= length(names);
   SenItem= cell(1,Nvar);
    da= opcda('localhost', 'ABB.IRC5.OPC.Server.DA');
   connect(da); grp= addgroup(da);
    for i= 1:Nvar,
       item= serveritems(da, ['*', names{i}, '*']);
       if length(item)~=1,
           error('Nombre variable erroneo');
       end
      SenItem{i}= additem(grp, item);
    end
end
```
## 7.3.2. FUNCIÓN OPCJoint

```
function items= OPCJoint()
% OPC the de sensor variables
names= {'Joint rax1', 'Joint rax2', 'Joint rax3', ...
 'Joint_rax4', 'Joint_rax5', 'Joint_rax6'};
items= OPCitem(names);
end
```
## 7.3.3. FUNCIÓN Joint2OPC

```
function Joint2OPC(q, items, deltaT)
if nargin<2,
    error('Joint2OPC(q, items, [deltaT])');
elseif nargin==2,
     deltaT=0;
end
MaxJ= [-165,165;-110,110;-70,70;-160,160;-120,120;-400,400]*pi/180;
MaxInc= MaxJ(:,2)-MaxJ(:,1);
Nj=size(q,1);for j=1:Nj,
    % Manda posición de ejes
   for i=1:6,
      write(items{i}, q(j,i)/MaxInc(i)*200);
    end
    pause(deltaT);
end
 end
```